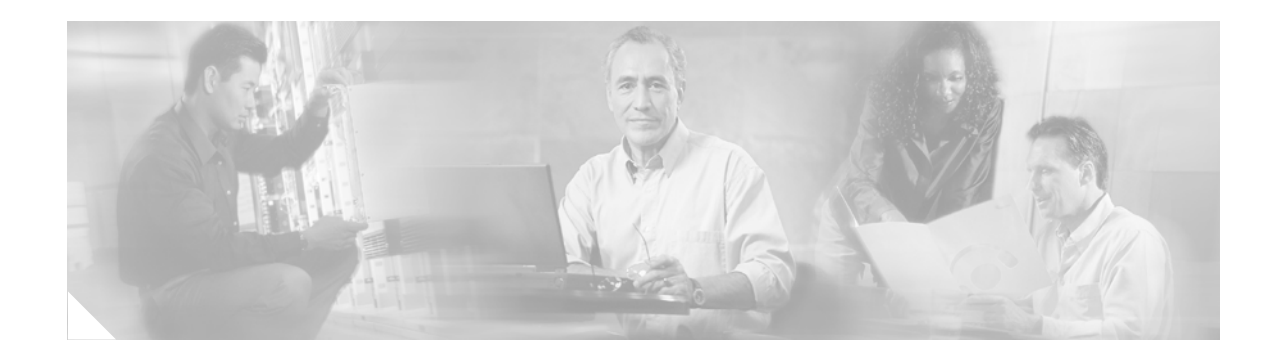

# **Cisco IOS Voice Commands: I**

 $\Gamma$ 

This chapter contains commands to configure and maintain Cisco IOS voice applications. The commands are presented in alphabetical order. Some commands required for configuring voice may be found in other Cisco IOS command references. Use the command reference master index or search online to find these commands.

For detailed information on how to configure these applications and features, refer to the *Cisco IOS Voice Configuration Guide*.

# **icpif**

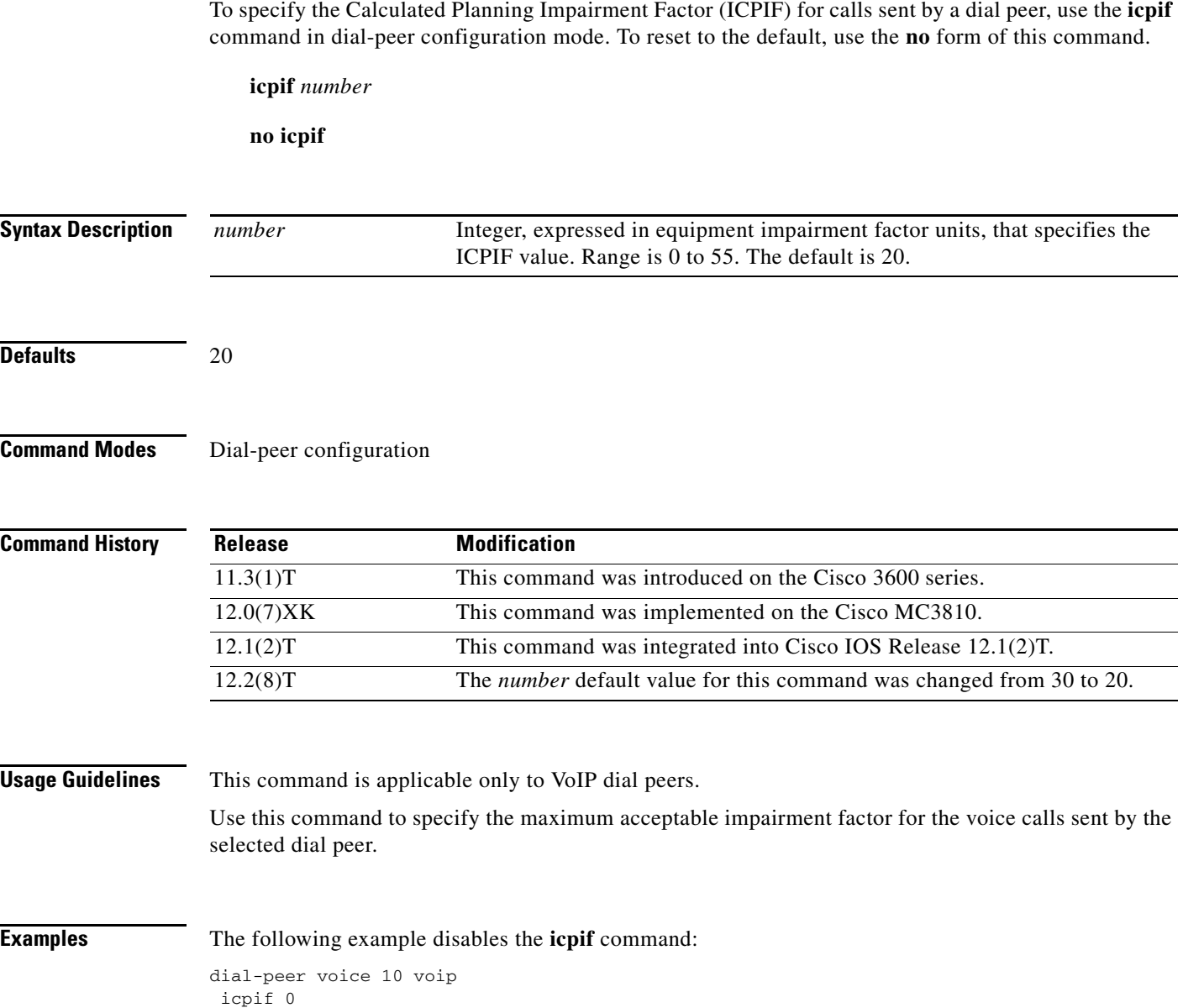

# **id**

 $\mathbf{I}$ 

To configure the local identification (ID) for a neighboring border element (BE), use the **id** command in Annex G neighbor border element (BE) configuration mode. To remove the local ID, use the **no** form of this command.

**id** *neighbor-id*

**no id** *neighbor-id*

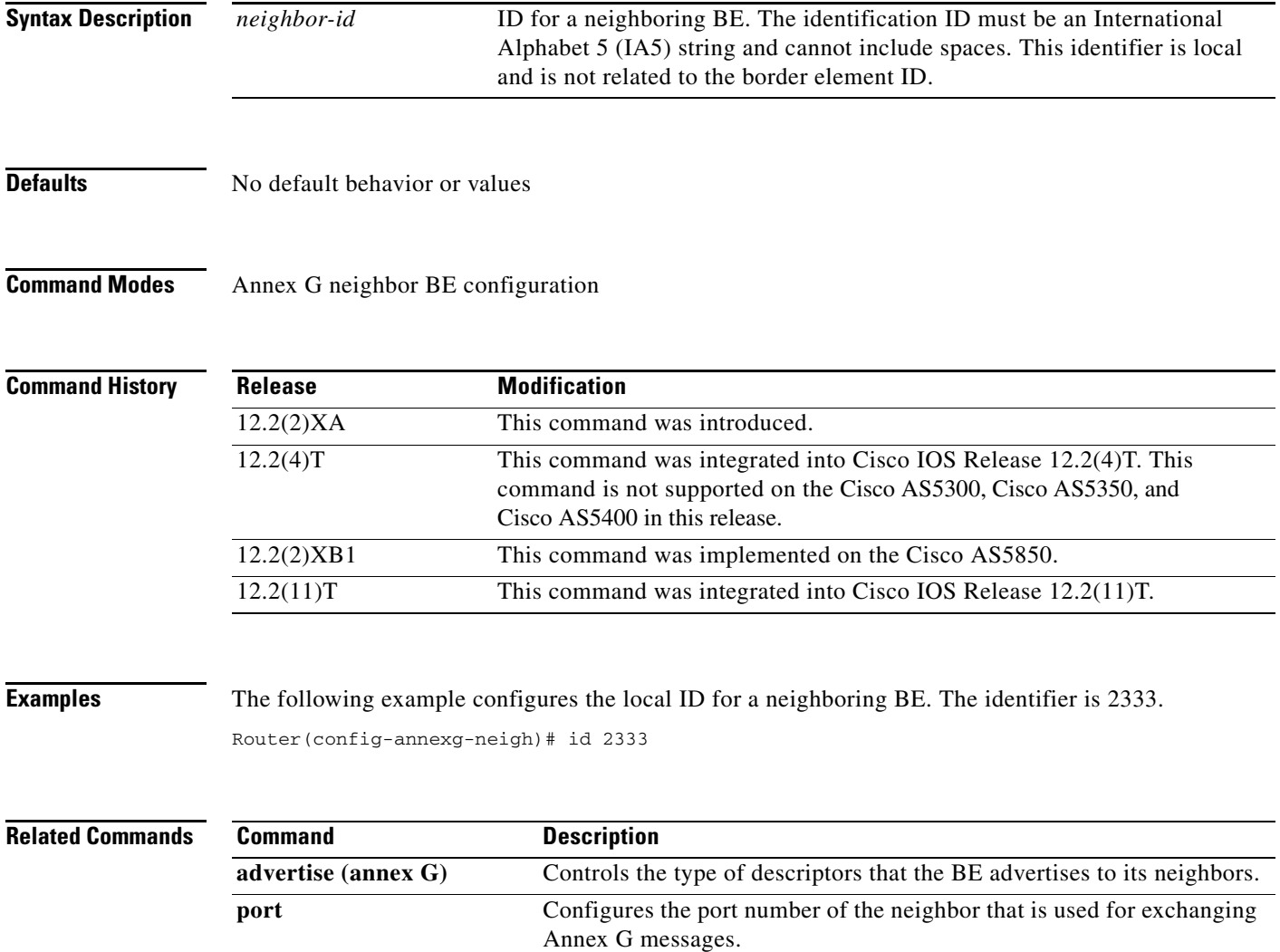

**query-interval** Configures the interval at which the local BE queries the neighboring

BE.

# **idle-voltage**

To specify the idle voltage on an Foreign Exchange Station (FXS) voice port, use the **idle-voltage**  command in voice-port configuration mode. To reset to the default, use the **no** form of this command.

**idle-voltage** {**high** | **low**}

**no idle-voltage**

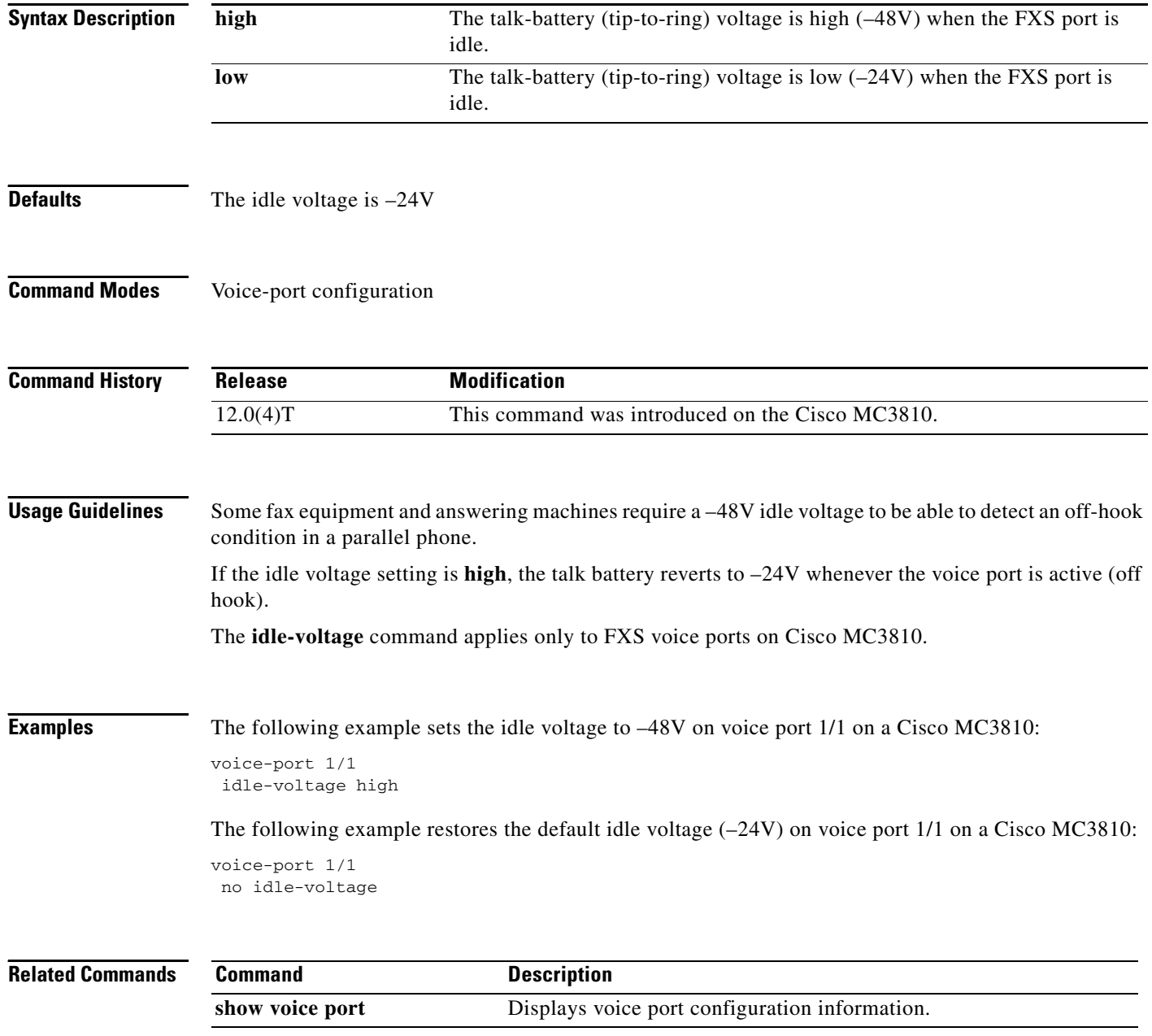

# **ignore**

 $\overline{\phantom{a}}$ 

To configure the North American E&M or E&M MELCAS voice port to ignore specific receive bits, use the **ignore** command in voice-port configuration mode. To reset to the default, use the **no** form of this command.

**ignore** {**rx-a-bit** | **rx-b-bit** | **rx-c-bit** | **rx-d-bit**}

**no ignore** {**rx-a-bit** | **rx-b-bit** | **rx-c-bit** | **rx-d-bit**}

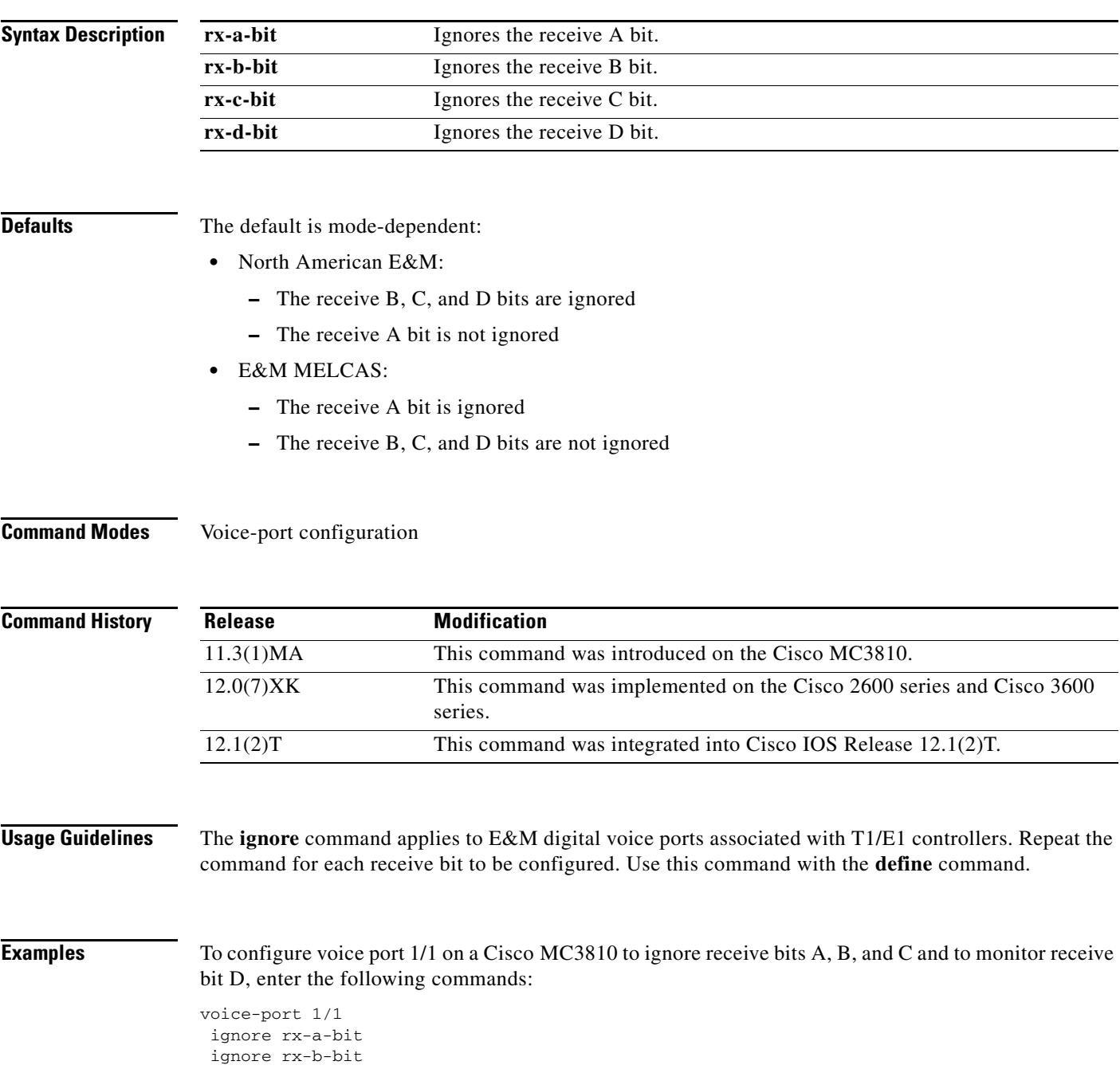

ignore rx-c-bit no ignore rx-d-bit

To configure voice port 1/0/0 on a Cisco 3600 series router to ignore receive bits A, C, and D and to monitor receive bit B, enter the following commands:

voice-port 1/0/0 ignore rx-a-bit ignore rx-c-bit ignore rx-d-bit no ignore rx-b-bit

### **Related Commands**

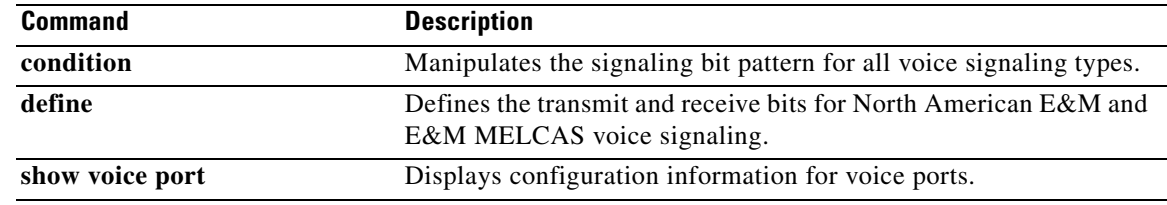

 $\mathbf I$ 

# **image encoding**

To specify an encoding method for fax images associated with a Multimedia Mail over IP (MMoIP) dial peer, use the **image encoding** command in dial-peer configuration mode. To reset to the default, use the **no** form of this command.

**image encoding** {**mh** | **mr** | **mmr** | **passthrough**}

**no image encoding** {**mh** | **mr** | **mmr** | **passthrough**}

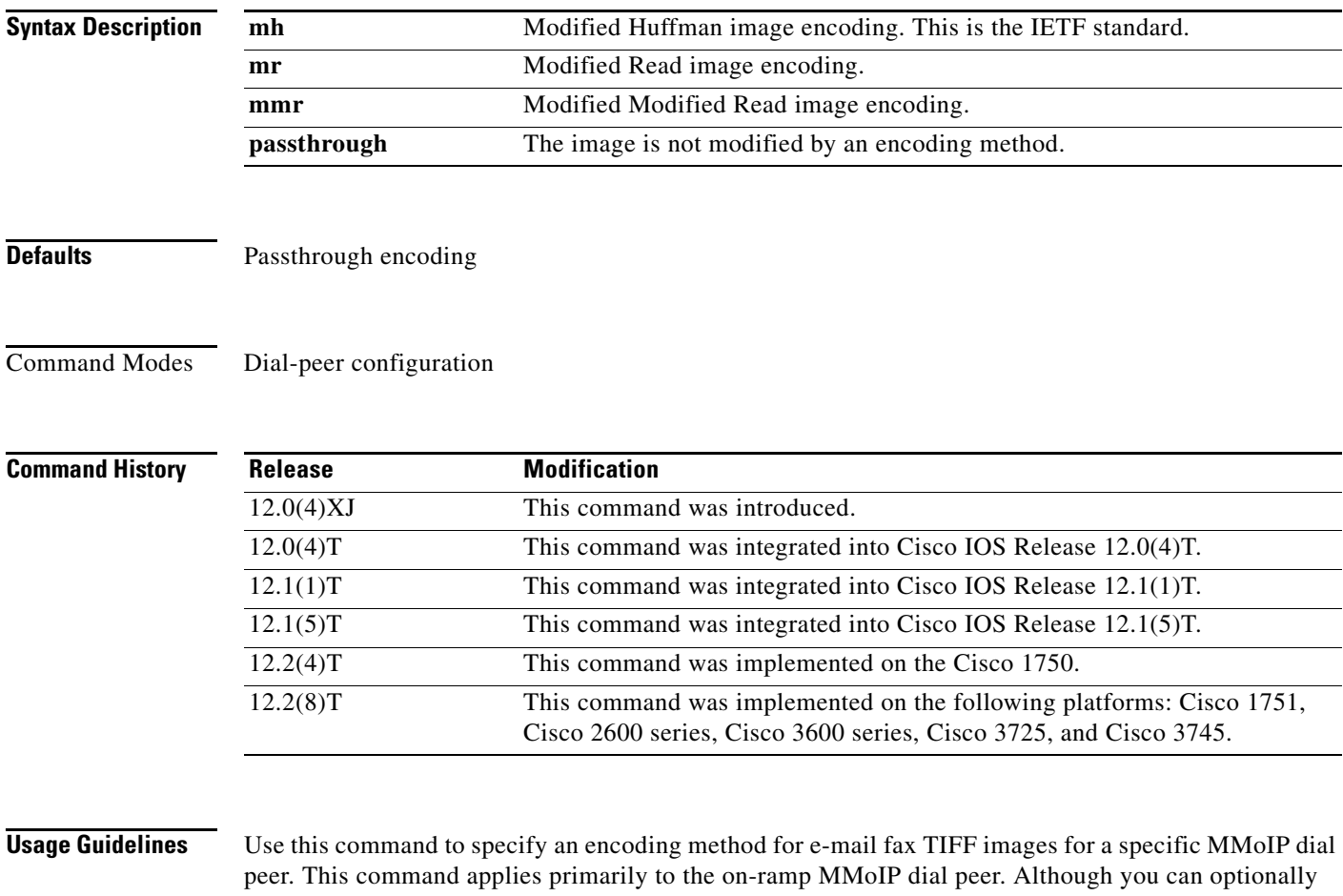

create an off-ramp dial peer and configure a particular image encoding value for that off-ramp call leg, store-and-forward fax ignores the off-ramp MMoIP setting and sends the file using Modified Huffman encoding.

There are four available encoding methods:

- Modified Huffman (MH)—One-dimensional data compression scheme that compresses data in only one direction (horizontal). Modified Huffman compression does not allow the transmission of redundant data. This encoding method produces the largest image file size.
- **•** Modified Read (MR)—Two-dimensional data compression scheme (used by fax devices) that handles the data compression of the vertical line and that concentrates on the space between lines and within given characters.

Ι

• Modified Modified Read (MMR)—Data compression scheme used by newer Group 3 fax devices. This encoding method produces the smallest possible image file size and is slightly more efficient than Modified Read. **•** Passthrough—No encoding method is applied to the image—meaning that the image is encoded by whatever encoding method is used by the fax device. The IETF standard for sending fax TIFF images is Modified Huffman encoding with fine or standard resolution. RFC 2301 requires that compliant receivers support TIFF images with MH encoding and fine or standard resolution. If a receiver supports features beyond this minimal requirement, you might want to configure the Cisco AS5300 universal access server to send enhanced-quality documents to that receiver. The primary reason to use a different encoding scheme from MH is to save network bandwidth. MH ensures interoperability with all Internet fax devices, but it is the least efficient of the encoding schemes for sending fax TIFF images. For most images, MR is more efficient than MH, and MMR is more efficient than MR. If you know that the recipient is capable of receiving more efficient encodings than just MH, store-and-forward fax allows you to send the most efficient encoding that the recipient can process. For end-to-end closed networks, you can choose any encoding scheme because the off-ramp gateway can process MH, MR, and MMR. Another factor to consider is the viewing software. Many viewing applications (for example, those that come with Windows 95 or Windows NT) are able to display MH, MR, and MMR. Therefore you should decide, on the basis of the viewing application and the available bandwidth, which encoding scheme is right for your network. This command applies to both on-ramp and off-ramp store-and-forward fax functions. **Examples** The following example selects Modified Modified Read as the encoding method for fax TIFF images sent by MMoIP dial peer 10: dial-peer voice 10 mmoip image encoding mmr **Related Commands Command Command Description image resolution** Specifies a particular fax image resolution for a specific MMoIP

dial peer.

 $\Gamma$ 

a ka

## **image resolution**

To specify a particular fax image resolution for a specific multimedia mail over IP (MMoIP) dial peer, use the **image resolution** command in dial-peer configuration mode. To reset to the default, use the **no** form of this command.

**image resolution** {**fine** | **standard** | **superfine** | **passthrough**}

**no image resolution** {**fine** | **standard** | **superfine** | **passthrough**}

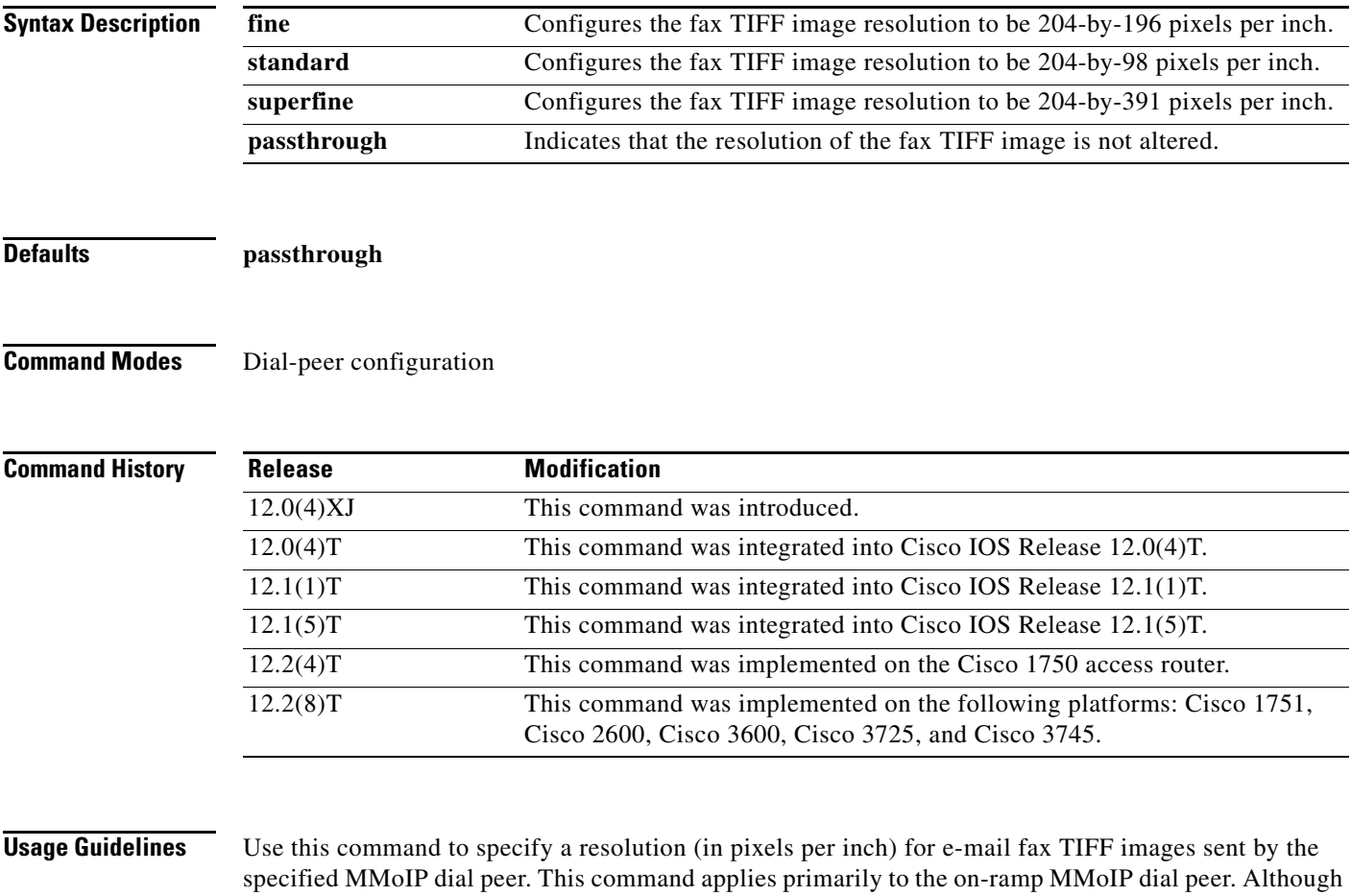

you can optionally create an off-ramp dial peer and configure a particular image resolution value for that off-ramp call leg, store-and-forward fax ignores the off-ramp MMoIP setting and sends the file using fine resolution.

This command enables you to increase or decrease the resolution of a fax TIFF image, thereby changing not only the resolution but also the size of the fax TIFF file. The IETF standard for sending fax TIFF images is Modified Huffman encoding with fine or standard resolution. The primary reason to configure a different resolution is to save network bandwidth.

This command applies to both on-ramp and off-ramp store-and-forward fax functions.

**Examples** The following example selects fine resolution (204-by-196 pixels per inch) for e-mail fax TIFF images associated with MMoIP dial peer 10:

> dial-peer voice 10 mmoip image encoding mh image resolution fine

### **Related Commands**

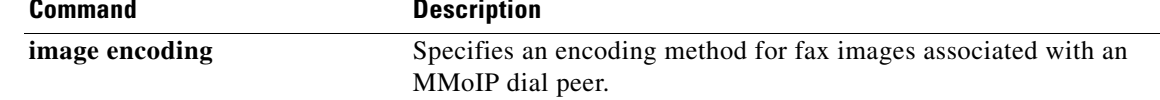

## **impedance**

To specify the terminating impedance of a voice-port interface, use the **impedance** command in voice-port configuration mode. To reset to the default, use the **no** form of this command.

**impedance** {**600c** | **600r** | **900c** | **900r** | **complex1** | **complex2** | **complex3** | **complex4** | **complex5** | **complex6**}

**no impedance** {**600c** | **600r** | **900c** | **900r** | **complex1** | **complex2** | **complex3** | **complex4** | **complex5** | **complex6**}

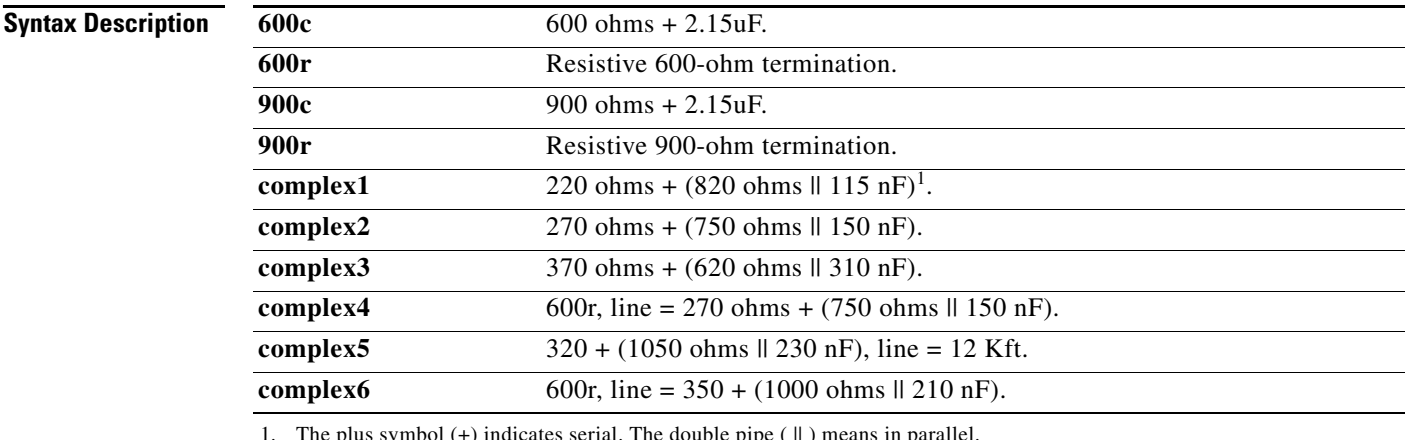

The plus symbol  $(+)$  indicates serial. The double pipe  $(\parallel)$  means in parallel.

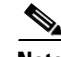

**Note** This table represents the full set of impedances. Not all modules support the full set of impedance values shown here. To determine which impedance values are available on your modules, enter **impedance ?** in the command-line interface to see a list of the values you can configure.

**Defaults** 600r

 $\Gamma$ 

### **Command Modes** Voice-port configuration

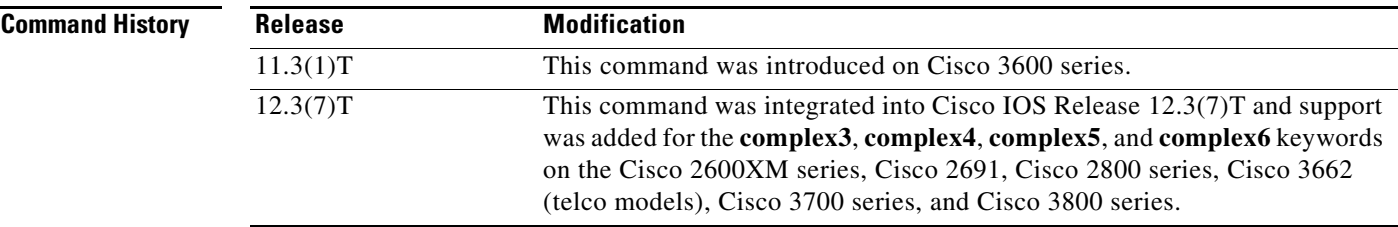

Ι

**Usage Guidelines** Use this command to specify the terminating impedance of analog telephony interfaces. The impedance value must match the specifications from the telephony system to which it is connected. Different countries often have different standards for impedance. CO switches in the United States are predominantly 600r. PBXs in the United States are 600r or 900c. If the impedance is set incorrectly (if there is an impedance mismatch), a significant amount of echo is generated (which could be masked if the **echo-cancel** command has been enabled). In addition, gains might not work correctly if there is an impedance mismatch. Configuring the impedance on a voice port changes the impedance on both voice ports of a VPM card. This voice port must be shut down and then opened for the new value to take effect. **Examples** The following example configures an FXO voice port on the Cisco 3600 series router for an impedance of 600 ohms (real): voice-port 1/0/0 impedance 600r shutdown/no shutdown The following example configures an E&M voice port on a Cisco 2800 for an impedance of complex3: voice-port 1/1 impedance complex3 shutdown/no shutdown **Related Commands Command Description voice-port** Enters voice-port configuration mode. **echo-cancel enable** Enables the cancellation of voice that is sent out the interface and received

back on the same interface.

# **inband-alerting**

To enable inband alerting, use the **inband-alerting** command in the SIP user agent configuration mode. To disable inband alerting, use the **no** form of this command.

### **inband-alerting**

**no inband-alerting**

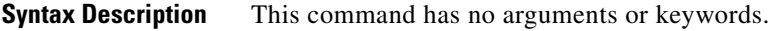

Defaults Enabled

**Command Modes** SIP user agent configuration

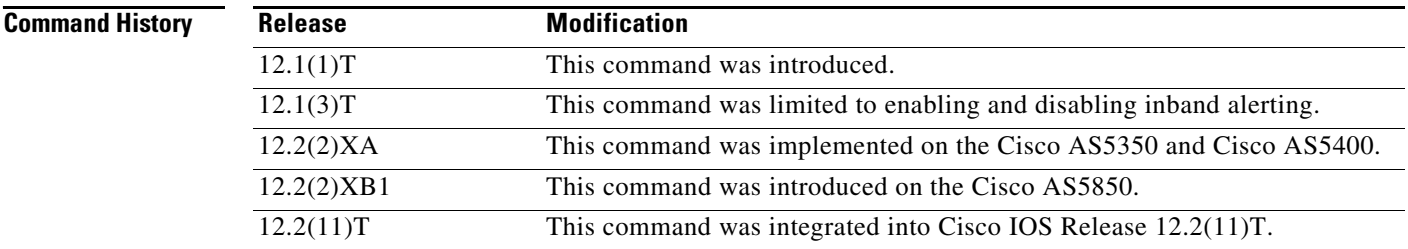

**Usage Guidelines** If inband alerting is enabled, the originating gateway can open an early media path (upon receiving a 180 or 183 message with a SDP body). Inband alerting allows the terminating gateway or switch to feed tones or announcements before a call is connected. If inband alerting is disabled, local alerting is generated on the originating gateway.

To reset this command to the default value, use the **default** command.

 $\mathbf I$ 

**Examples** The following example disables inband alerting:

Router(config)# **sip-ua** Router(config-sip-ua)# **no inband-alerting**

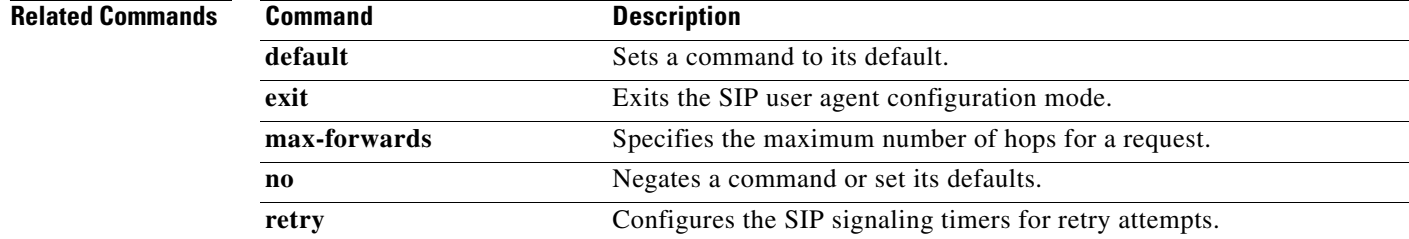

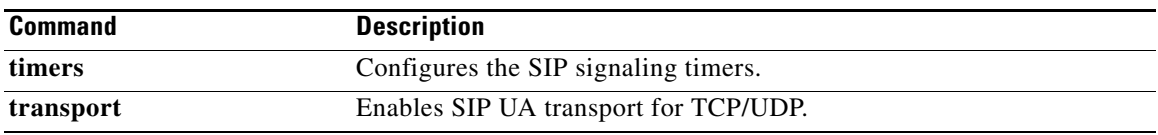

# **inbound ttl**

 $\mathbf{I}$ 

To set the inbound time-to-live value, use the **inbound ttl** command in Annex G neighbor service configuration mode. To reset to the default, use the **no** form of this command.

**inbound ttl** *ttl-value*

**no inbound ttl**

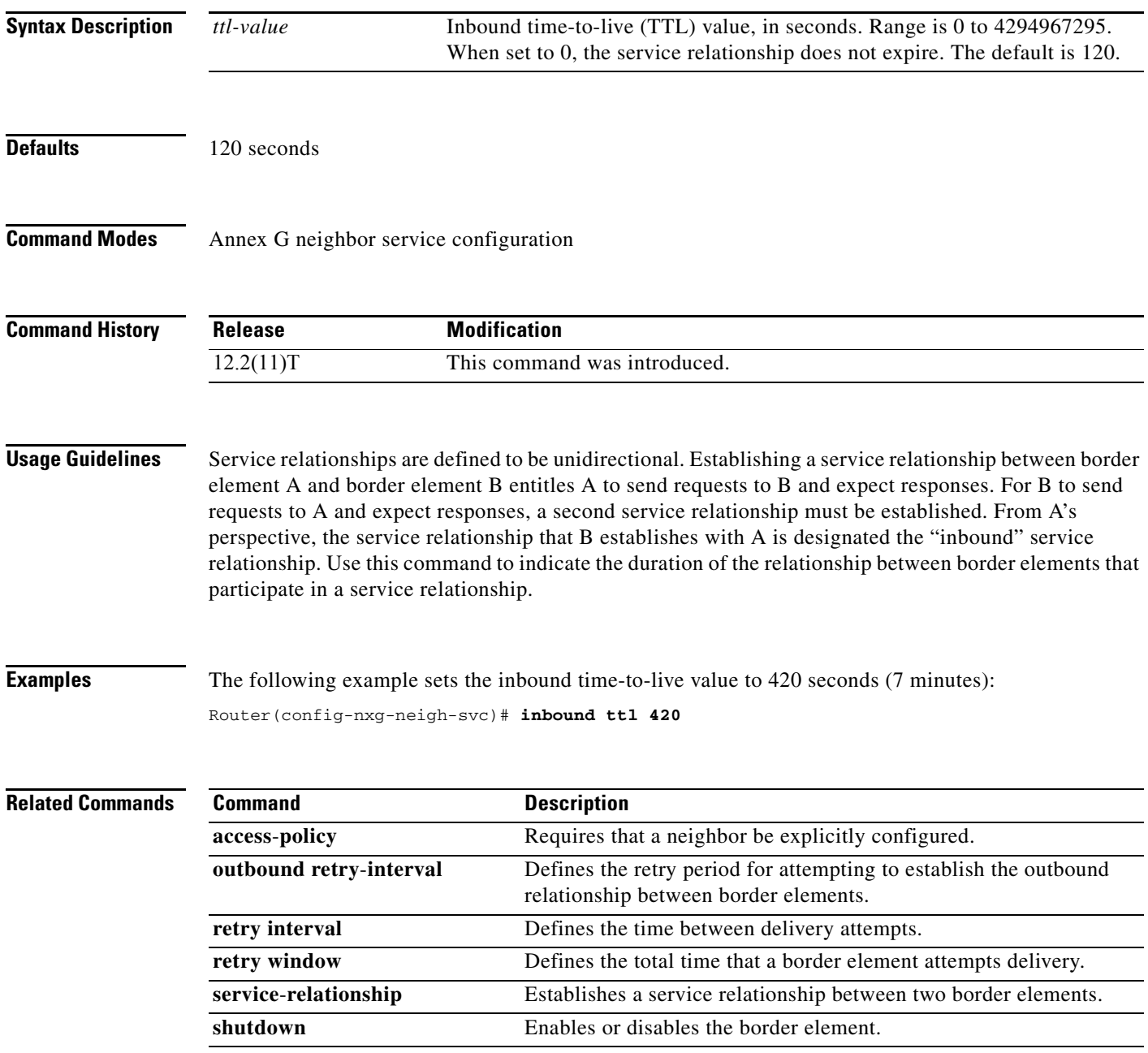

**Cisco IOS Voice Command Reference, Releases 12.2 T and 12.3**

ן

## **incoming called-number**

To specify a digit string that can be matched by an incoming call to associate the call with a dial peer, use the **incoming called-number** command in dial-peer configuration mode. To reset to the default, use the **no** form of this command.

**incoming called-number** *string*

**no incoming called-number** *string*

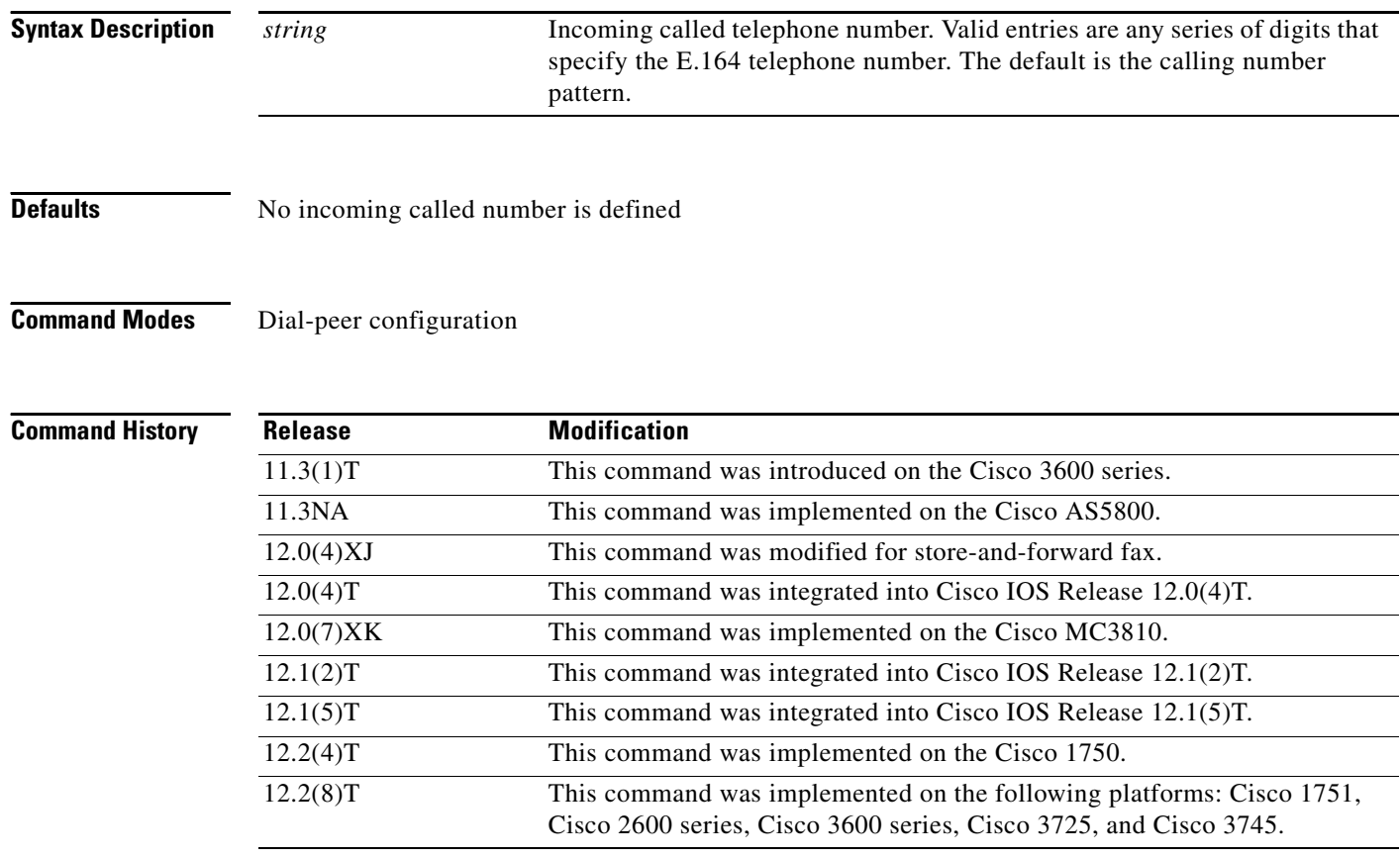

**Usage Guidelines** When a Cisco device (such as a Cisco AS5300 universal access server or Cisco AS5800 universal gateway) is handling both modem and voice calls, it needs to be able to identify the service type of the call—meaning whether the incoming call to the server is a modem or a voice call. When the access server handles only modem calls, the service type identification is handled through modem pools. Modem pools associate calls with modem resources based on the dialed number identification service (DNIS). In a mixed environment, in which the server receives both modem and voice calls, you need to identify the service type of a call by using this command.

> If you do not use this command, the server attempts to resolve whether an incoming call is a modem or voice call on the basis of the interface over which the call arrives. If the call comes in over an interface associated with a modem pool, the call is assumed to be a modem call; if a call comes in over a voice port associated with a dial peer, the call is assumed to be a voice call.

By default, there is no called number associated with the dial peer, which means that incoming calls are associated with dial peers by matching calling number with answer address, call number with destination pattern, or calling interface with configured interface.

Use this command to define the destination telephone number for a particular dial peer. For the on-ramp POTS dial peer, this telephone number is the DNIS number of the incoming fax call. For the off-ramp MMoIP dial peer, this telephone number is the telephone number of the destination fax machine.

This command applies to both VoIP and POTS dial peers and to on-ramp and off-ramp store-and-forward fax functions.

This command is also used to provide a matching VoIP dial peer on the basis of called number when fax or modem pass-through with named service events (NSEs) is defined globally on a terminating gateway.

You can ensure that all calls will match at least one dial peer by using the following commands:

```
Router(config)# dial-peer voice tag voip
Router(config-dial-peer)# incoming called-number .
```
I

**Examples** The following example configures calls that come into the router with a called number of 555-9262 as being voice calls:

```
dial peer voice 10 pots
 incoming called-number 5559262
```
The following example sets the number (310) 555-9261 as the incoming called number for MMoIP dial peer 10:

```
dial-peer voice 10 mmoip
 incoming called-number 3105559261
```
# **info-digits**

To automatically prepend two information digits to the beginning of a dialed number associated with the given POTS dial peer, use the **info-digits** command in dial-peer configuration mode. To keep the router from automatically prepending the two-digit information numbers to the beginning of the POTS dial peer, use the **no** form of this command.

**info-digits** *string*

**no info-digits**

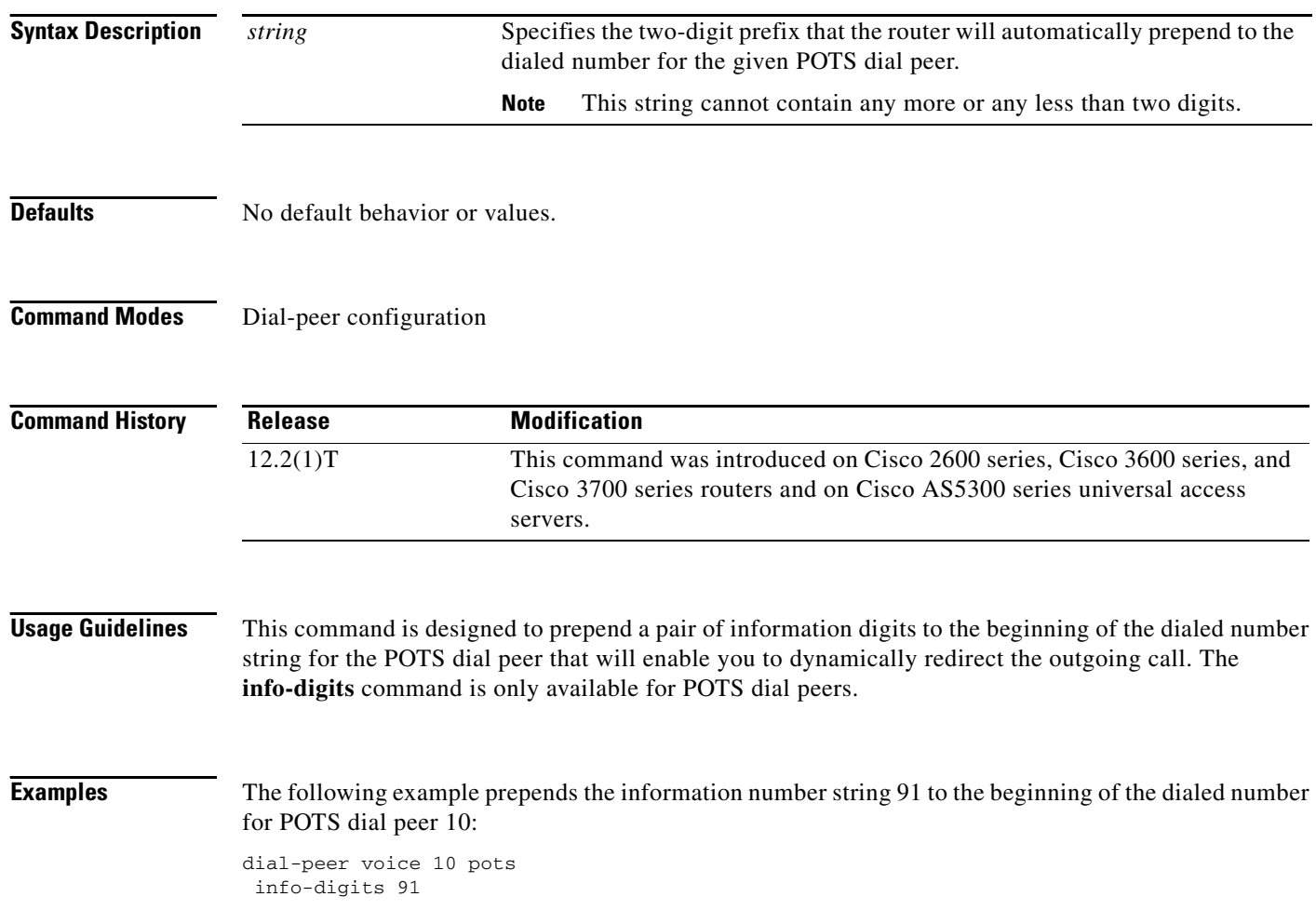

 $\overline{\phantom{a}}$ 

# **information-type**

To select a particular information type for a Multimedia Mail over IP (MMoIP) or plain old telephone service (POTS) dial peer, use the **information-type** command in dial-peer configuration mode. To reset to the default, use the **no** form of this command.

**information-type** {**fax** | **voice**}

**no information-type** {**fax** | **voice**}

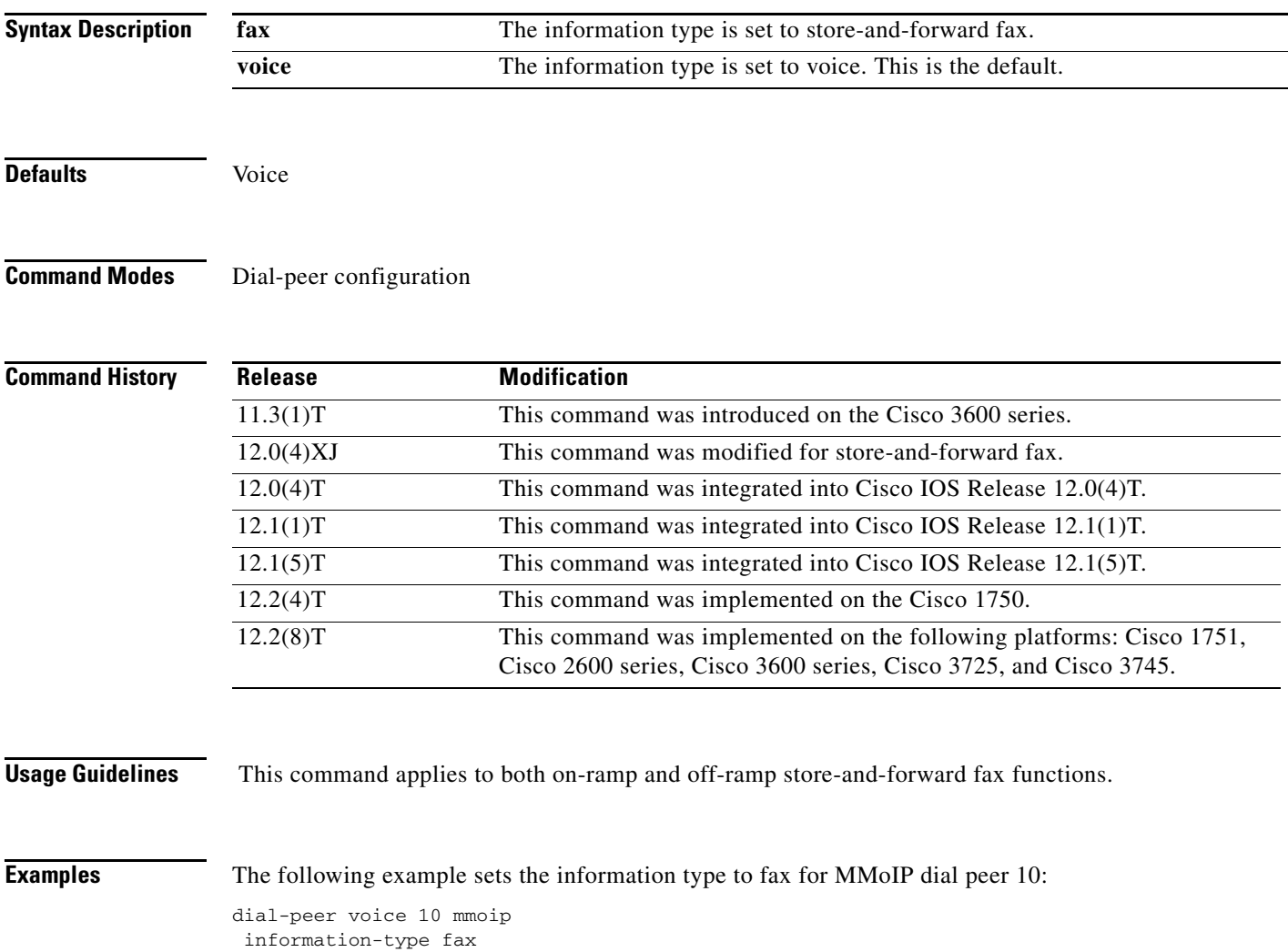

# **input gain**

To configure a specific input gain value, use the **input gain** command in voice-port configuration mode. To disable the selected amount of inserted gain, use the **no** form of this command.

**input gain** *decibels*

**no input gain** *decibels*

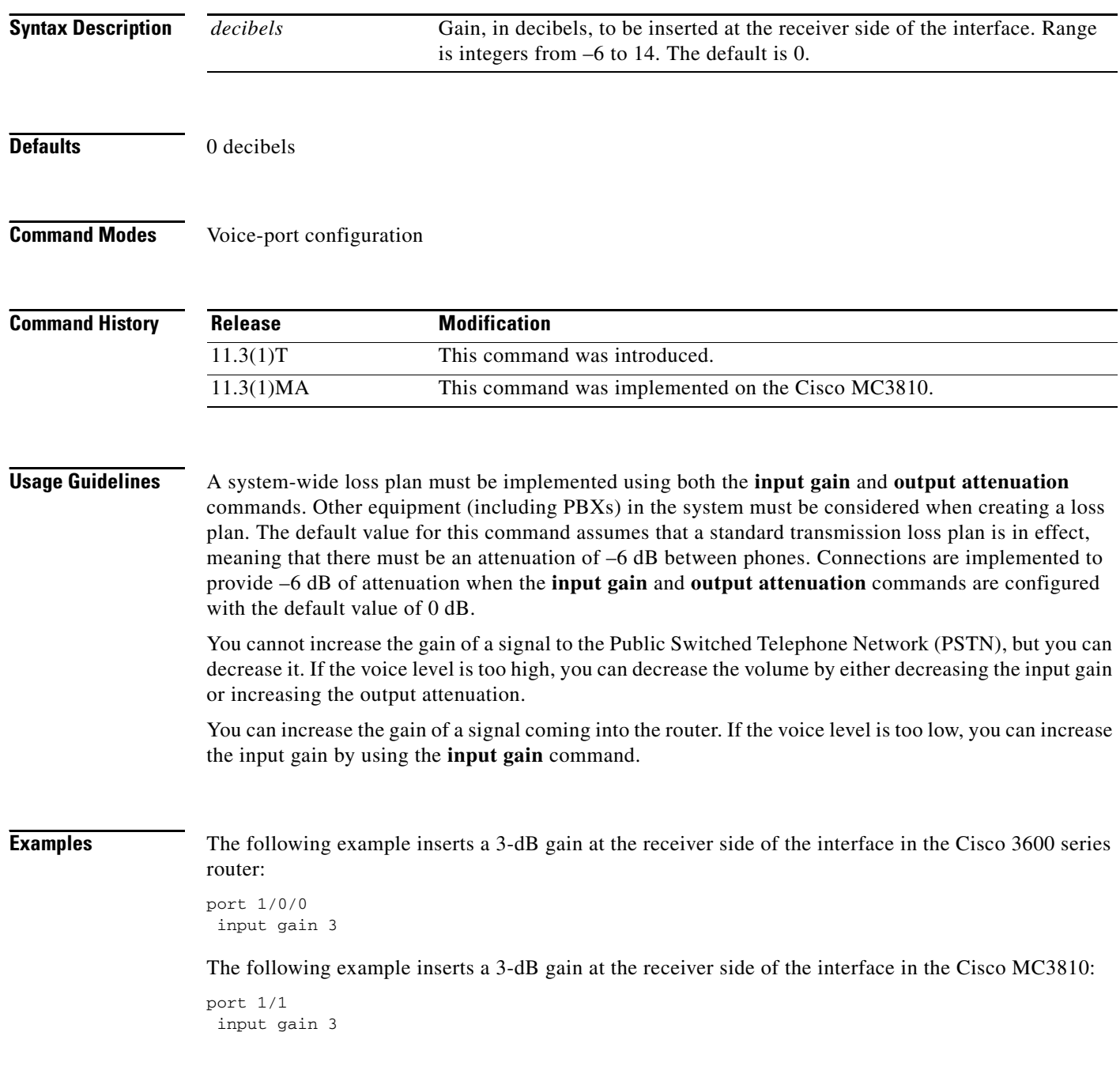

 $\mathbf{I}$ 

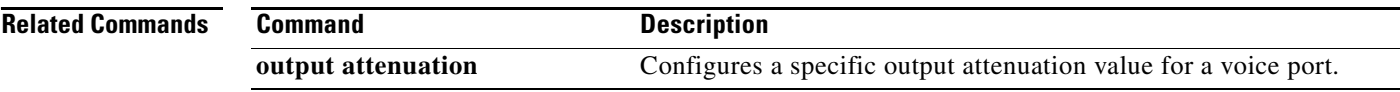

ן

## **intercom (ephone-dn)**

To define the directory number for a Cisco IP phone (ephone-dn) that connects with another Cisco IP phone for the intercom feature, use the **intercom** command in ephone-dn configuration mode. To disable this feature, use the **no** form of this command.

**intercom** *directory-number* [**barge-in** | **no-auto-answer**] [**label** *label*]

**no intercom** *directory-number*

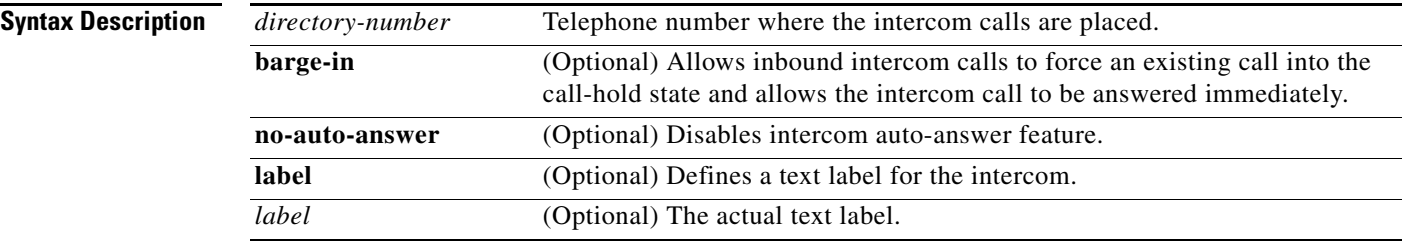

**Defaults** Intercom functionality is disabled

### **Command Modes** Ephone-dn configuration

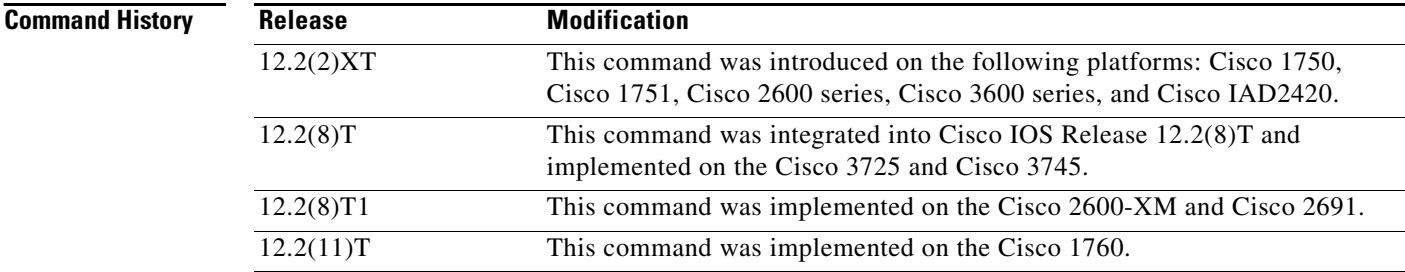

**Usage Guidelines** This command dedicates a pair of Cisco ephone-dns for use as a "press to talk" two-way intercom between Cisco IP phones. Intercom lines cannot be used in shared line configurations. If an ephone-dn is configured for intercom operation, it must be associated with one Cisco IP phone only. The intercom attribute causes an IP phone line (ephone-dn) to operate in auto-dial fashion for outbound calls and auto-answer-with-mute for inbound calls.

> The **barge-in** keyword allows inbound intercom calls to force an existing call into the call-hold state and allows the intercom call to be answered immediately. The **label** keyword defines a text label for the intercom. The **no-auto-answer** keyword creates for the IP phone line a connection that resembles a private line, automatic ringdown (PLAR).

**Examples** The following example sets the intercom on Cisco IP phone directory number 1:

```
Router(config)# ephone-dn 1
Router(config-ephone-dn) number A5001
Router(config-ephone-dn) name "intercom"
Router(config-ephone-dn) intercom A5002 barge-in
```
The following example shows intercom configuration between two Cisco IP phones:

```
ephone-dn 18
number A5001
name "intercom"
intercom A5002 [barge-in]
ephone-dn 19
number A5002
name "intercom"
intercom A5001 [barge-in]
ephone 4
button 1:2 2:4 3:18
ephone 5
button 1:3 2:6 3:19
```
In this example, directory number (ephone-dn) 18 and directory number (ephone-dn) 19 are set as an intercom pair. Directory number (DN) 18 is associated with button 3 of Cisco IP phone (ephone) 4 and directory number (DN) 19 is associated with button number 3 of Cisco IP phone (ephone) 5. Button 3 on both Cisco IP phone 4 and Cisco IP phone 5 are set as a pair to provide intercom service to each other.

The intercom feature acts as a combination speed-dial PLAR and auto-answer with mute. If the barge-in attribute is set on the DN receiving the intercom call, the existing call is forced into the hold state, and the intercom call is accepted. If the phone user has the handset off hook (that is, not in speakerphone mode), the user hears a warning beep, and the intercom call is immediately connected with two-way audio. If the phone user is using speakerphone mode, the intercom connects with the microphone mute activated.

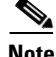

**Note** Dialing in to an intercom by any caller and auto-dial to a nonintercom destination are not prohibited. Calls to an intercom dn originated by a nonintercom caller triggers auto-answer. To prevent nonintercom originators from manually dialing to an intercom destination, use of the special A, B, C, or D dual-tone multifrequency (DTMF) digits in the intercom phone numbers is recommended because these digits cannot be dialed from a normal phone.

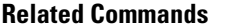

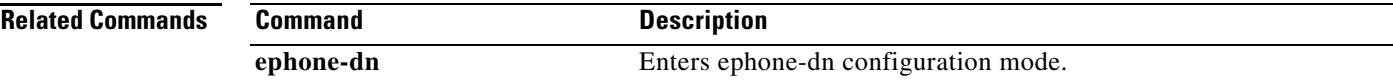

# **interface (RLM server)**

To define the IP addresses of the Redundant Link Manager (RLM) server, use the **interface** command in interface configuration mode. To disable this function, use the **no** form of this command.

**interface** *name-tag*

**no interface** *name-tag*

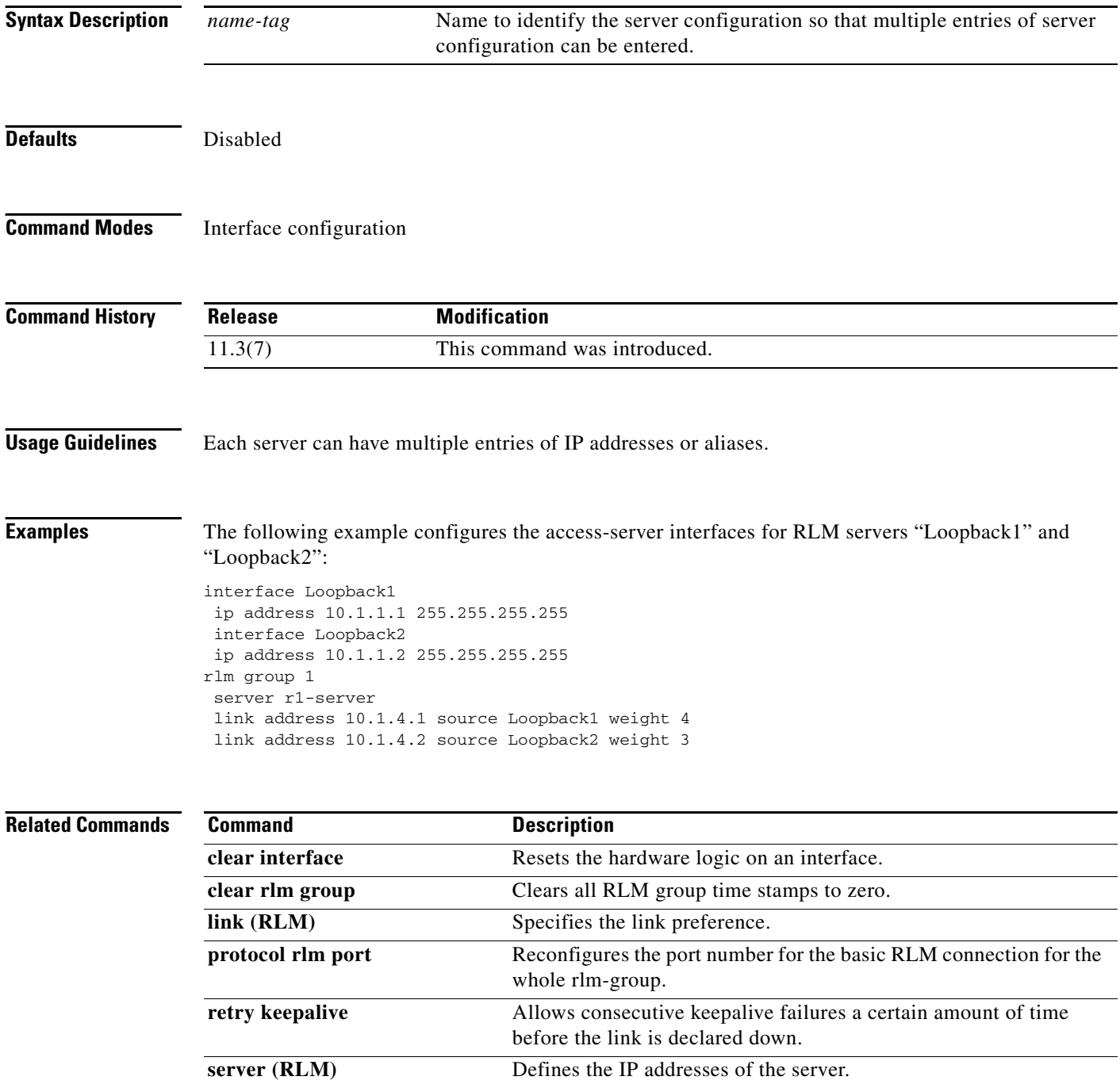

 $\mathbf{I}$ 

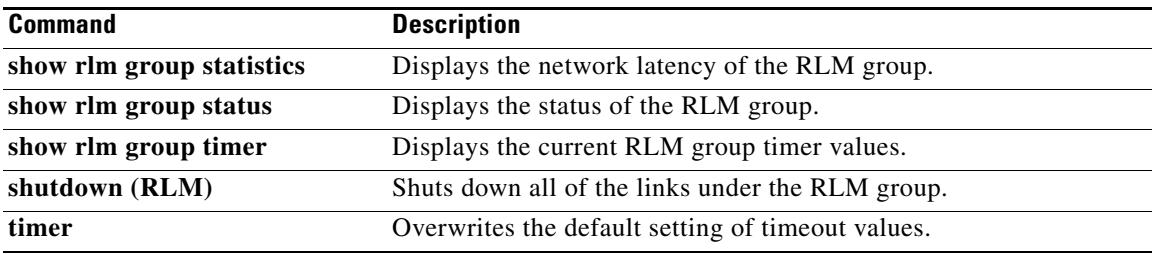

# **interface Dchannel**

To specify an ISDN D-channel interface and enter interface configuration mode, use the **interface Dchannel** command in global configuration mode.

**interface Dchannel** *interface-number*

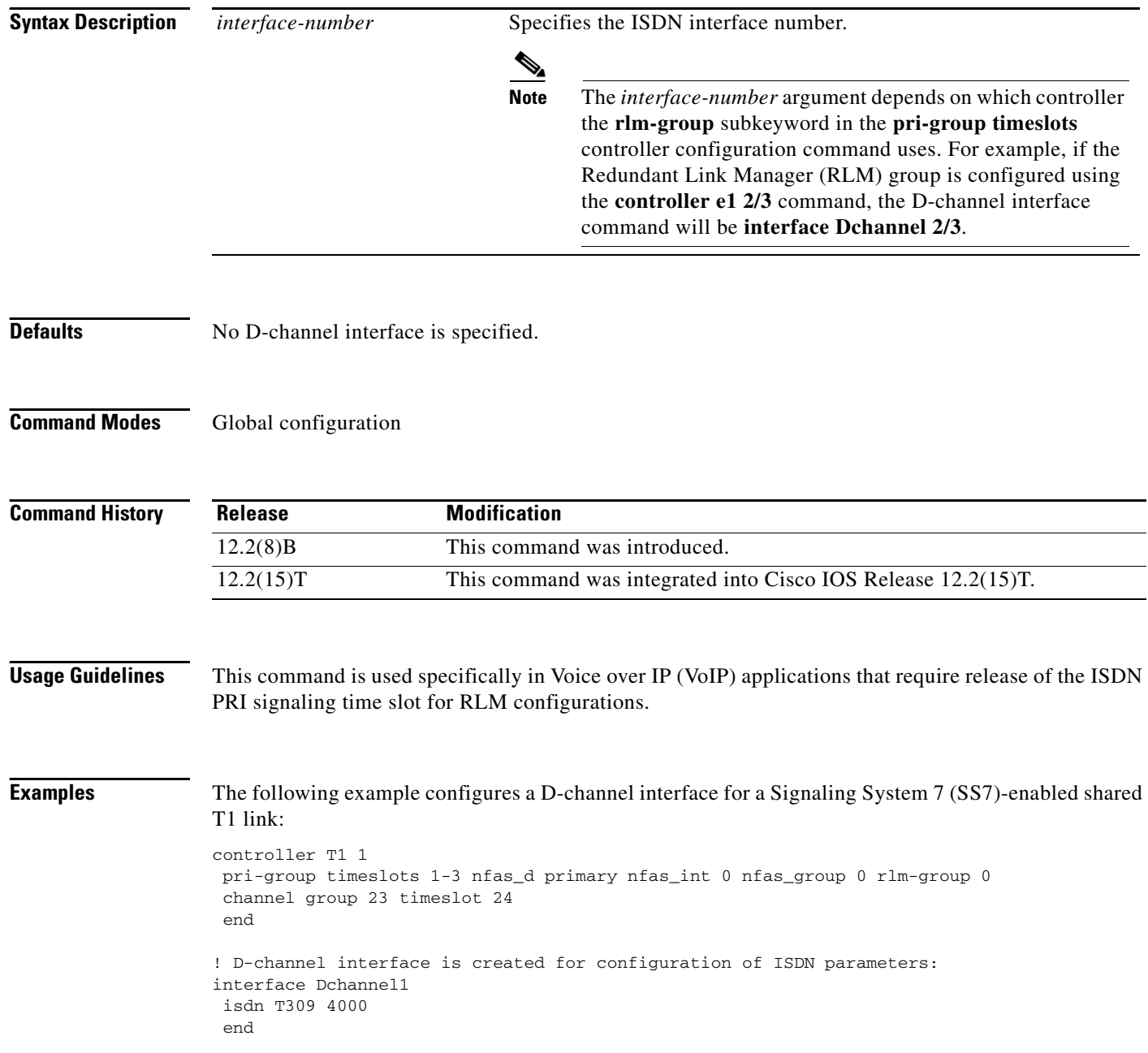

 $\blacksquare$ 

 $\mathbf{I}$ 

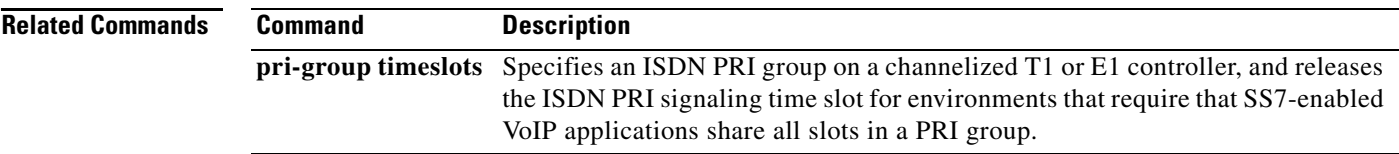

 $\mathbf I$ 

# **ip circuit**

To create carrier IDs on an IP virtual trunk group, and create a maximum capacity for the IP group, use the **ip circuit** command. To remove a trunk group or maximum capacity, use the **no** form of the command.

**ip circuit [carrier-id** *carrier name*] [**reserved-calls** *reserved***] | [max-calls** *maximum calls***] | [default** {**only | name** *carrier name*}**]**

**no ip circuit [carrier-id** *carrier name***] | [default** {**only | name** *carrier name*}**]**

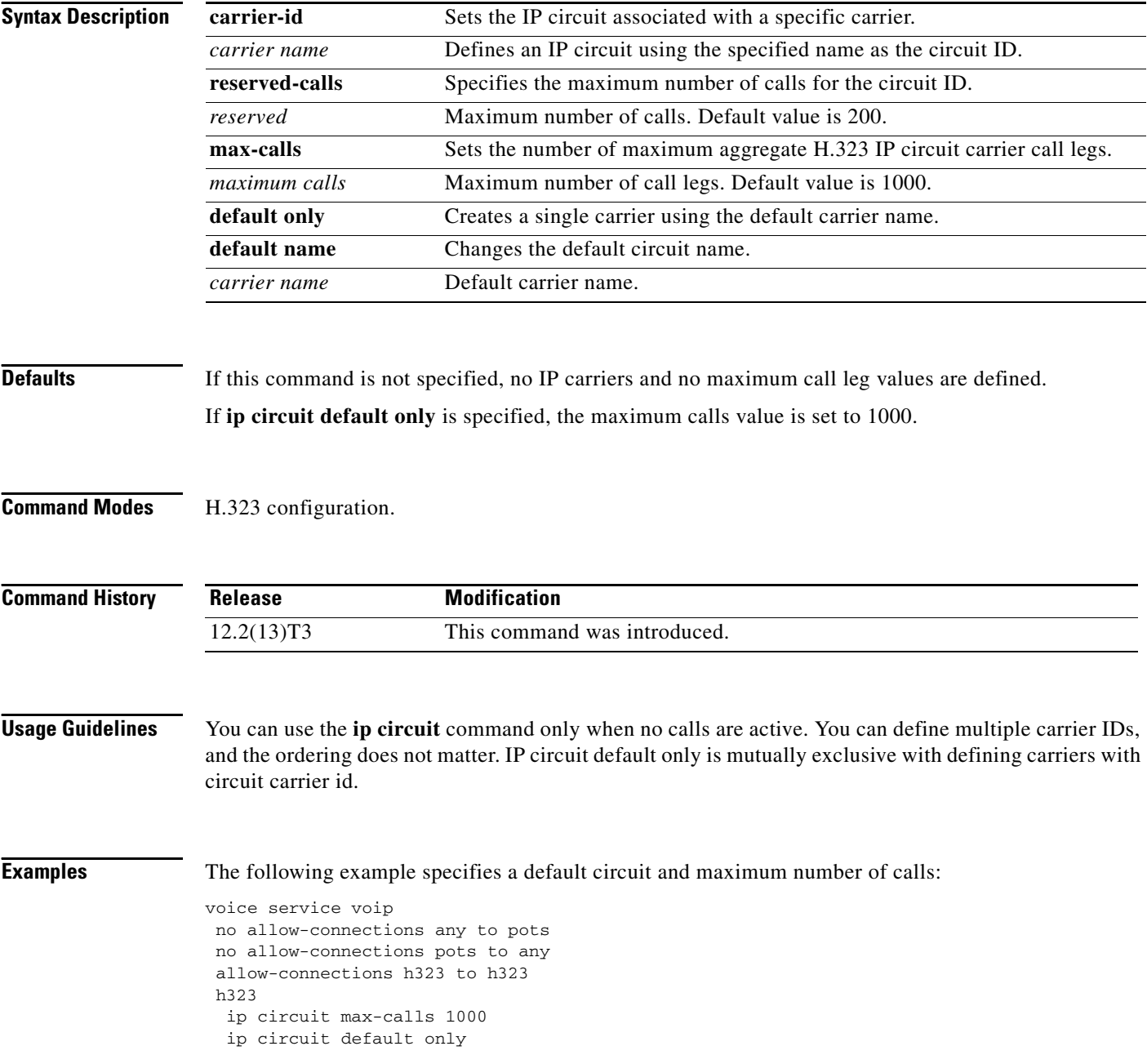

 $\overline{\phantom{a}}$ 

The following example specifies a default carrier and incoming source carrier:

```
voice service voip 
 no allow-connections any to pots
 no allow-connections pots to any
 allow-connections h323 to h323
  h323
    ip circuit carrier-id AA reserved-calls 200
    ip circuit max-calls 1000
```
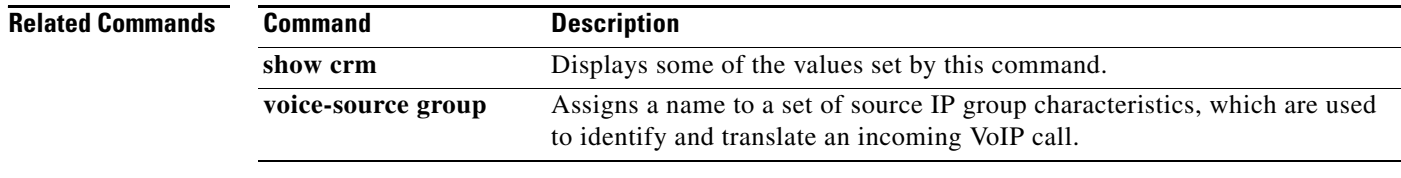

# **ip precedence (dial-peer)**

To set IP precedence (priority) for packets sent by the dial peer, use the **ip precedence** command in dial-peer configuration mode. To reset to the default, use the **no** form of this command.

**ip precedence** *number*

**no ip precedence** *number*

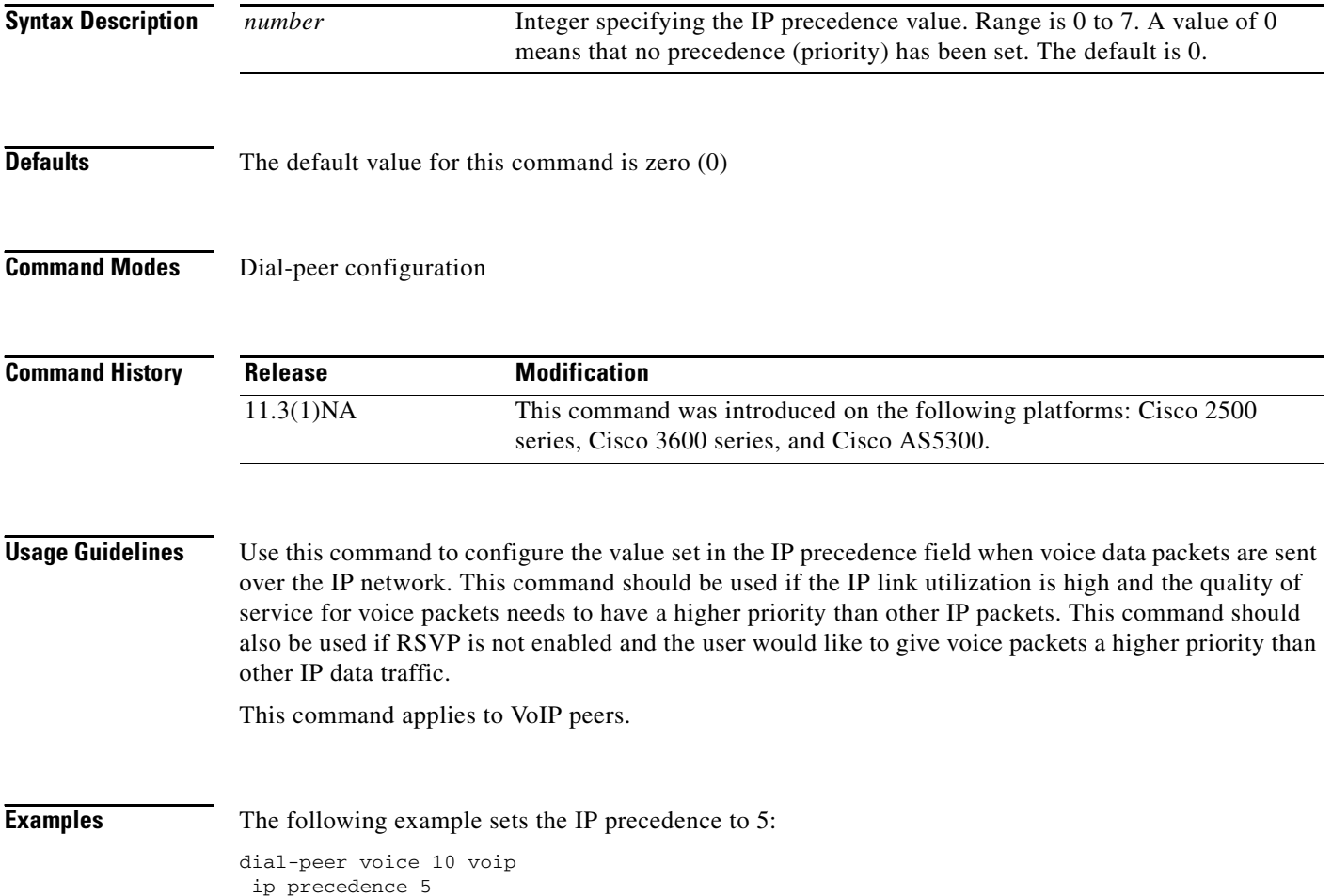

a ka

# **ip qos dscp**

To set the DSCP for the quality of service, use the **ip qos dscp** command in dial-peer configuration mode. To disable DSCP, use the **no** form of this command.

**ip qos dscp** [*number | set-af | set-cs |* **default** *|* **ef**] [**media** *|* **signaling**]

**no ip qos dscp** [*number | set-af | set-cs |* **default** *|* **ef**] [**media** *|* **signaling**]

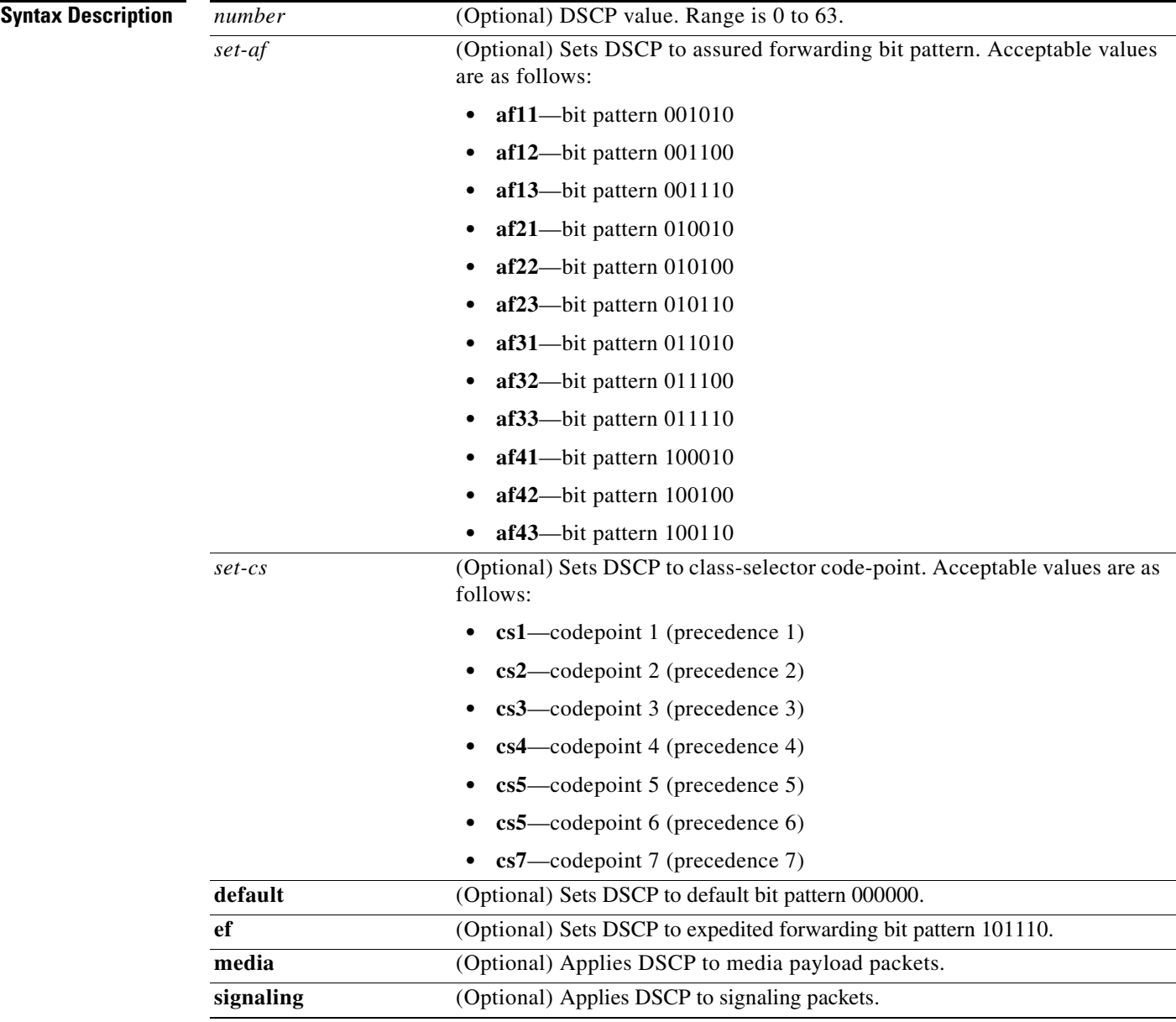

 $\overline{\phantom{a}}$ 

**Defaults DSCP** is set to bit pattern 000000

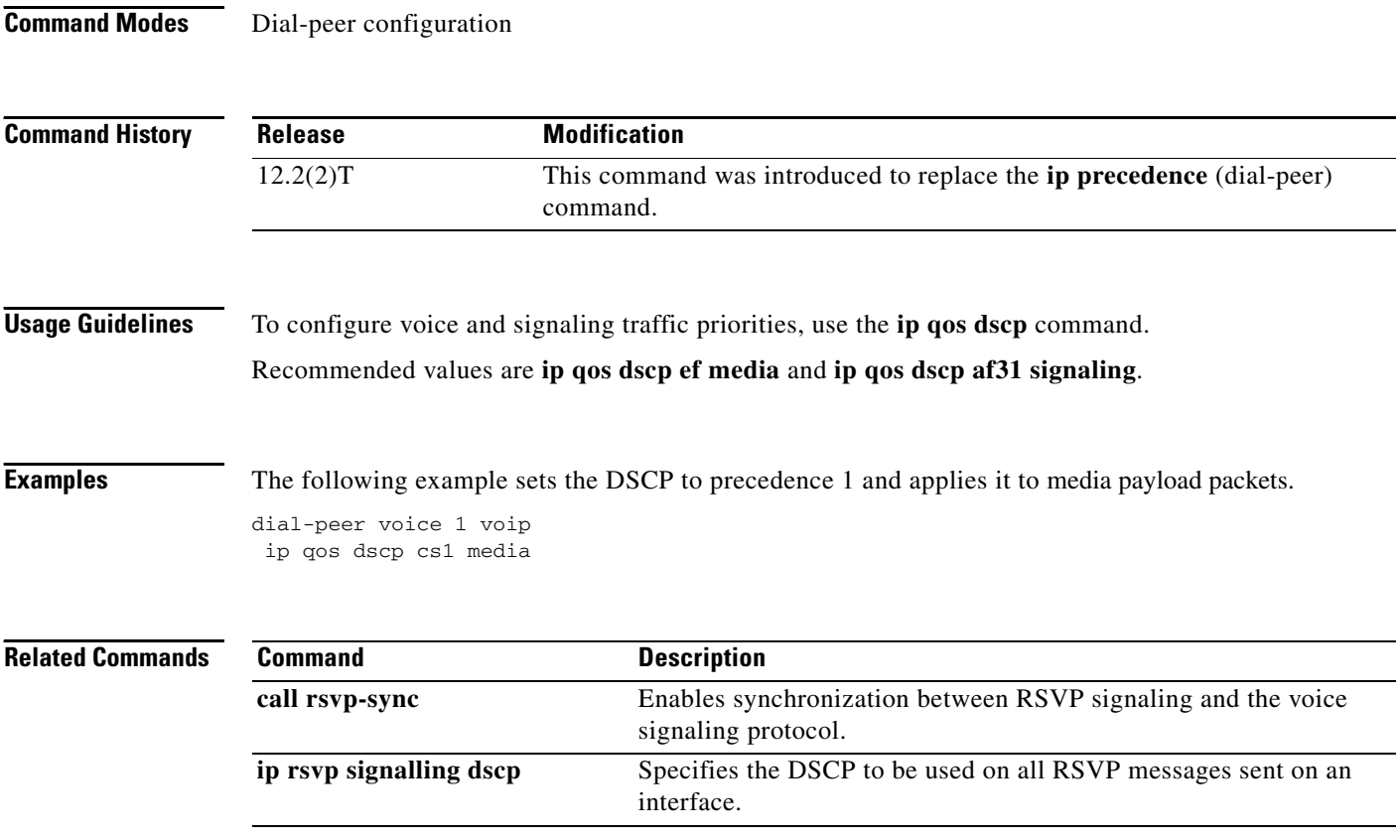

 $\overline{\phantom{a}}$ 

# **ip rtcp report interval**

To configure the average reporting interval between subsequent Real-Time Control Protocol (RTCP) report transmissions, use the **ip rtcp report interval** command in global configuration mode. To reset to the default, use the **no** form of this command.

**ip rtcp report interval** *value*

**no ip rtcp report interval**

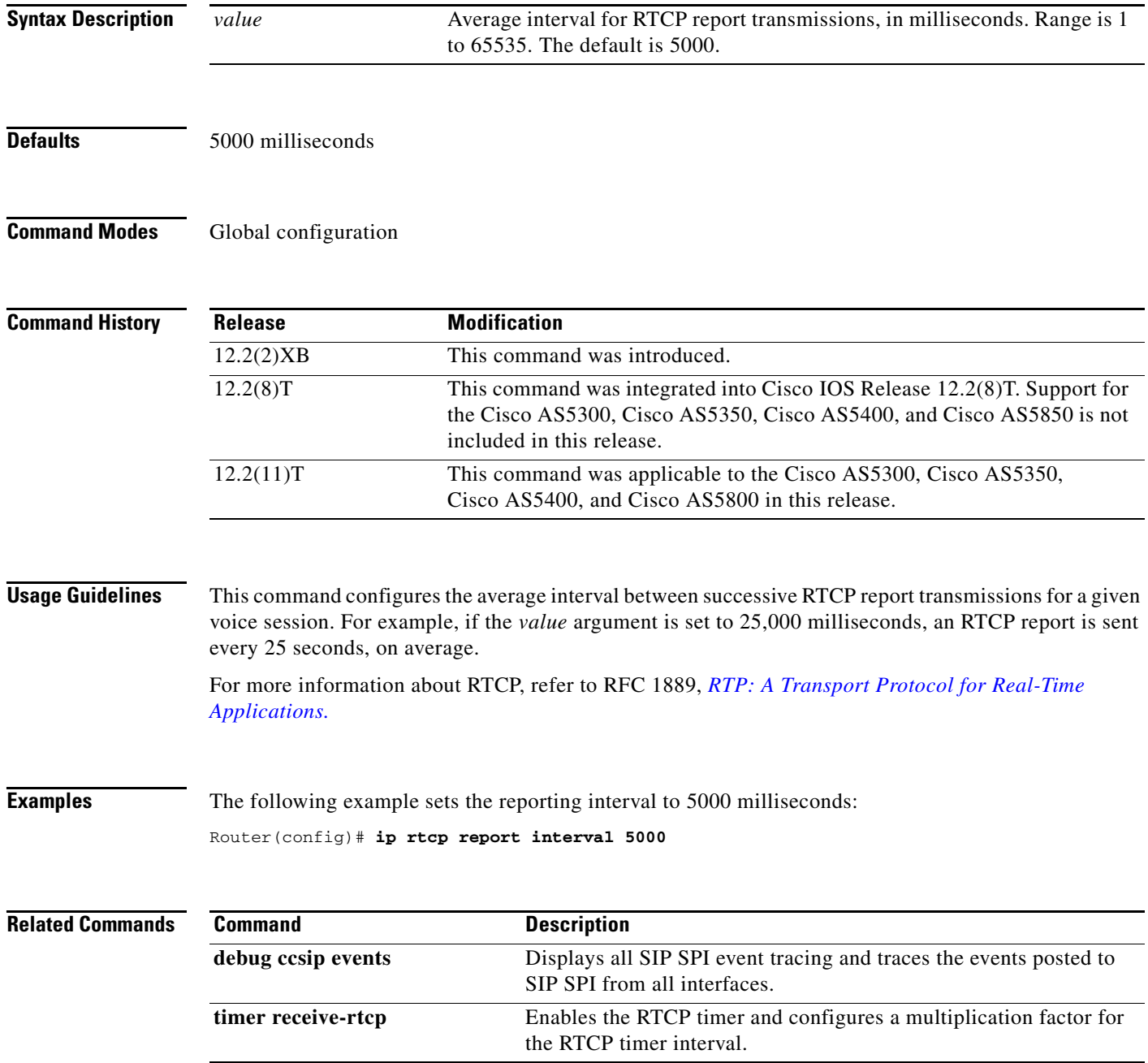

ו

## **ip source-address (cm-fallback)**

To enable a router to receive messages from Cisco IP phones through the specified IP addresses and ports, use the **ip source-address** command in call-manager-fallback configuration mode. To disable the router from receiving messages from Cisco IP phones, use the **no** form of this command.

**ip source-address** *ip-address* [**port** *port*] [**any-match** | **strict-match**]

**no ip source-address** [*ip-address* **port** *port*] [**any-match** | **strict-match**]

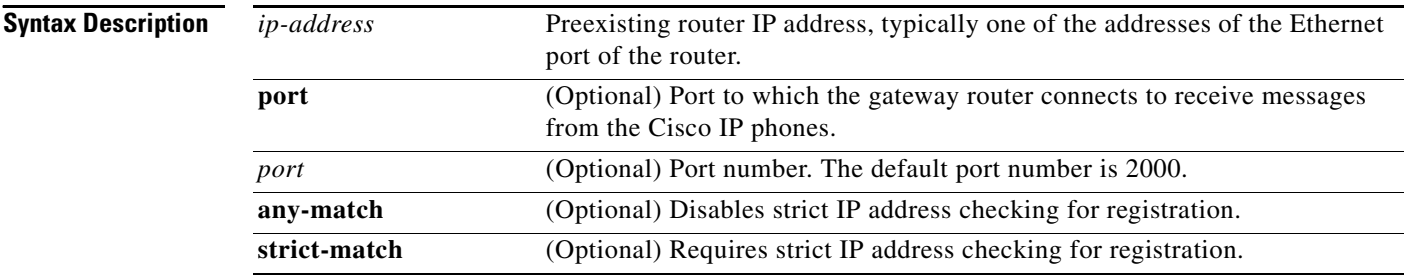

### **Defaults** Port number: 2000

Server address match: **any-match**

**Command Modes** Call-manager-fallback configuration

**Command History**

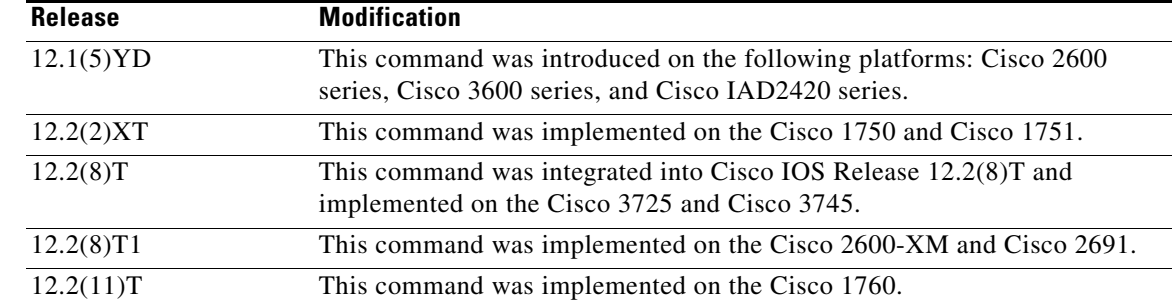

**Usage Guidelines** This is a mandatory command, and the fallback subsystem does not start if the IP address is not provided. If the port number is not provided, the default value (2000) is used. The IP address is usually the IP address of the Ethernet port to which the phones are connected.

> Use the **any-match** keyword to instruct the router to permit Cisco IP phone registration even when the IP server address used by the phone does not match the IP source address. This option can be used to allow registration of Cisco IP phones on different subnets that have different Dynamic Host Configuration Protocol (DHCP) default router or TFTP server addresses.

 $\mathbf{I}$ 

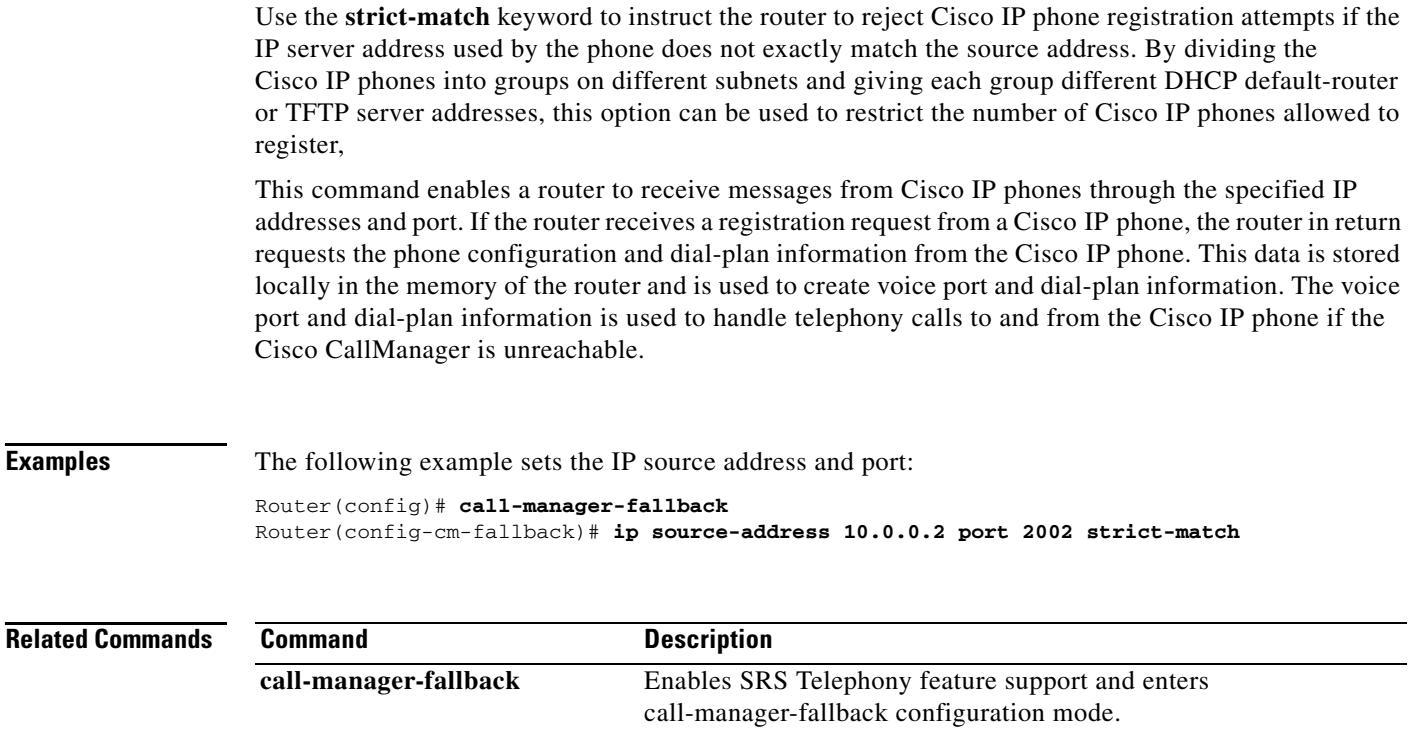

ו

## **ip source-address (telephony-service)**

To enable a router to receive messages from Cisco IP phones through specified IP addresses and ports, use the **ip source-address** command in telephony-service configuration mode. To disable the router from receiving messages from Cisco IP phones, use the **no** form of this command.

**ip source-address** *ip-address* [**port** *port*] [**any-match** | **strict-match**]

**no ip source-address** [*ip-address* **port** *port*] [**any-match** | **strict-match**]

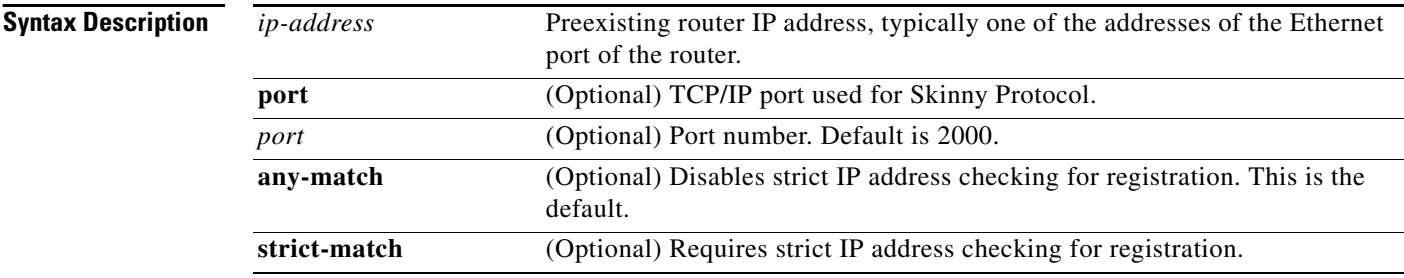

### **Defaults** Port number: 2000 Server address match: **any-match**

**Command Modes** Telephony-service configuration

**Command History**

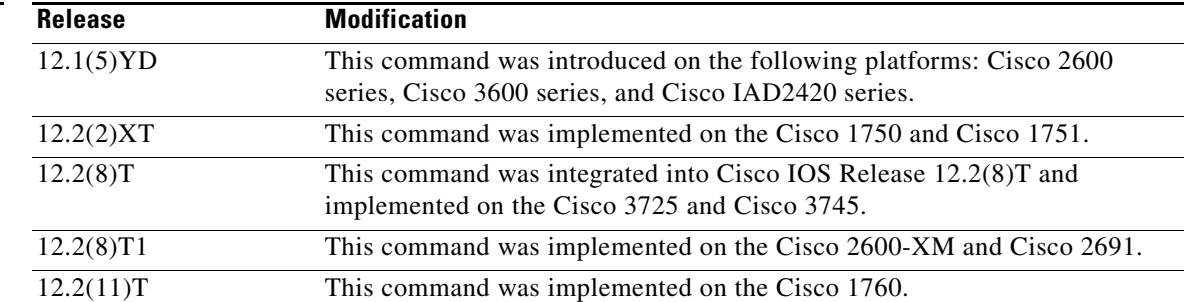

**Usage Guidelines** This is a mandatory command. The Cisco IOS Telephony Service router does not start if the IP address and the port information are not provided. If the port number is not provided, the default is port 2000. The IP address is usually the IP address of the Ethernet port to which the phones are connected.

> Use the **any-match** keyword to instruct the router to permit Cisco IP phone registration, and use the **strict-match** keyword to instruct the router to reject IP phone registration attempts if the IP server address used by the phone does not exactly match the source address.

This command enables a router to receive messages from Cisco IP phones through the specified IP address and port.
$\mathbf I$ 

This command helps the router to autogenerate the SEPDEFAULT.cnf file, which is stored in the Flash memory of the router. The SEPDEFAULT.cnf file contains the IP address of one of the Ethernet ports of the router to which the phone should register. This file is specific to the router and cannot be shared by multiple routers. You must perform the following step to enable access to the SEPDEFAULT.cnf file:

Router# **tftp-server flash:SEPDEFAULT.cnf**

The Flash file system on some routers limits the number of times the Flash file can be written to or modified. After this limit is exceeded, the Flash memory must be manually erased, and the files contained in the Flash file must be reloaded.

This command can write or modify the SEPDEFAULT.cnf file only when parameters are actually changed. The file is not deleted by execution of the **no ip source-address** command. However, the SEPDEFAULT.cnf file can be manually removed using the **delete** command.

If this command is executed with changed parameters after the Flash file write limit is exceeded, the command fails. To see the detailed operation of this command, turn on the **debug ephone detail** command.

**Examples** The following example sets the IP source address and port:

Router(config)# **telephony-service** Router(config-telephony-service)# **ip source-address 1.6.21.4 port 2000 strict-match**

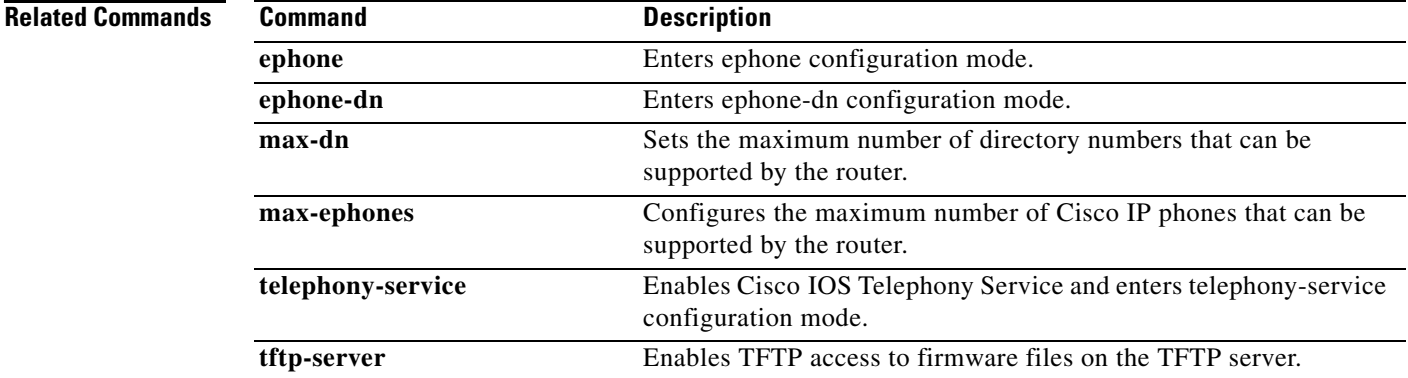

ן

## **ip udp checksum**

To calculate the UDP checksum for voice packets sent by the dial peer, use the **ip udp checksum**  command in dial-peer configuration mode. To disable this feature, use the **no** form of this command.

**ip udp checksum**

**no ip udp checksum**

- **Syntax Description** This command has no arguments or keywords.
- **Defaults** Disabled

**Command Modes** Dial-peer configuration

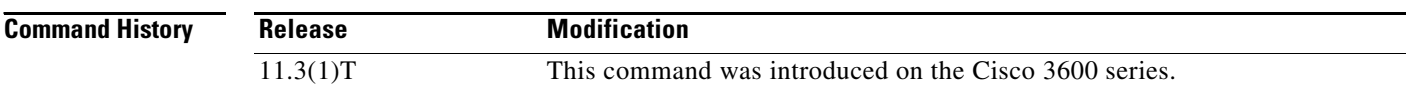

#### **Usage Guidelines** Use this command to enable UDP checksum calculation for each of the outbound voice packets. This command is disabled by default to speed up the transmission of the voice packets. If you suspect that the connection has a high error rate, you should enable this command to prevent corrupted voice packets forwarded to the digital signal processor (DSP).

This command applies to VoIP peers.

**Note** To maintain performance and scalability of the Cisco 5850 when using images before 12.3(4)T, enable no more than 10% of active calls with UDP checksum.

**Examples** The following example calculates the UDP checksum for voice packets sent by dial peer 10:

dial-peer voice 10 voip ip udp checksum

**Related Commands Command Description loop-detect** Enables loop detection for T1 for Voice over ATM, Voice over Frame Relay, and Voice over HDLC.

### **irq global-request**

To configure the gatekeeper to send information-request (IRQ) messages with the call-reference value (CRV) set to zero, use the **irq global-request** command in gatekeeper configuration mode. To disable the gatekeeper from sending IRQ messages, use the **no** form of this command.

**irq global-request**

**no irq global-request**

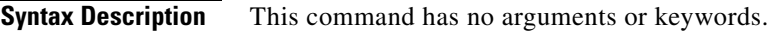

**Defaults** The gatekeeper sends IRQ messages with the CRV set to zero.

**Command Modes** Gatekeeper configuration

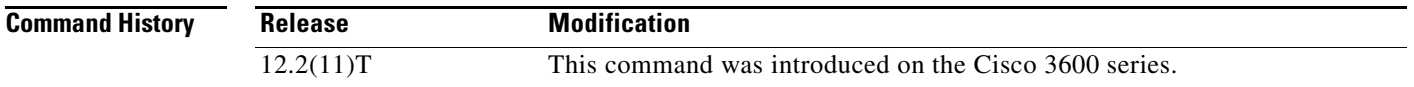

**Usage Guidelines** Use this command to disable the gatekeeper from sending an IRQ message with the CRV set to zero when the gatekeeper requests the status of all calls after its initialization. Disabling IRQ messages can eliminate unnecessary information request response (IRR) messages if the reconstruction of call structures can be postponed until the next IRR or if the call information is no longer required because calls are terminated before the periodic IRR message is sent. Disabling IRQ messages is advantageous if direct bandwidth control is not used in the gatekeeper.

**Examples** The following example shows that IRQ messages are not sent from the gatekeeper:

lrq reject-resource-low no irq global-request timer lrq seq delay 10 timer lrq window 6 timer irr period 6 no shutdown

. . .

I

. . .

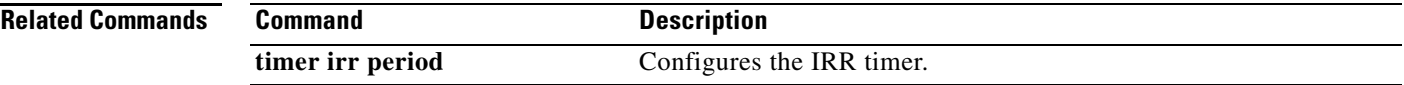

# **isdn bind-l3**

To configure an ISDN D-channel serial interface for signaling backhaul and associate it with a session set, use the **isdn bind-l3** command in interface configuration mode. To disable signaling backhaul on an ISDN D-channel serial interface, use the **no** form of this command.

**isdn bind-l3** *set-name*

**no isdn bind-l3**

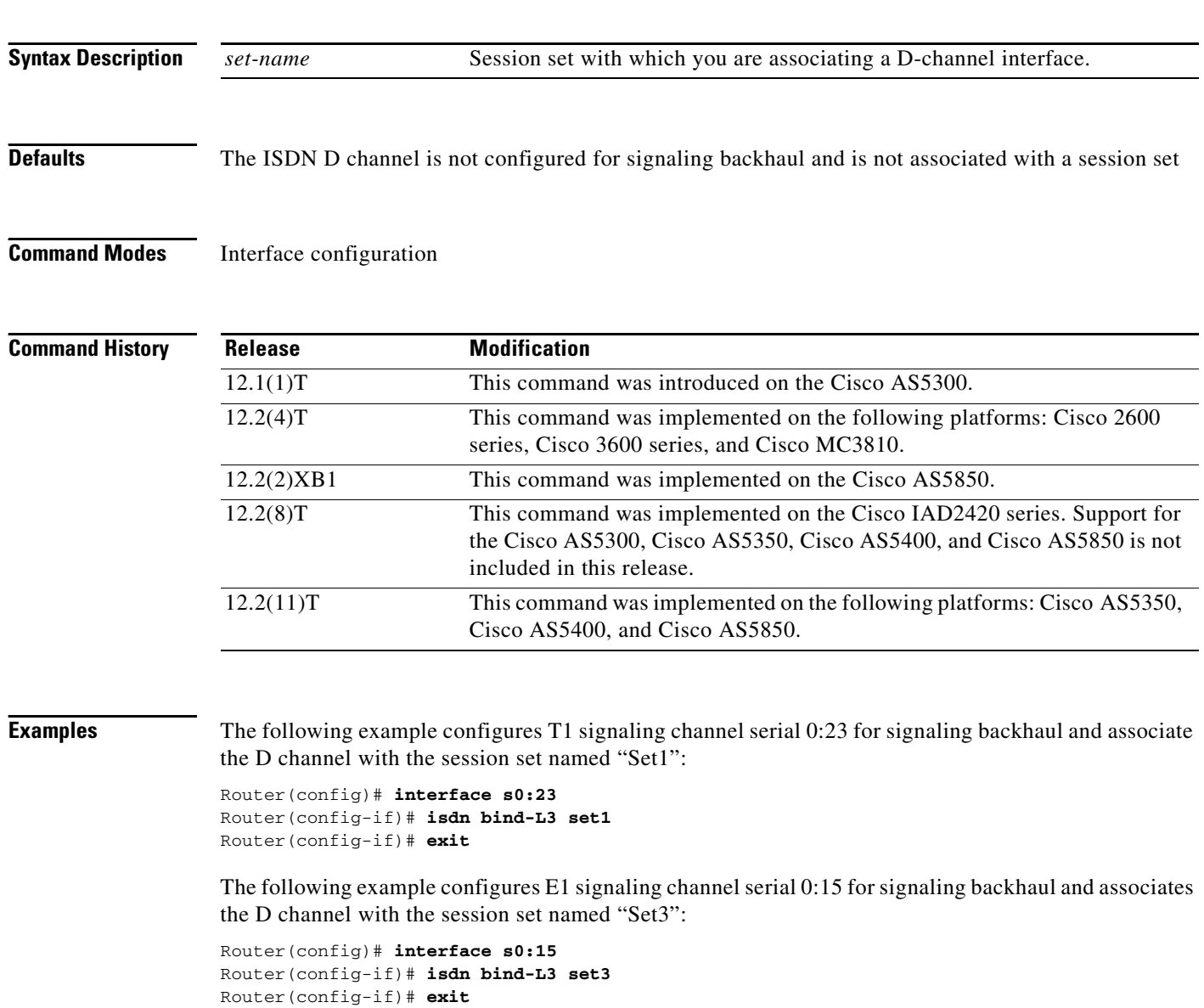

a ka

## **isdn bind-l3 ccm-manager**

To bind Layer 3 of the ISDN PRI interface of the Media Gateway Control Protocol (MGCP) voice gateway to the Cisco CallManager for PRI Q.931 signaling backhaul support, use the **isdn bind-l3 ccm-manager** command in interface configuration mode. To disable this binding, use the **no** form of this command.

**isdn bind-l3 ccm-manager**

**no isdn bind-l3 ccm-manager**

**Syntax Description** This command has no arguments or keywords.

**Defaults** Disabled

 $\mathbf I$ 

**Command Modes** Interface configuration

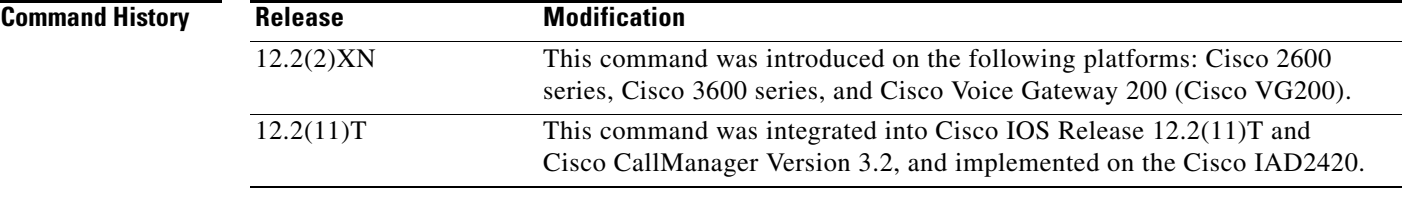

**Usage Guidelines** This command enables ISDN PRI backhaul on an MGCP-enabled voice gateway.

**Examples** The following example binds PRI Layer 3 to the Cisco CallManager:

isdn bind-l3 ccm-manager

 $\mathbf I$ 

# **isdn bind-l3 iua-backhaul**

To specify ISDN backhaul using Stream Control Transmission Protocol (SCTP) for an interface, use the **isdn bind-l3 iua-backhaul** command in interface configuration mode. To disable the backhaul capability, use the **no** form of this command.

**isdn bind-l3 iua-backhaul** [*application-server-name*]

**no isdn bind-l3 iua-backhaul**

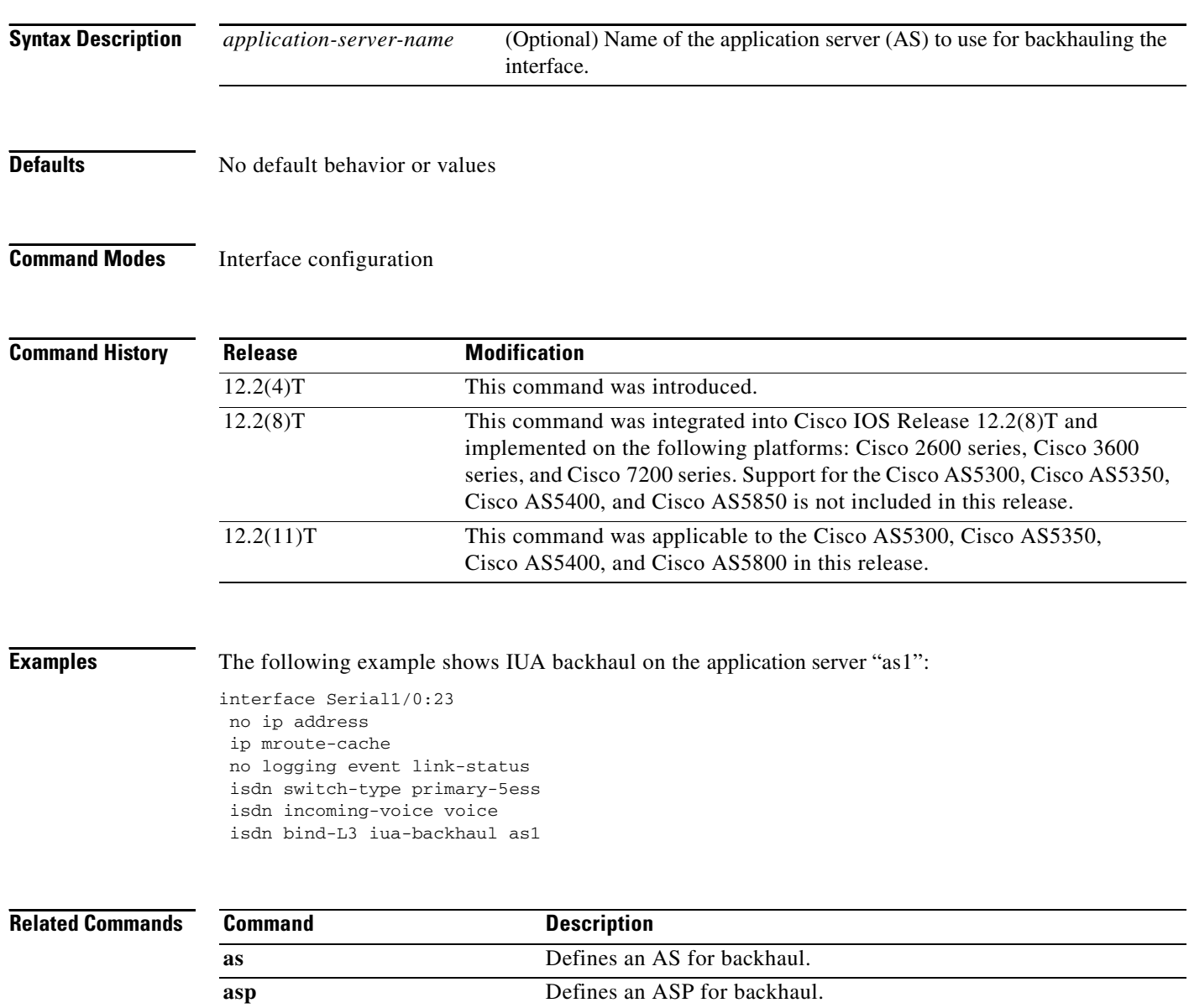

### **isdn contiguous-bchan**

To configure contiguous bearer channel handling on an E1 PRI interface, use the **isdn contiguous-bchan** command in interface configuration mode. To disable the contiguous B-channel handling, use the **no**  form of this command.

**isdn contiguous-bchan**

**no isdn contiguous-bchan**

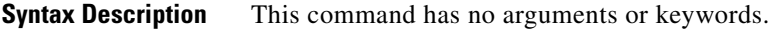

**Defaults** Contiguous B channel handling is disabled

**Command Modes** Interface configuration

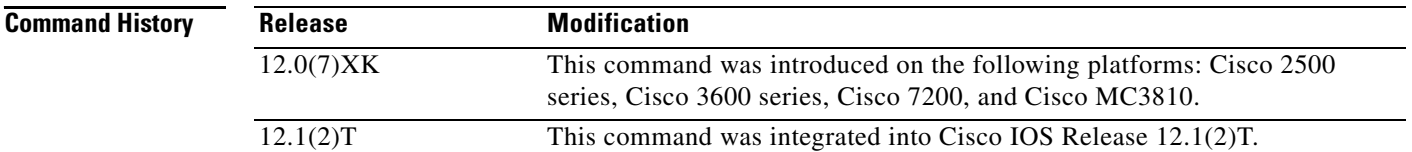

**Usage Guidelines** Use this command to specify contiguous bearer channel handling so that B channels 1 through 30, skipping 16, map to time slots 1 through 31. This is available for E1 PRI interfaces only, when the **primary-qsig** switch type option is configured by using the **isdn switch-type** command.

I

**Examples** The following example shows the configuration on the E1 interface of a Cisco 3660 series router E1 interface:

> interface Serial5/0:15 no ip address ip mroute-cache no logging event link-status isdn switch-type primary-qsig isdn overlap-receiving isdn incoming-voice voice isdn continuous-bchan

**Related Commands Command Description isdn switch-type primary-qsig** Configures the **primary-qsig** switch type for PRI support.

ן

### **isdn gateway-max-interworking**

To prevent an H.323 gateway from checking for ISDN protocol compatibility and dropping information elements (IEs) in call messages, use the **isdn gateway-max-interworking** command global configuration mode. To reset to the default, use the **no** form of this command.

#### **isdn gateway-max-interworking**

**no isdn gateway-max-interworking**

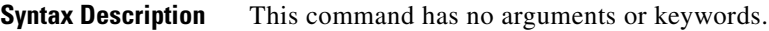

- **Defaults** The gateway checks for protocol compatibility.
- **Command Modes** Global configuration

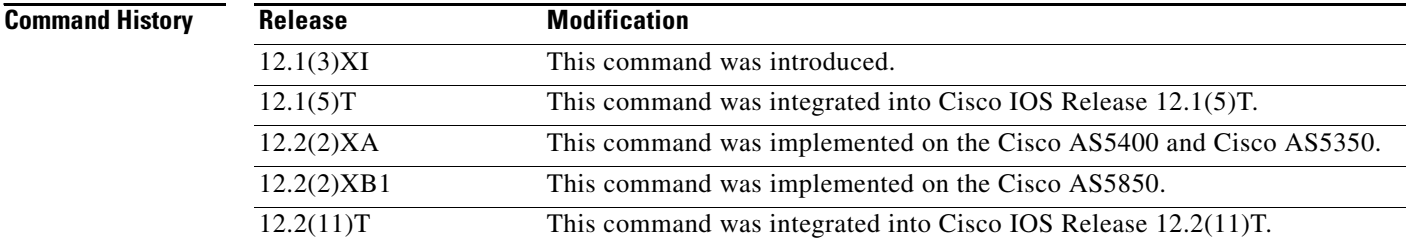

**Usage Guidelines** If this command is enabled on an originating H.323 gateway, the information elements (IEs) in call messages to the terminating gateway are not checked for end-to-end protocol compatibility. If this command is enabled on a terminating gateway, IEs are not checked in the reverse direction. If this command is not enabled, and the ISDN protocols are not compatible on the originating and terminating gateways, the gateway drops all IEs, including the progress indicator. The gateway then inserts a progress indicator of 1 into all Progress messages.

#### **Examples** The following example enables maximum interworking:

isdn gateway-max-interworking

 $\overline{\phantom{a}}$ 

# **isdn global-disconnect**

To allow passage of "release" and "release complete" messages over the voice network, use the **isdn global-disconnect** command in interface configuration mode. To disable the passage of these messages, use the **no** form of this command.

#### **isdn global-disconnect**

**no isdn global-disconnect**

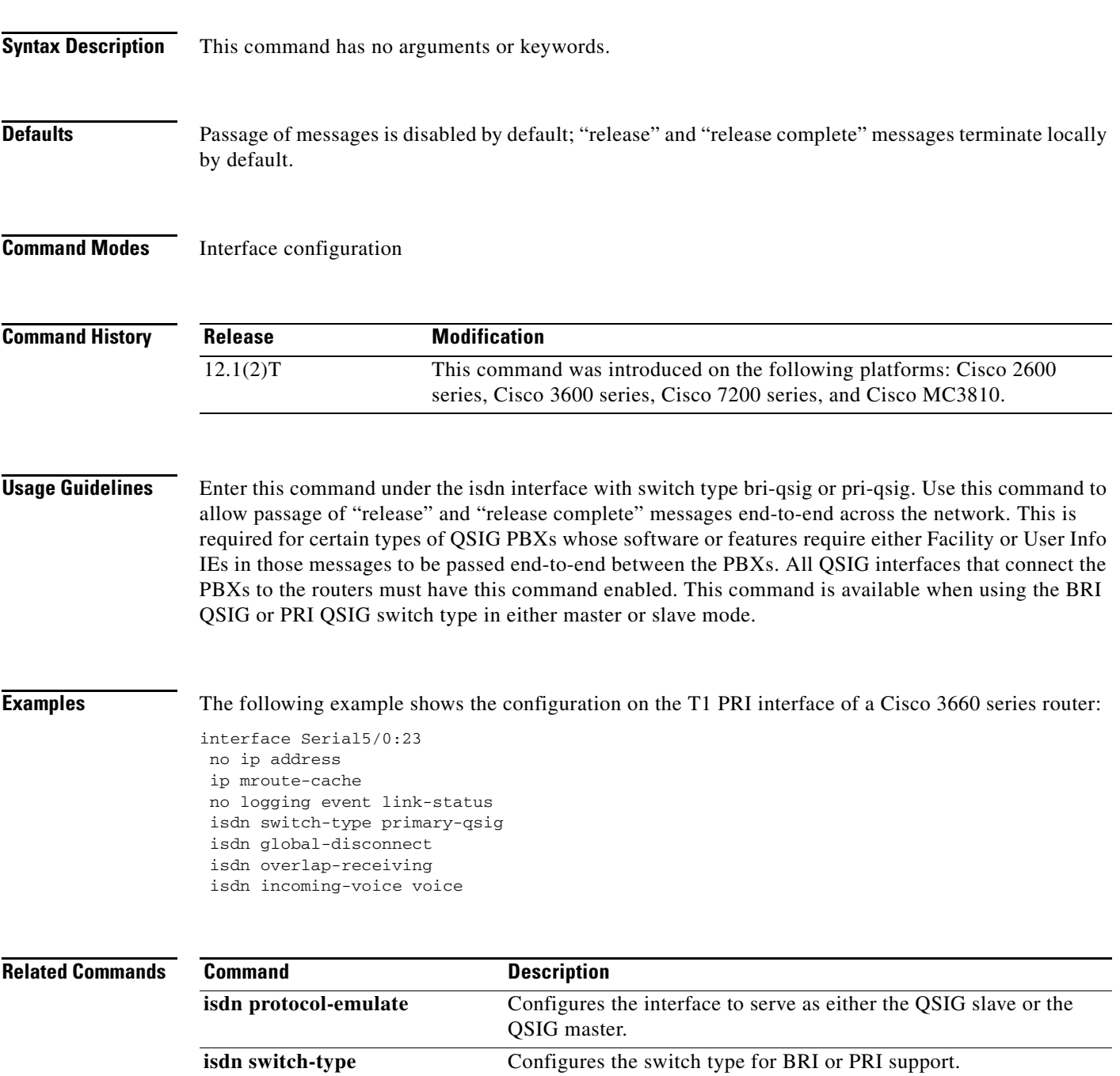

1

# **isdn gtd**

To enable generic transparency descriptor (GTD) mapping for information elements (IEs) sent in ISDN Setup messages, use the **isdn gtd** command in interface configuration mode. To disable GTD mapping, use the **no** form of this command.

**isdn gtd**

**no isdn gtd**

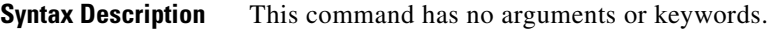

**Defaults GTD** mapping is enabled.

**Command Modes** Interface configuration

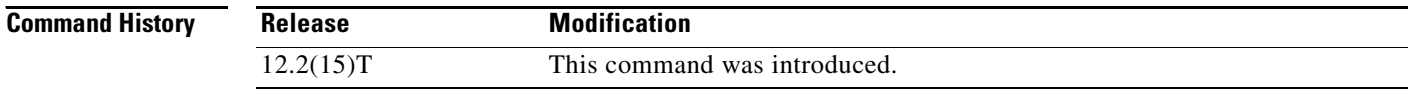

#### **Usage Guidelines** Use the **isdn gtd** command to enable parameter mapping for the following ISDN IEs to corresponding GTD parameters:

- **•** Originating Line Information—OLI
- **•** Bearer Capability—USI and TMR
- **•** Called Party Number—CPN
- **•** Calling Party Number—CGN
- **•** Redirecting Number—RGN, OCN and RNI

The following GTD parameters, which have no corresponding ISDN IEs, are also supported:

- **•** Calling Party Category—CPC
- **•** Forward Call Indicators—FCI
- **•** Protocol Name—PRN

**Examples** The following example enables GTD parameter mapping:

isdn gtd

**The College** 

# **isdn i-number**

 $\mathbf{I}$ 

To configure several terminal devices to use one subscriber line, use the **isdn i-number** command in interface configuration mode.

**isdn i-number** *n ldn*

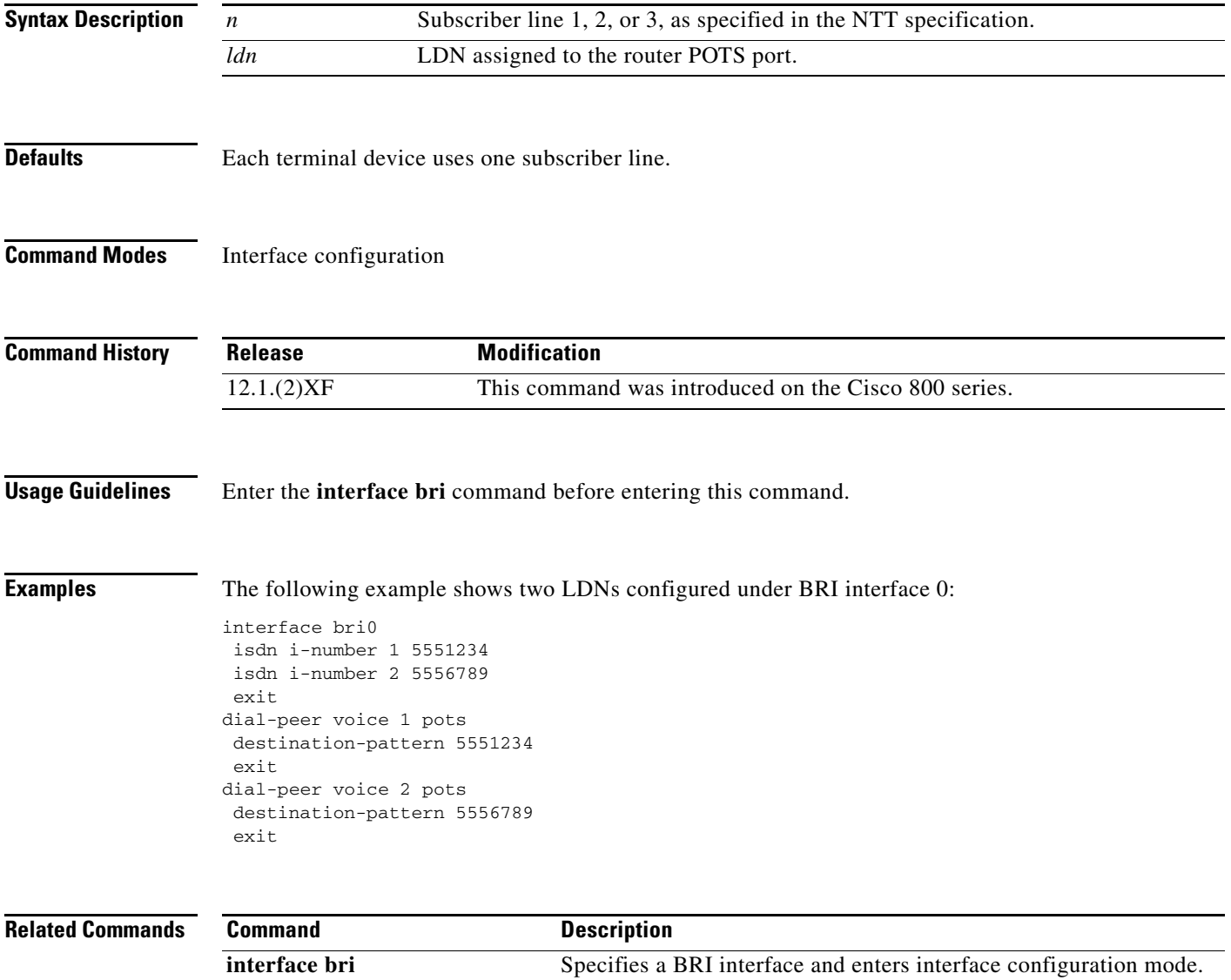

# **isdn ie oli**

To configure the value of the Originating Line Information (OLI) information element (IE) identifier when the gateway receives ISDN signaling from an MCI switch, use the **isdn ie oli** command in interface configuration mode. To disable the OLI IE identifier, use the **no** form of this command.

**isdn ie oli** *value*

**no isdn ie oli** *value*

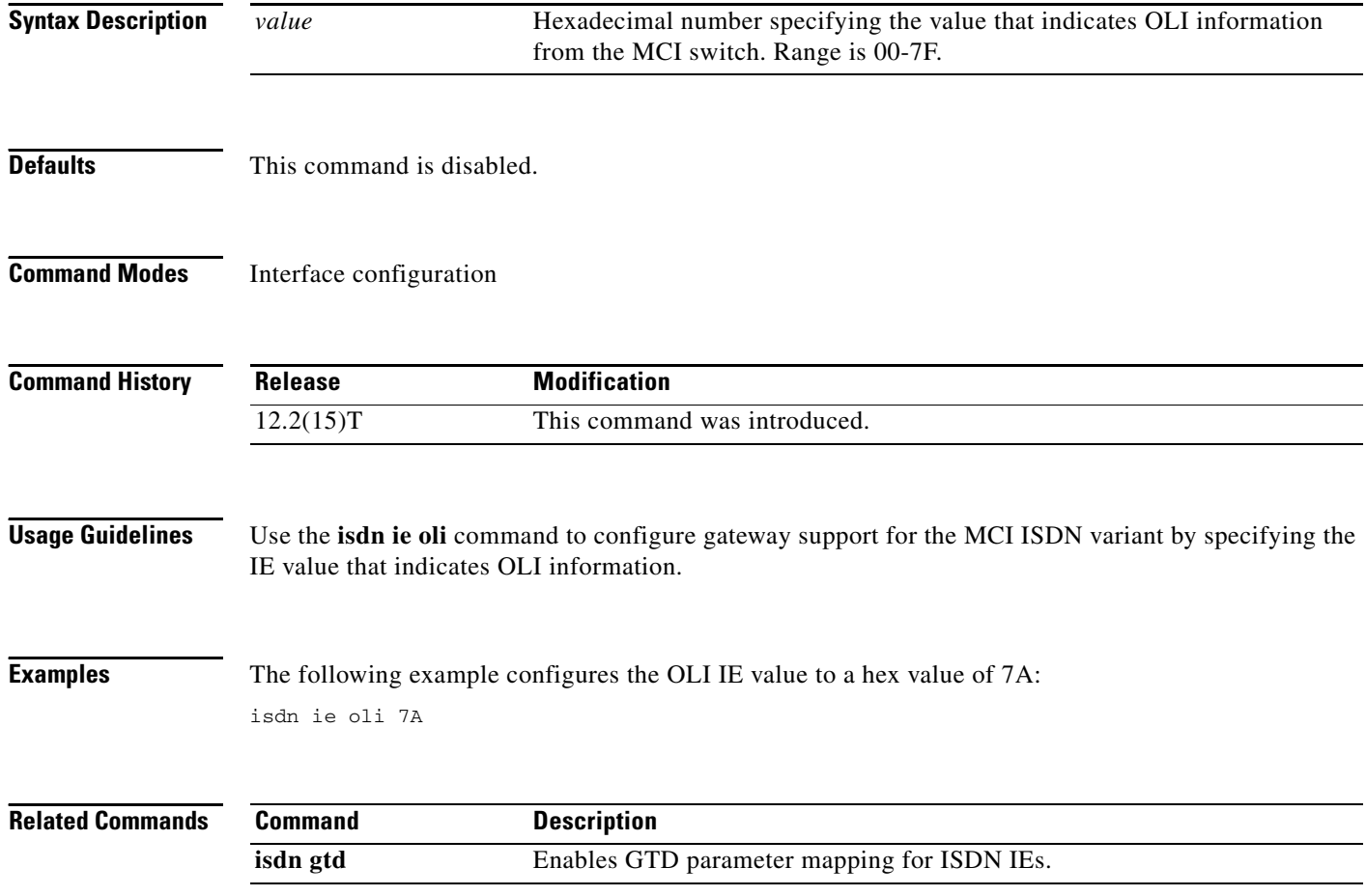

 $\overline{\phantom{a}}$ 

# **isdn network-failure-cause**

To specify the cause code to pass to the PBX when a call cannot be placed or completed because of internal network failures, use the **isdn network-failure-cause** command in interface configuration mode. To disable use of this cause code, use the **no** form of this command.

**isdn network-failure-cause** *value*

**no isdn network-failure-cause** *value*

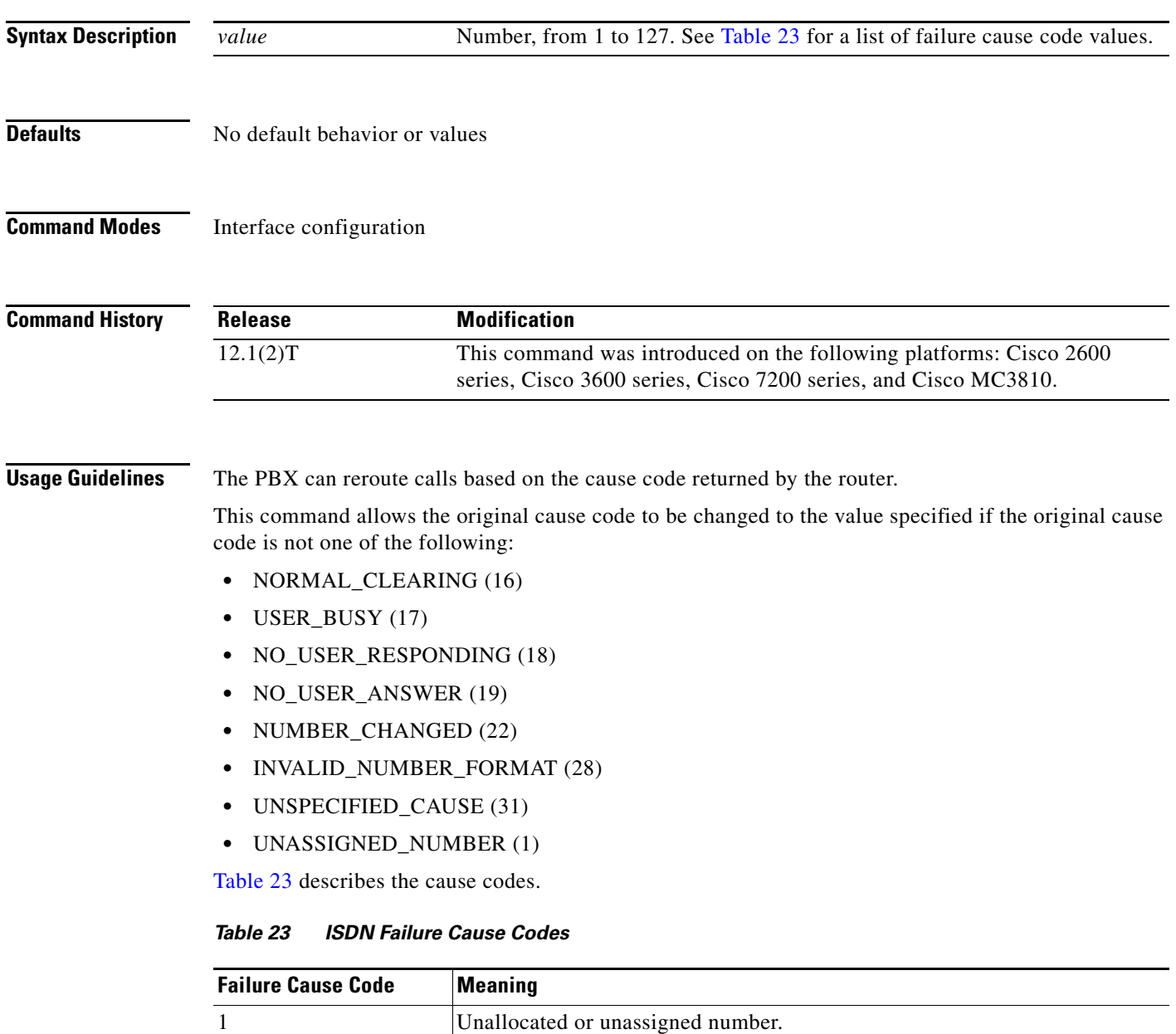

<span id="page-48-0"></span>2 No route to specified transit network.

3 No route to destination.

П

| <b>Failure Cause Code</b> | <b>Meaning</b>                                                      |
|---------------------------|---------------------------------------------------------------------|
| 6                         | Channel unacceptable.                                               |
| 7                         | Call awarded and being delivered in an established channel.         |
| 16                        | Normal call clearing.                                               |
| 17                        | User busy.                                                          |
| 18                        | No user responding.                                                 |
| 19                        | No answer from user (user alerted).                                 |
| 21                        | Call rejected.                                                      |
| 22                        | Number changed.                                                     |
| 26                        | Nonselected user clearing.                                          |
| 27                        | Destination out of order.                                           |
| 28                        | Invalid number format.                                              |
| 29                        | Facility rejected.                                                  |
| 30                        | Response to status enquiry.                                         |
| 31                        | Normal, unspecified.                                                |
| 34                        | No circuit/channel available.                                       |
| 38                        | Network out of order.                                               |
| 41                        | Temporary failure.                                                  |
| 42                        | Switch congestion.                                                  |
| 43                        | Access information discarded.                                       |
| 44                        | Requested channel not available.                                    |
| 45                        | Preempted.                                                          |
| 47                        | Resources unavailable, unspecified.                                 |
| 49                        | Quality of service unavailable.                                     |
| 50                        | Requested facility not subscribed.                                  |
| 52                        | Outgoing calls barred.                                              |
| 54                        | Incoming calls barred.                                              |
| 57                        | Bearer capability not authorized.                                   |
| 58                        | Bearer capability not available now.                                |
| 63                        | Service or option not available, unspecified.                       |
| 65                        | Bearer capability not implemented.                                  |
| 66                        | Channel type not implemented.                                       |
| 69                        | Requested facility not implemented.                                 |
| 70                        | Only restricted digital information bearer capability is available. |
| 79                        | Service or option not implemented, unspecified.                     |
| 81                        | Invalid call reference value.                                       |
| 82                        | Identified channel does not exist.                                  |

*Table 23 ISDN Failure Cause Codes (continued)*

a ka

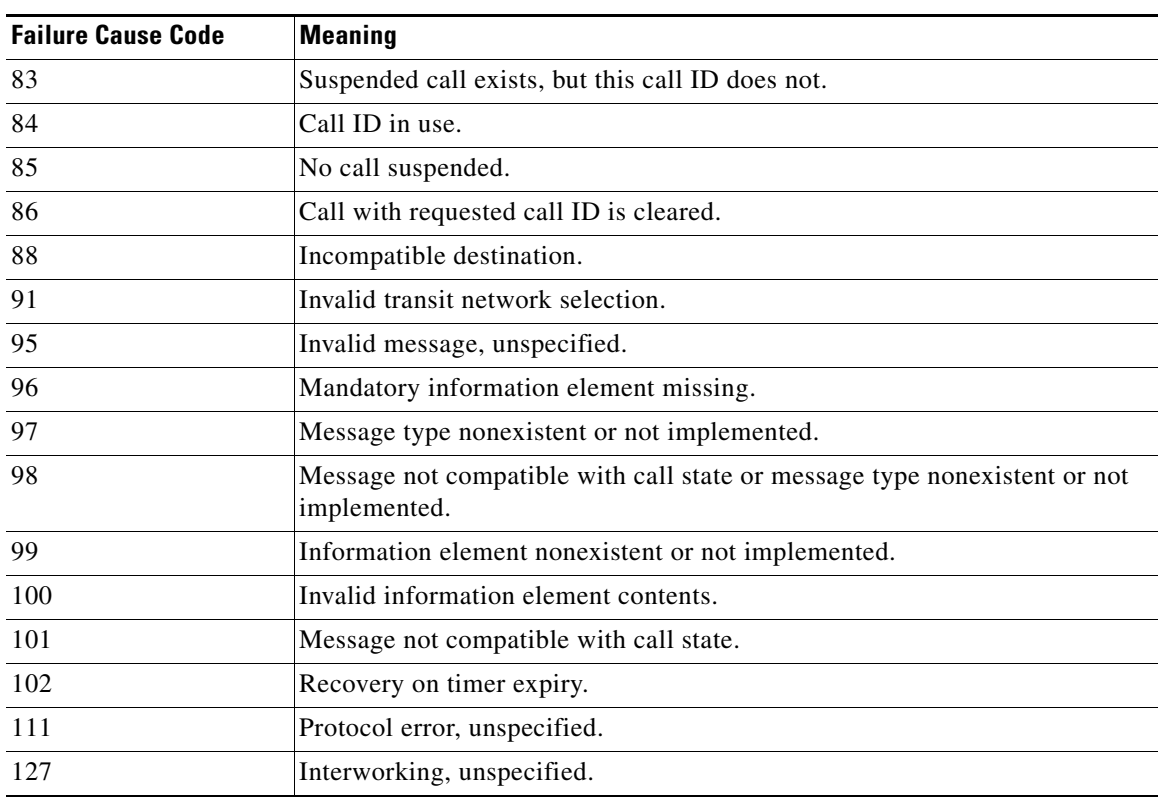

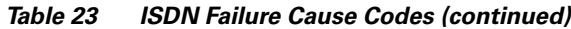

 $\mathbf{I}$ 

#### **Examples** The following example specifies a cause code to pass to a PBX when a call cannot be placed or completed of internal network failures:

isdn network-failure-cause 28

ן

## **isdn outgoing display-ie**

To enable the display information element to be sent in the outgoing ISDN message if provided by the upper layers, such as voice or modem. To disable the displaying of the information element in the outgoing ISDN message, use the no form of this command.

**isdn outgoing display-ie**

**no isdn outgoing display-ie**

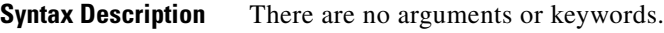

**Defaults** No default behavior or values

**Command Modes** Interface configuration

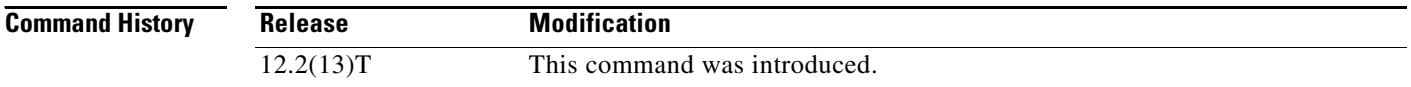

#### **Usage Guidelines** The **isdn outoing display-ie** command is direction dependent, such as network-to-user or user-to-network. Not all ISDN switch types support the **isdn outgoing display-ie** command. The following shows the direction dependency by switch type, and this command can be used to override the dependency:

- **•** ETSI (NTT, NET3,and NET5)—Only network-to-user
- **•** DMS—Both ways
- **•** TS014—Only network-to-user
- **•** TS013—Only network-to-user
- **•** 1TR6—Only network-to-user

**Note** The 4ESS, 5ESS, NI1, and NI2 switch types are not supported in any direction.

**Note** When the **isdn protocol-emulate** command is switched between network and user, this command reverts to its default value. The **isdn outoing display-ie** command must be enabled again.

 $\overline{\phantom{a}}$ 

**Examples** The following is a running configuration, showing how the the **isdn outgoing display-ie** command is used on a specified serial interface:

```
Router# show running-config interface serial0:23
interface Serial0:23
no ip address
dialer idle-timeout 999999
isdn switch-type primary-ni
isdn protocol-emulate network
 isdn T310 30000
 isdn outgoing display-ie
```
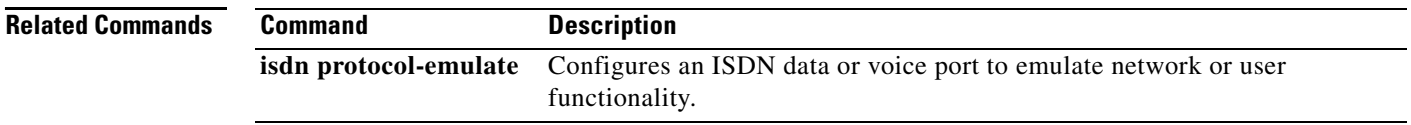

# **isdn protocol-emulate (voice)**

To emulate the network side of an ISDN configuration for a Net5 switch type, use the **isdn protocol-emulate** interface configuration command in interface configuration mode. To disable ISDN emulation, use the **no** form of this command.

**isdn protocol-emulate** {**network** | **user**}

**no isdn protocol-emulate** {**network** | **user**}

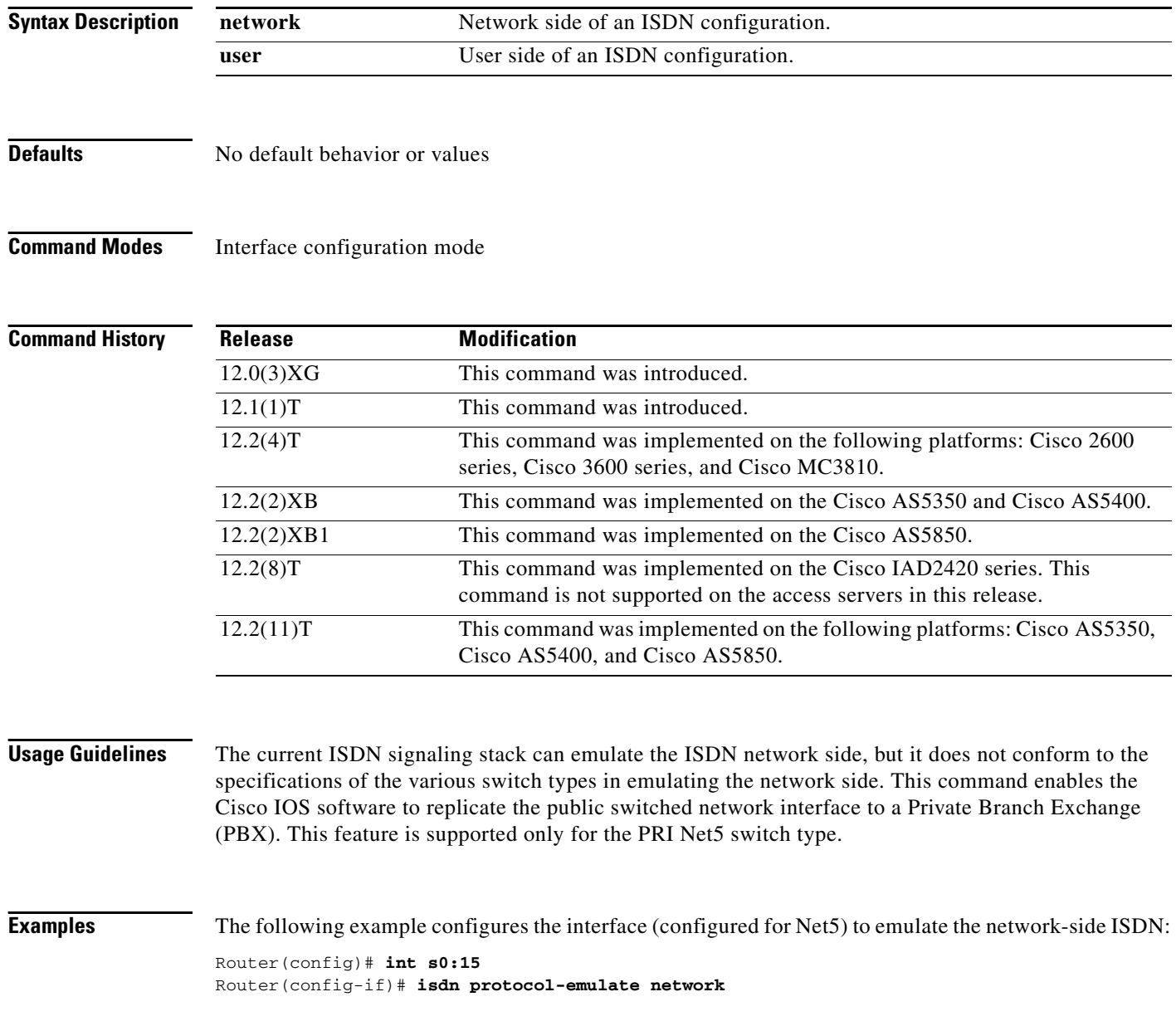

a ka

# **isdn rlm-group**

 $\mathbf{I}$ 

To specify the RLM group number that ISDN will start using, use the**isdn rlm-group** command in interface configuration mode. To disable this function, use the **no** form of this command.

**isdn rlm-group** *number*

**no isdn rlm-group** *number*

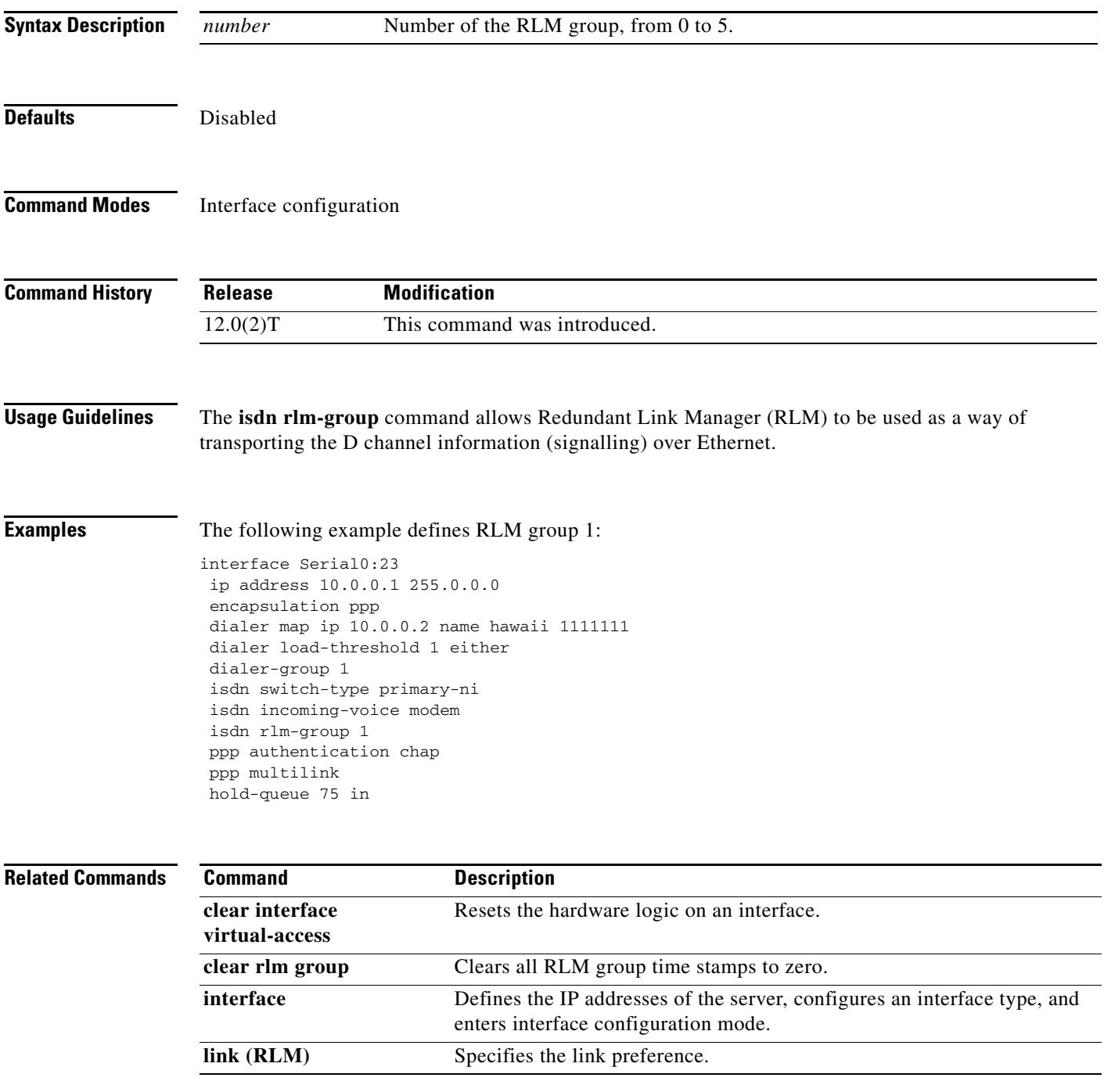

**Cisco IOS Voice Command Reference, Releases 12.2 T and 12.3**

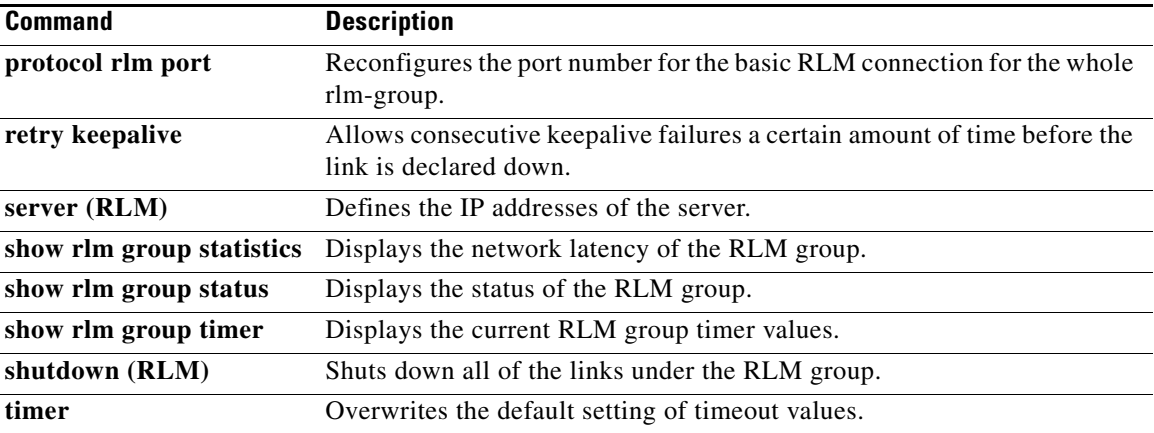

### **isdn supp-service mcid**

To configure an ISDN serial interface for Malicious Caller Identification (MCID), use the **isdn supp-service mcid** command in interface configuration mode. To disable MCID functionality, use the **no** form of this command.

**isdn supp-service mcid**

**no isdn supp-service mcid**

- **Syntax Description** This command has no arguments or keywords.
- **Defaults** No default behavior or values
- **Command Modes** Interface configuration

 $\mathbf I$ 

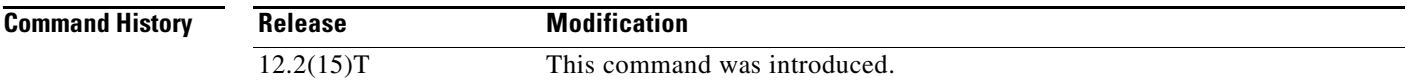

#### **Usage Guidelines** MCID using the **isdn supp-service mcid** command is valid only at the ISDN interface level. The switch type must be primary-net5 and configured for the user side.

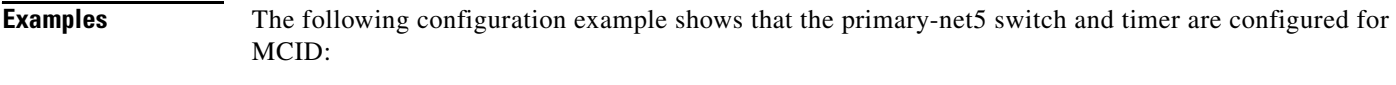

interface serial0:23 isdn switch-type primary-net5 ip address 10.10.10.0. 255.255.255.0 isdn supp-service mcid isdn T-activate 5000

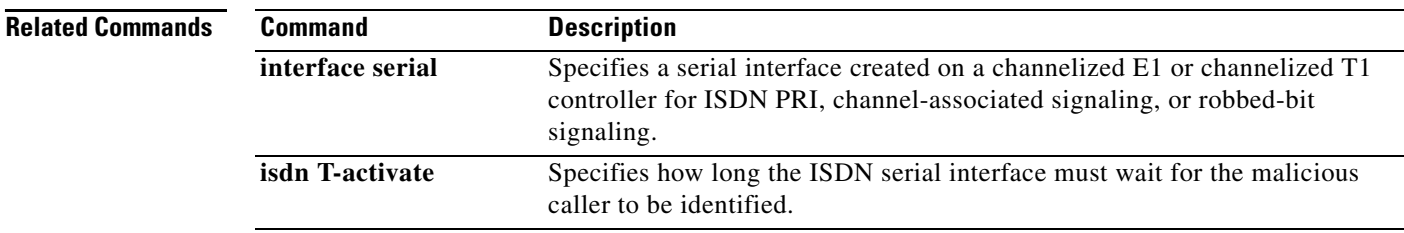

 $\mathbf I$ 

# **isdn supp-service tbct**

To enable ISDN Two B-Channel Transfer (TBCT) on PRI trunks, use the **isdn supp-service tbct** command in interface or trunk group configuration mode. To reset to the default, use the **no** form of this command.

**isdn supp-service tbct** [**notify-on-clear**]

**no isdn supp-service tbct**

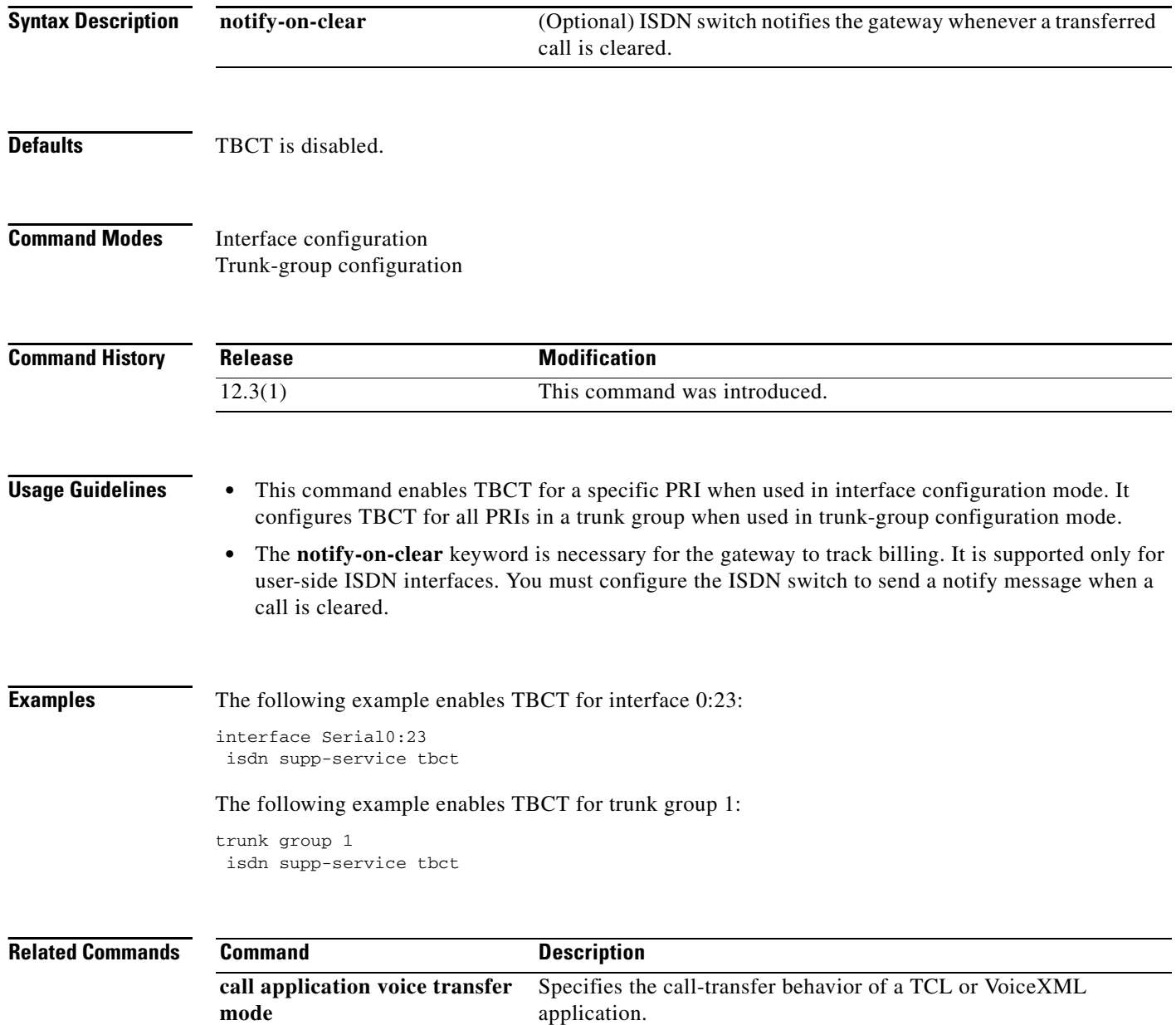

 $\mathbf{I}$ 

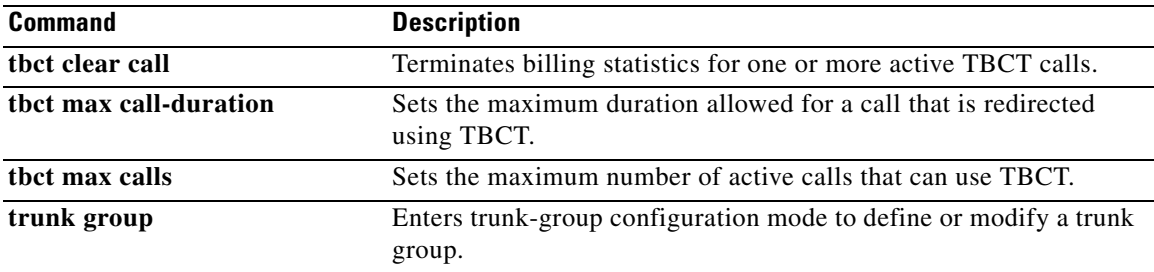

# **isdn T-activate**

To specify how long the ISDN serial interface must wait for a malicious caller to be identified, use the **isdn T-activate** command in interface configuration mode. To disable the timer, use the **no** form of this command.

**isdn T-active** *ms*

**no isdn T-active** *ms*

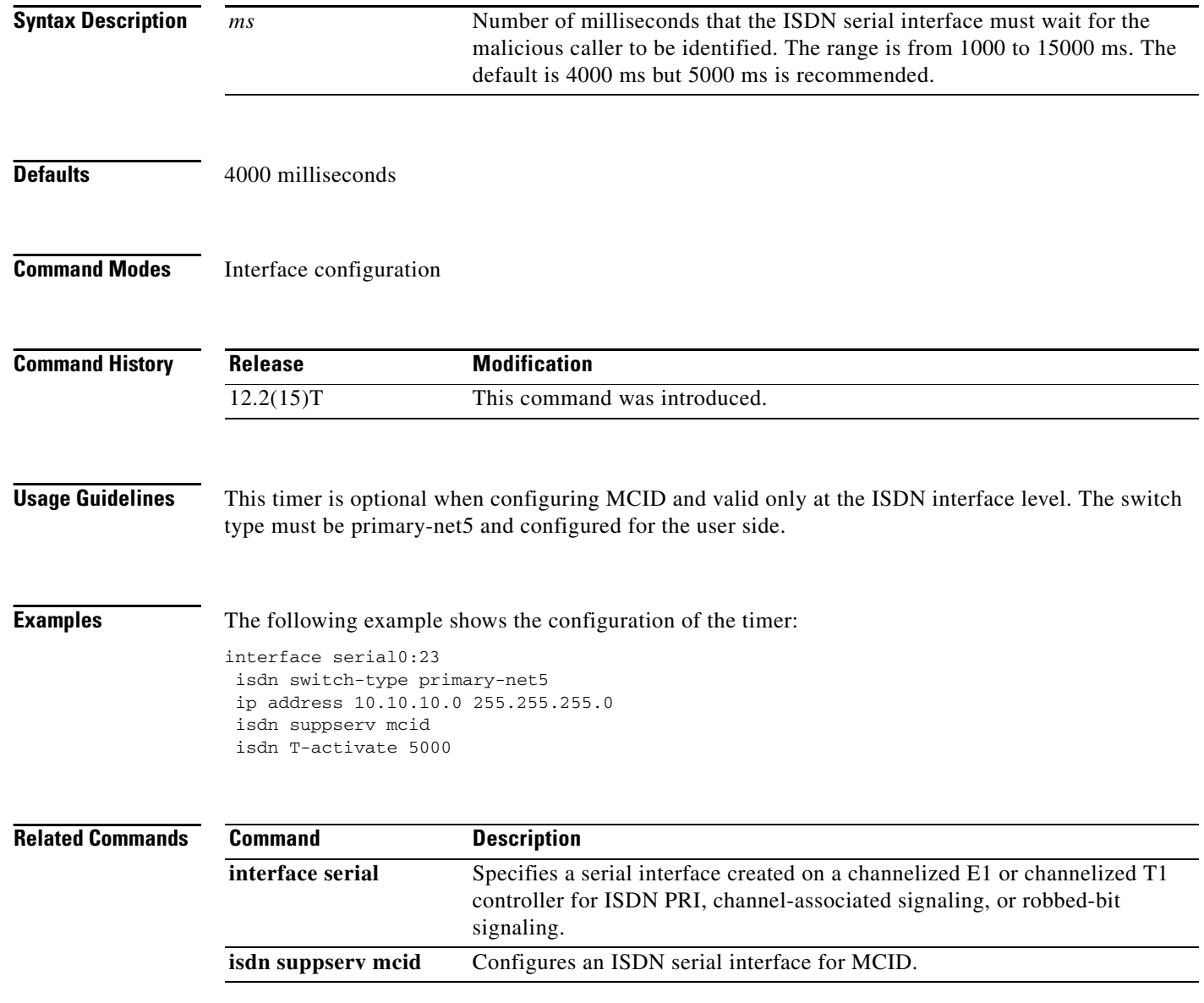

# **iua**

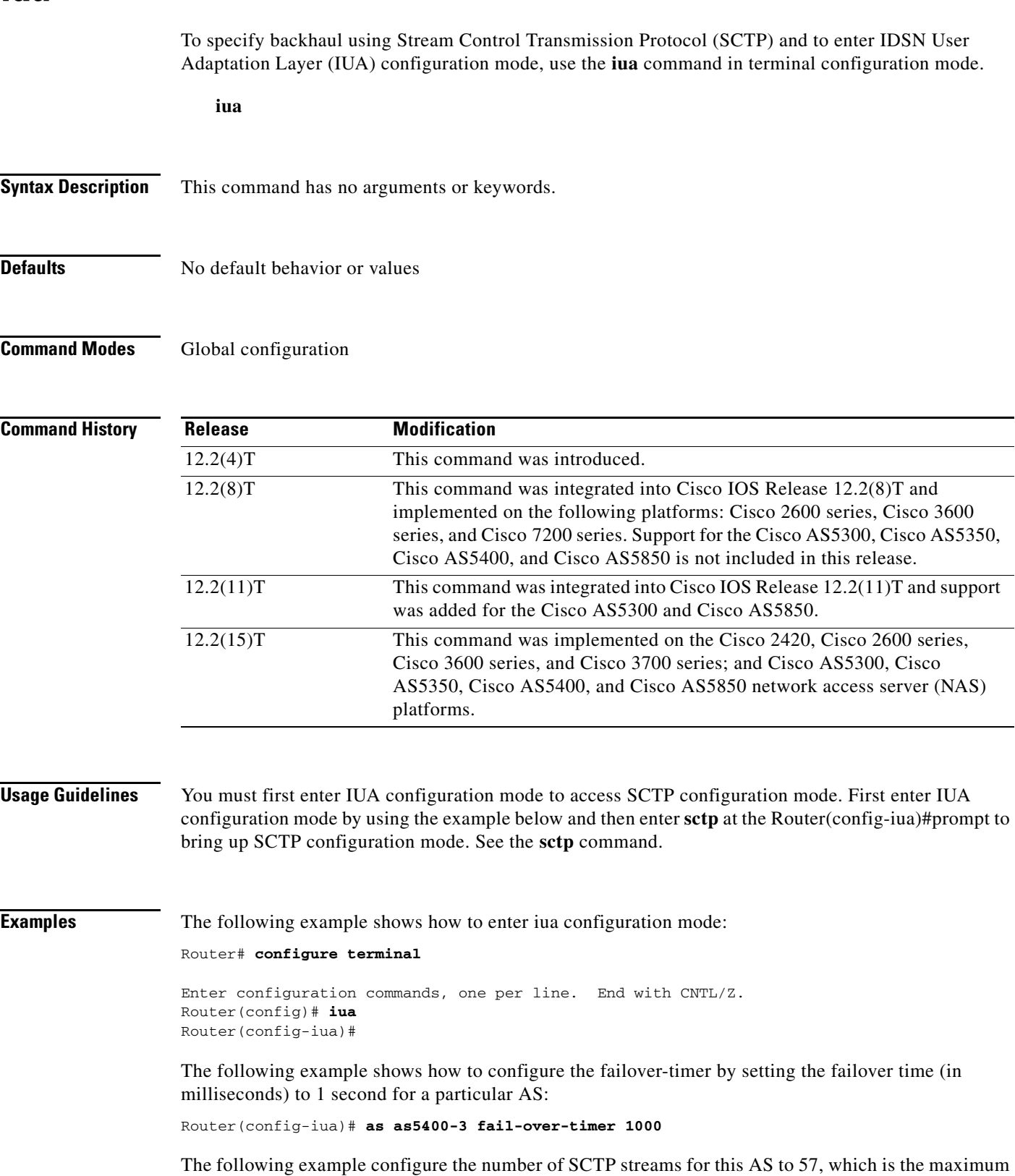

value allowed:

 $\Gamma$ 

**Cisco IOS Voice Command Reference, Releases 12.2 T and 12.3**

Router(config-iua)# **as as5400-3 sctp-streams 57**

**Related Commands** 

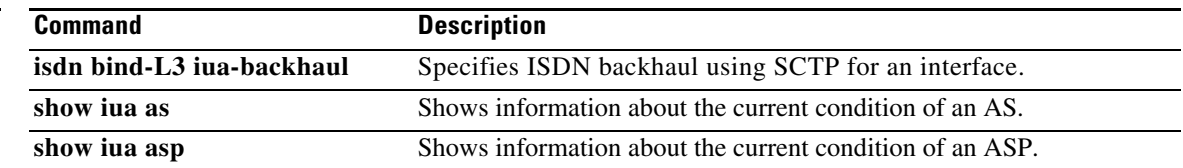

**The College** 

## **ivr asr-server**

 $\overline{\phantom{a}}$ 

To specify the location of an external media server that provides automatic speech recognition (ASR) functionality to voice applications, use the **ivr asr-server** command in global configuration mode. To remove the server location, use the **no** form of this command.

**ivr asr-server** *url*

**no ivr asr-server**

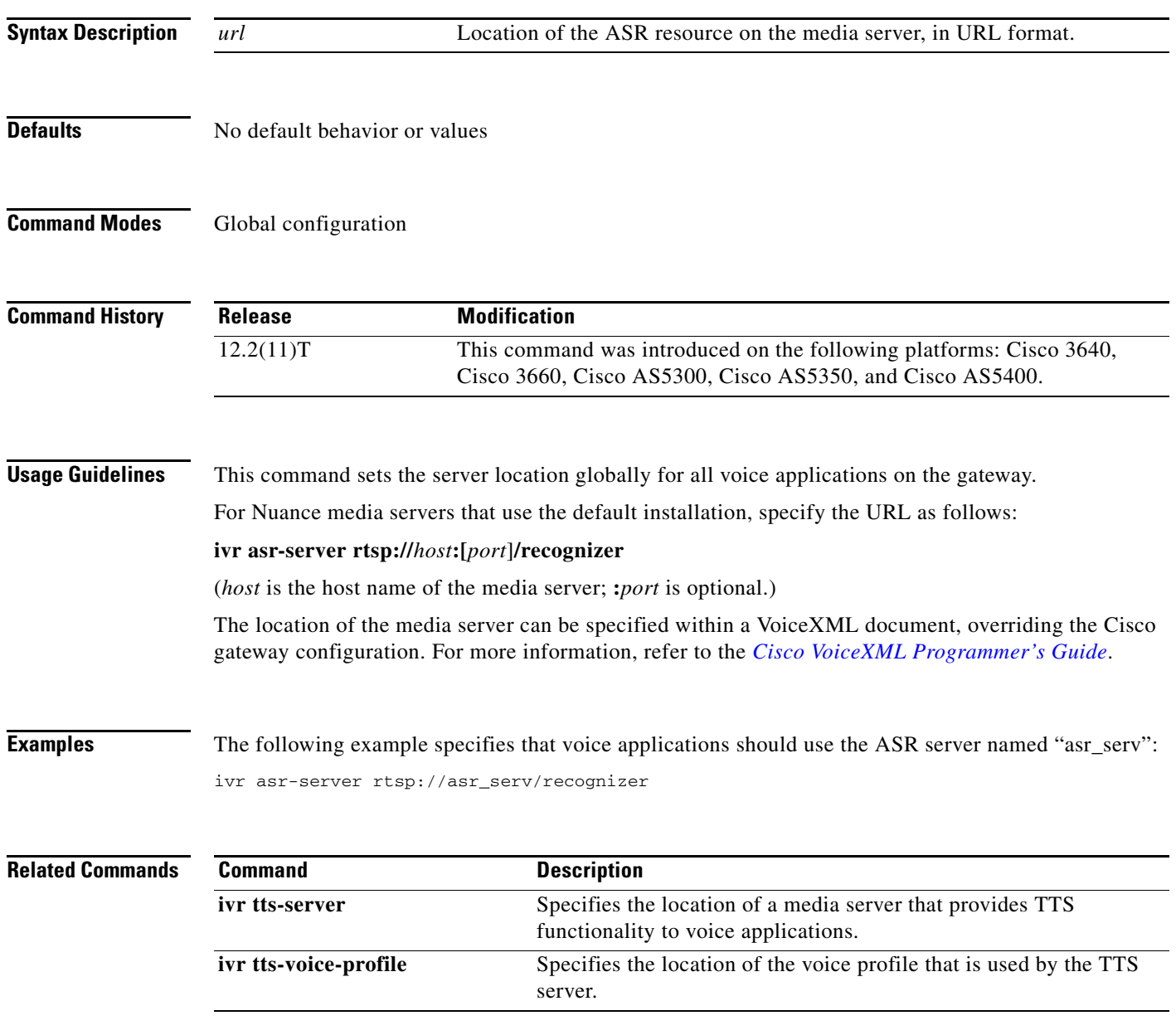

# **ivr autoload mode**

To load files from TFTP to memory using either verbose or silent mode, use the **ivr autoload mode** command in global configuration mode. To disable this function, use the **no** form of this command.

**ivr autoload mode** {**verbose** [**url** *location|* **retry** *number*]} **|** {**silent** [**url** *location |* **retry** *number*]}

**no ivr autoload mode**

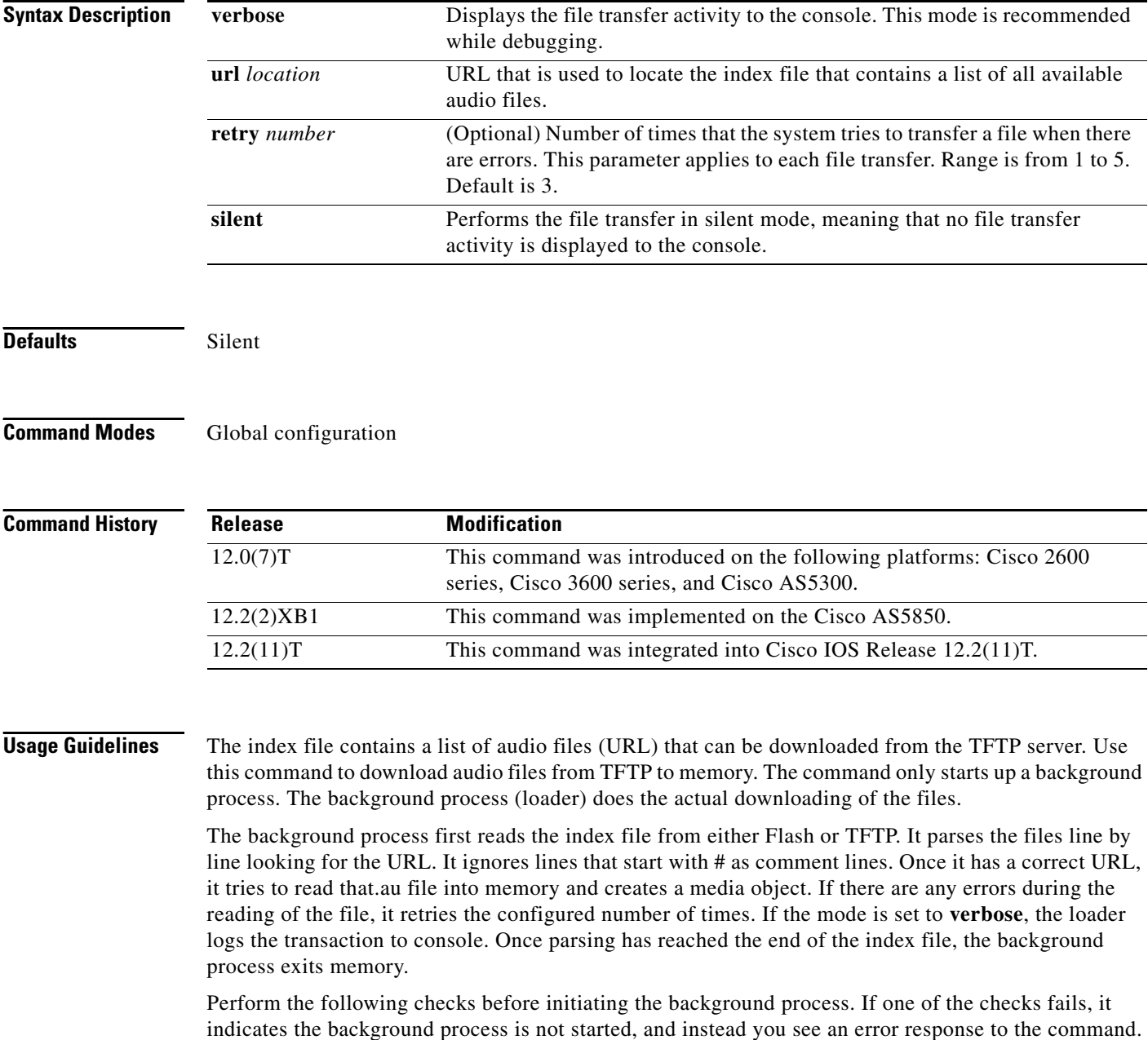

• Check if any prompt is being actively used (IVR is actively playing some prompts). If there are active prompts, the command fails, displaying the following error message (.au files are also referred to as prompts):

command is not allowed when prompts are active

• Check if there is already a background process in progress. If there is a process, the command fails, displaying the following error:

previous autoload command is still in progress

**•** Check if an earlier **ivr autoload url** command has already been configured. If an **ivr autoload url**  command has already been configured, the user sees the following response when the command is issued:

previous command is being replaced

• When the **no ivr autoload url** command is issued, if there was already an **ivr autoload url** command in progress, the original command is aborted.

The audio files (prompts) loaded using the **ivr autoload url** command are not dynamically swapped out of memory. They are considered to be autoloaded prompts, as opposed to dynamic prompts. (See the **ivr prompt memory** command for details on dynamic prompts.)

**Examples** The following example configures verbose mode:

ivr autoload mode verbose url tftp://blue/orange/tclware/index4 retry 3

The following example shows the resulting index file:

```
more index4
tftp://blue/orange/tclware/au/en/en_one.au
tftp://blue/orange/tclware/au/ch/ch_one.au
tftp://blue/orange/tclware/au/ch/ch_one.au
```
The following example shows an index file on Flash memory:

flash:index

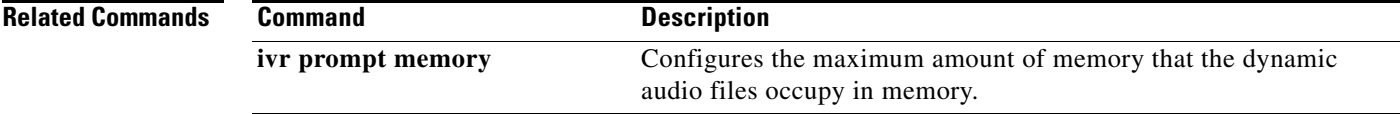

# **ivr autoload retry**

To specify the number of times that the system tries to load audio files from TFTP to memory when there is an error, use the **ivr autoload retry** command in global configuration mode. To disable this function, use the **no** form of this command.

**ivr autoload retry** *number*

**no ivr autoload retry**

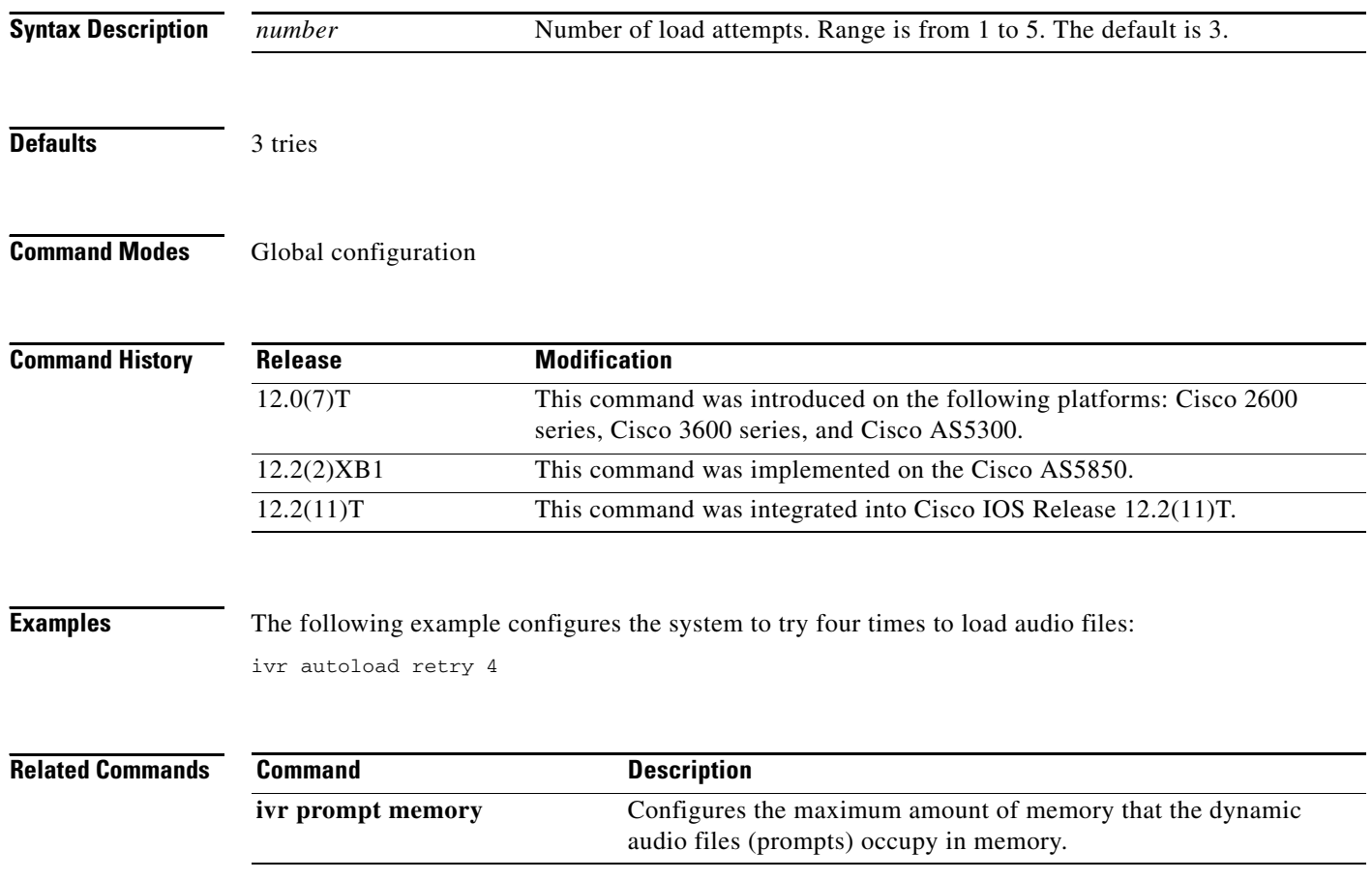

# **ivr autoload url**

 $\mathbf{I}$ 

To load files from a particular TFTP server (as indicated by a defined URL), use the **ivr autoload**  command in global configuration mode. To disable this function, use the **no** form of this command.

**ivr autoload url** *location*

**no ivr autoload url** *location*

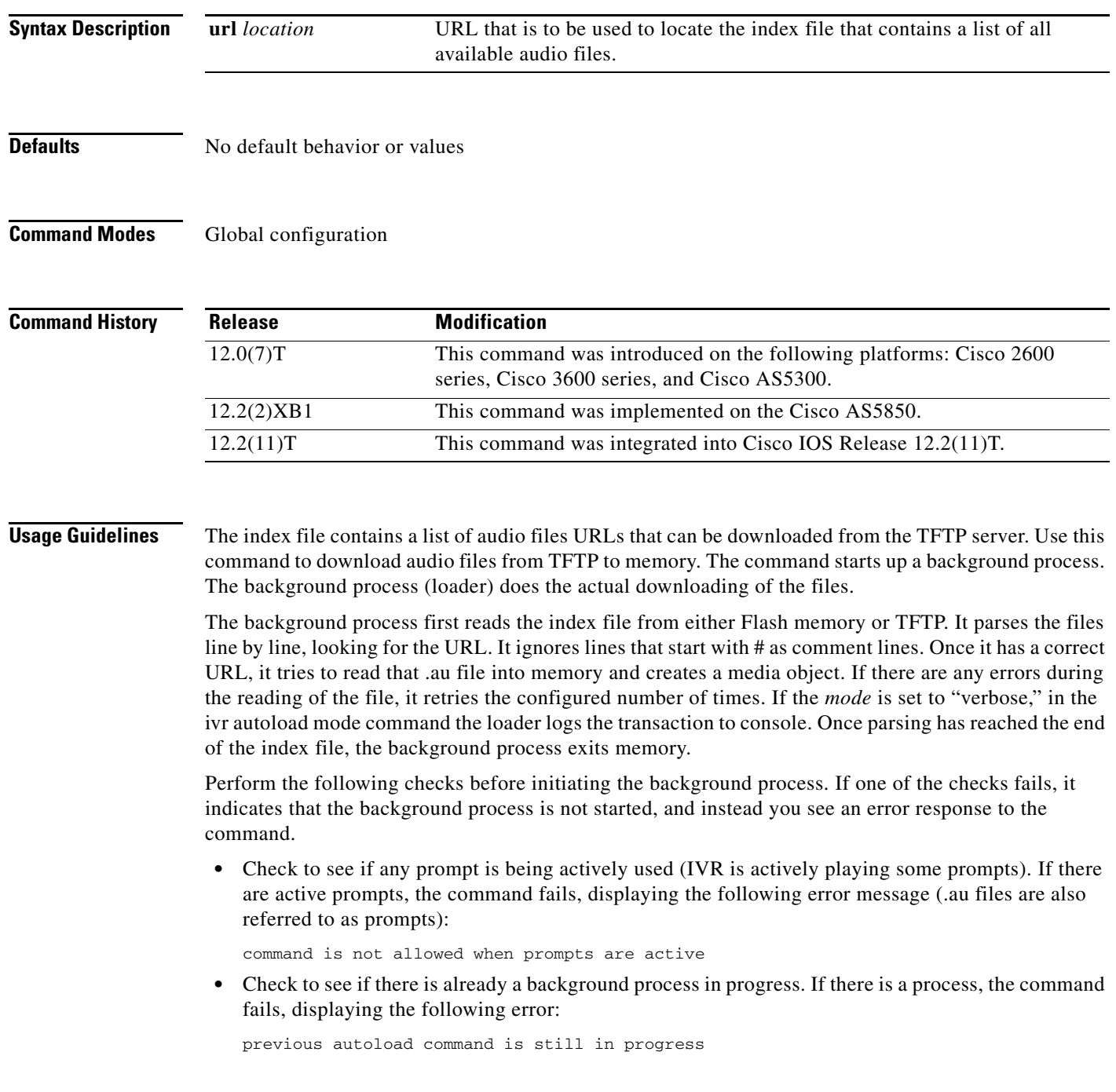

**Cisco IOS Voice Command Reference, Releases 12.2 T and 12.3**

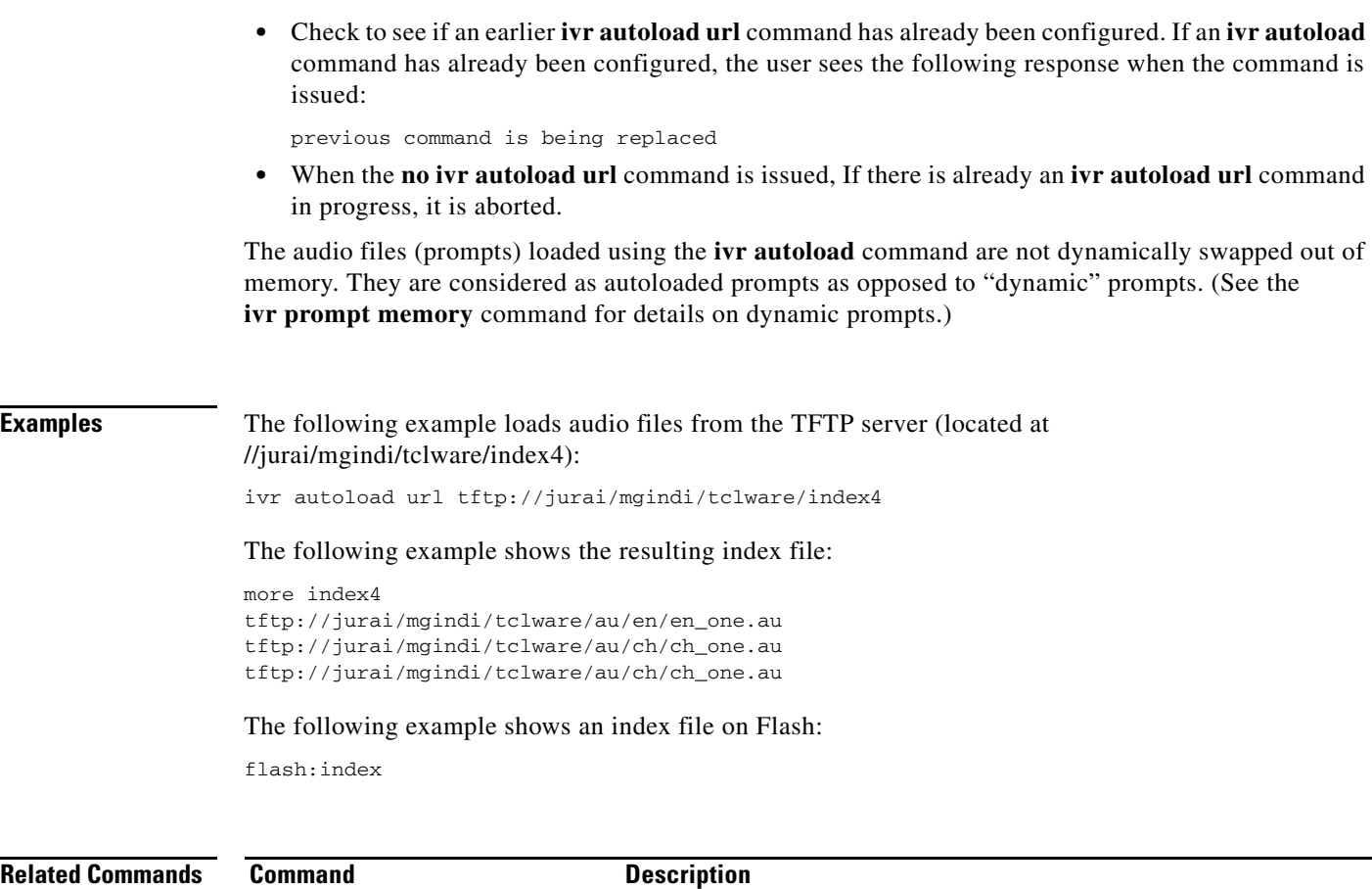

**ivr prompt memory** Configures the maximum amount of memory that the dynamic

audio files (prompts) occupy in memory.

 $\overline{\phantom{a}}$ 

### **ivr prompt memory**

To configure the maximum amount of memory that the dynamic audio files (prompts) occupy in memory, use the **ivr prompt memory** command in global configuration mode. To disable the maximum memory size, use the **no** form of this command.

**ivr prompt memory** *size* **files** *number*

**no ivr prompt memory**

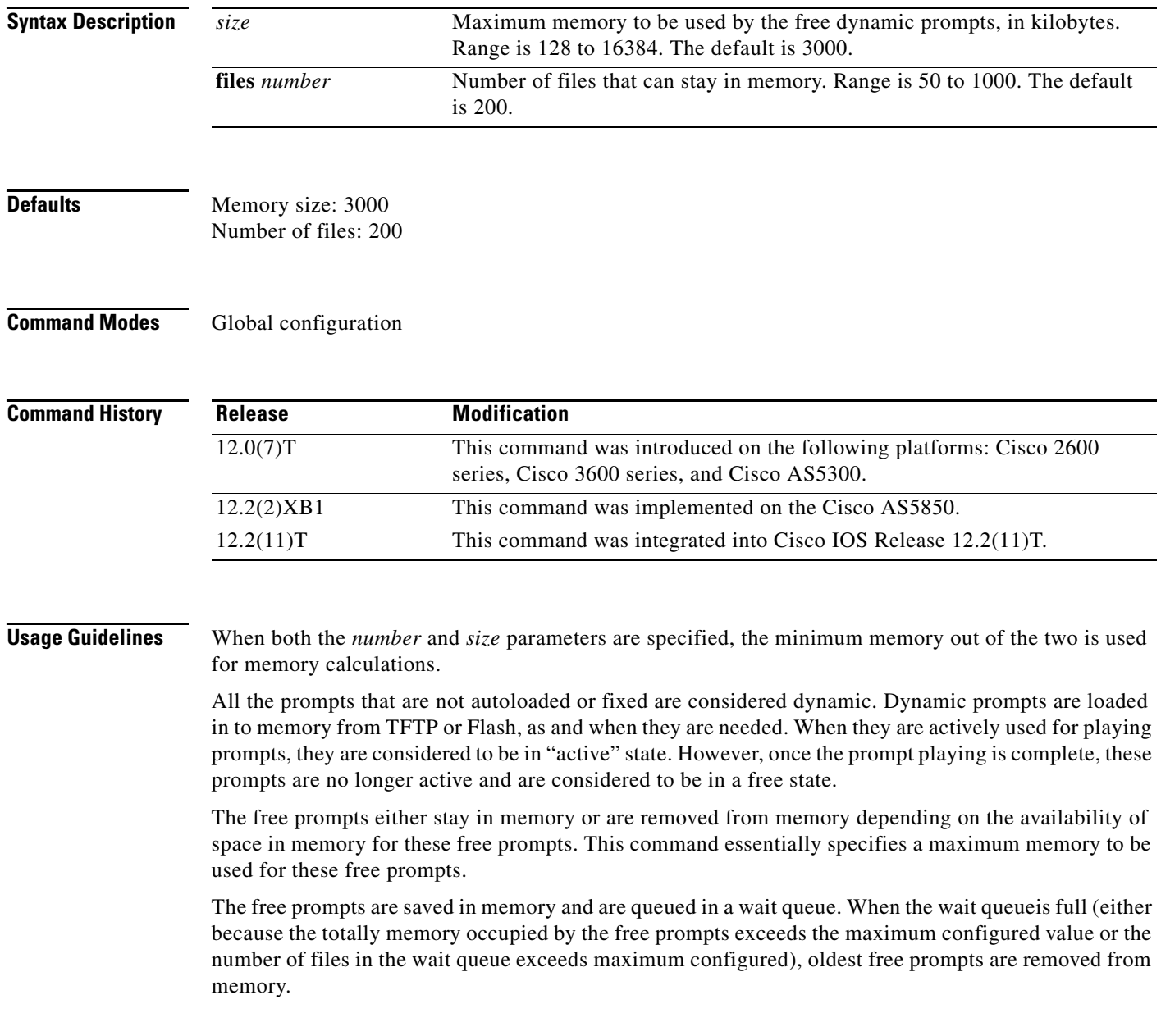

**Examples** The following example sets memory size to 2048 KB and number of files to 500:

ivr prompt memory 2048 files 500

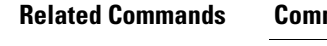

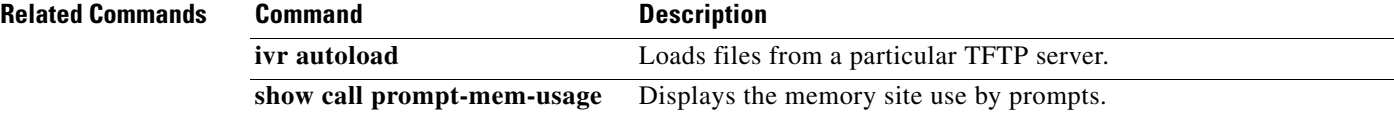

 $\overline{\phantom{a}}$ 

# **ivr prompt streamed**

To stream audio prompts from particular media types during playback, use the **ivr prompt streamed** command in global configuration mode. To reset to the default, use the **no** form of this command.

**ivr prompt streamed** {**all** | **flash** | **http** | **none** | **tftp**}

**no ivr prompt streamed** {**all** | **flash** | **http** | **none** | **tftp**}

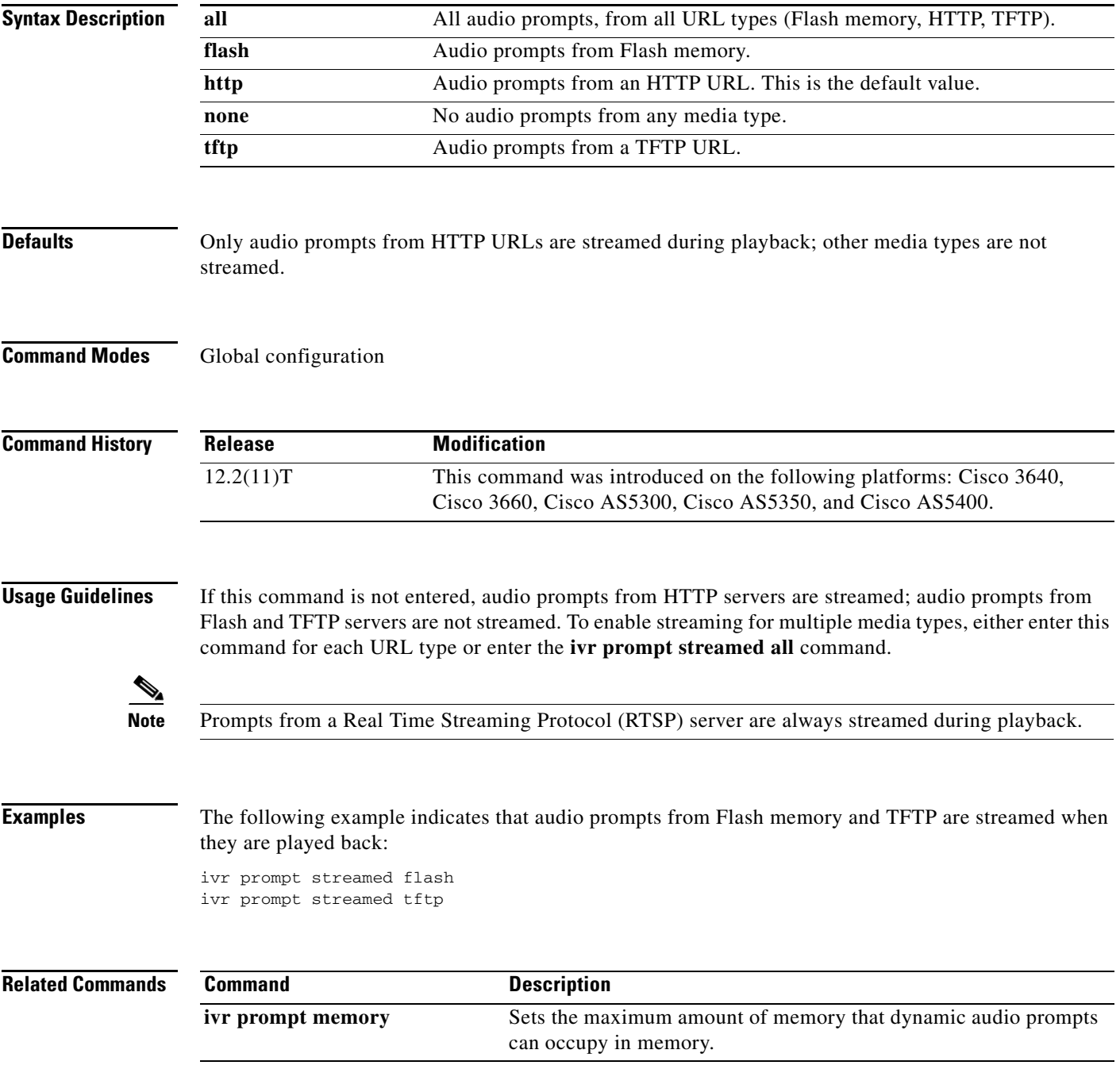

# **ivr record memory session**

To set the maximum amount of memory that can be used to record voice messages during a single call session, use the **ivr record memory session** command in global configuration mode. To reset to the default, use the **no** form of this command.

**ivr record memory session** *kilobytes*

**no ivr record memory session**

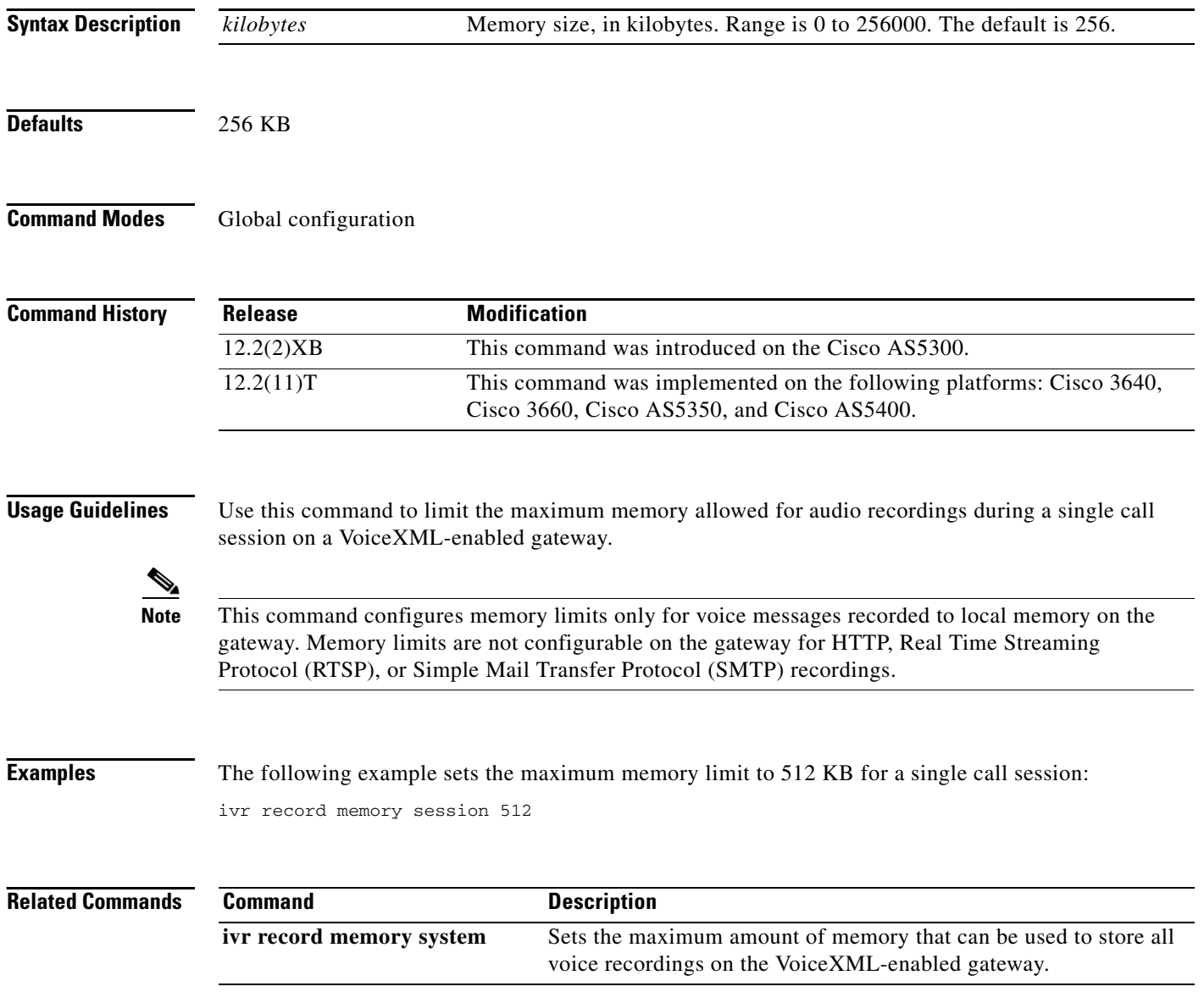
$\overline{\phantom{a}}$ 

## **ivr record memory system**

To set the maximum amount of memory that can be used to store all voice recordings on the gateway, use the **ivr record memory system** command in global configuration mode. To reset to the default, use the **no** form of this command.

**ivr record memory system** *kilobytes*

**no ivr record memory system**

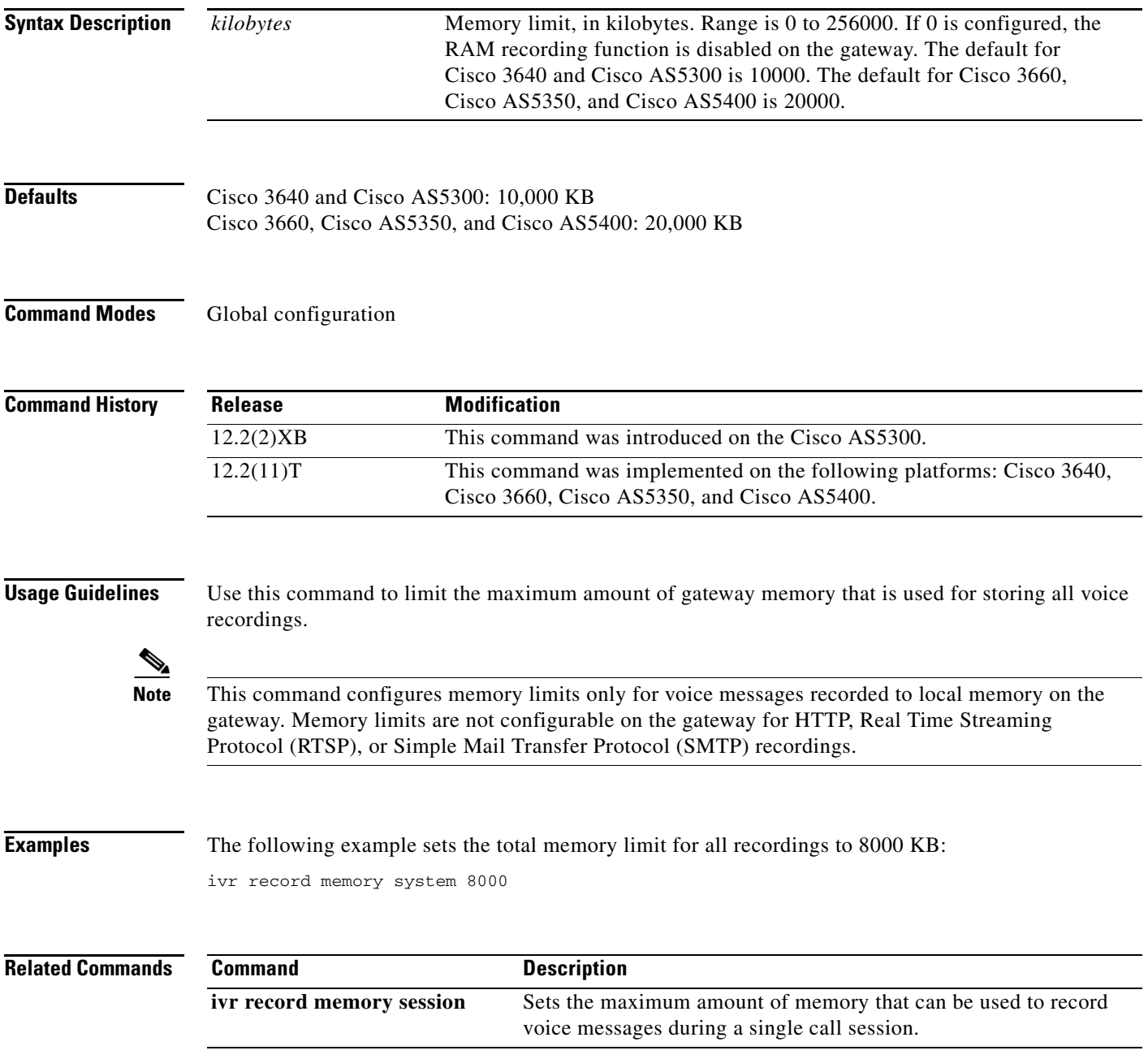

 $\mathsf I$ 

## **ivr tts-server**

To specify the location of an external media server that provides text-to-speech (TTS) functionality to voice applications, use the **ivr tts-server** command in global configuration mode. To remove the server location, use the **no** form of this command.

**ivr tts-server** *url*

**no ivr tts-server**

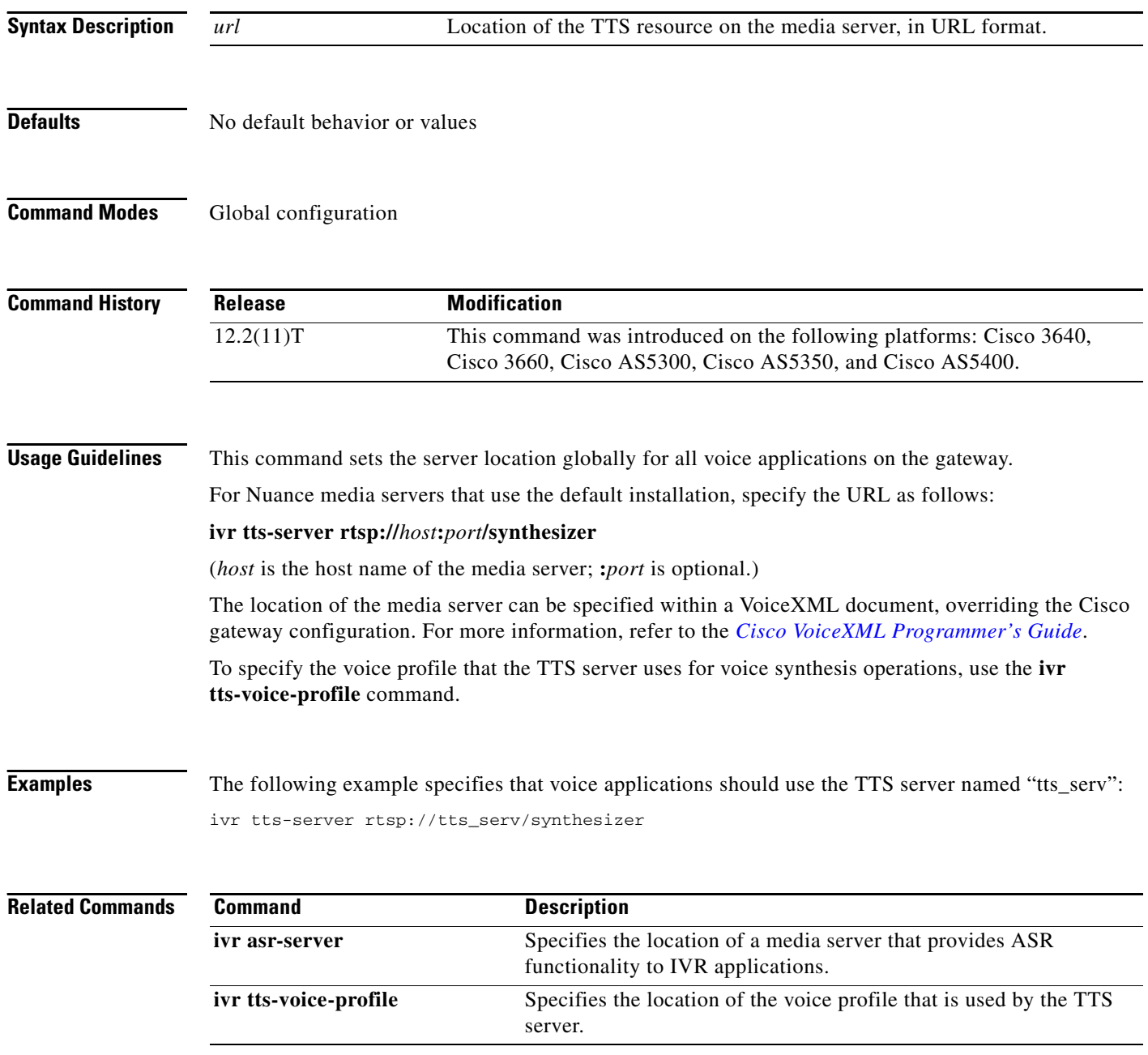

 $\overline{\phantom{a}}$ 

## **ivr tts-voice-profile**

To specify the location of the voice profile that is used by text-to-speech (TTS) servers, use the **ivr tts-voice-profile** command in global configuration mode. To remove the voice profile, use the **no** form of this command.

**ivr tts-voice-profile** *url*

**no ivr tts-voice-profile**

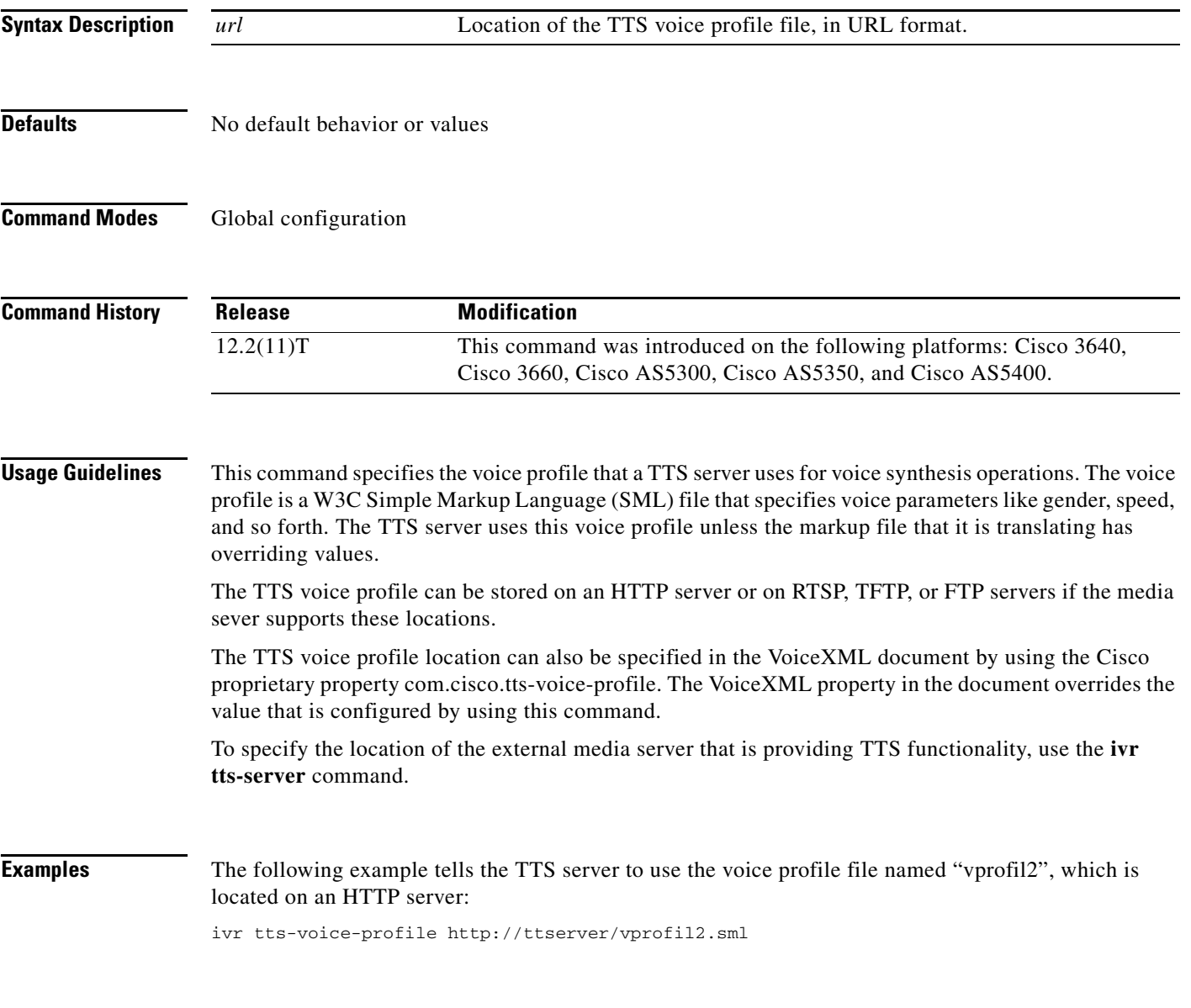

 $\mathsf I$ 

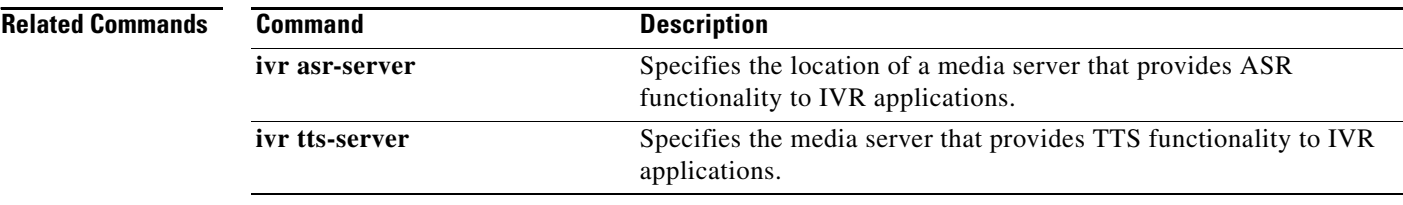